T.C. İSTANBUL AYDIN ÜNİVERSİTESİ

FEN BİLİMLERİ ENSTİTÜSÜ

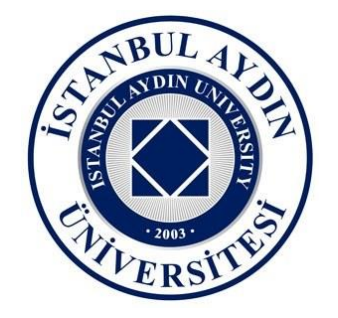

# KABLOSUZ AĞ STANDARTLARININ KARŞILAŞTIRILMASI VE 802.1x STANDARDI İLE BİR ÜNİVERSİTEDE KABLOSUZ AĞ GÜVENLİĞİ TASARIMI

YÜKSEK LİSANS TEZİ

Mehmet KÖSEM

Bilgisayar Mühendisliği Anabilim Dalı Bilgisayar Mühendisliği Programı

Mart, 2016

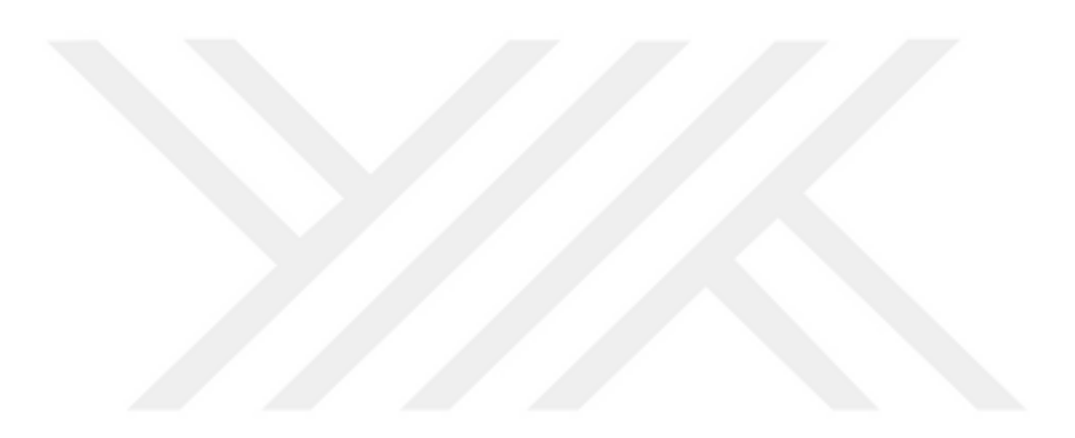

T.C. İSTANBUL AYDIN ÜNİVERSİTESİ

FEN BİLİMLERİ ENSTİTÜSÜ

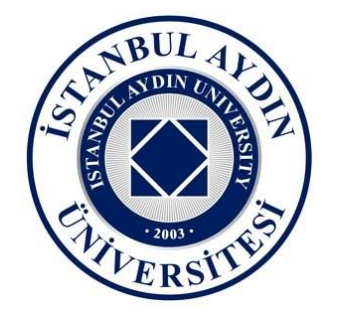

# KABLOSUZ AĞ STANDARTLARININ KARŞILAŞTIRILMASI VE 802.1x STANDARDI İLE BİR ÜNİVERSİTEDE KABLOSUZ AĞ GÜVENLİĞİ TASARIMI

YÜKSEK LİSANS TEZİ Mehmet KÖSEM (Y1113.010013)

Bilgisayar Mühendisliği Anabilim Dalı Bilgisayar Mühendisliği Programı

Tez Danışmanı: Prof. Dr. Ali GÜNEŞ

Mart, 2016

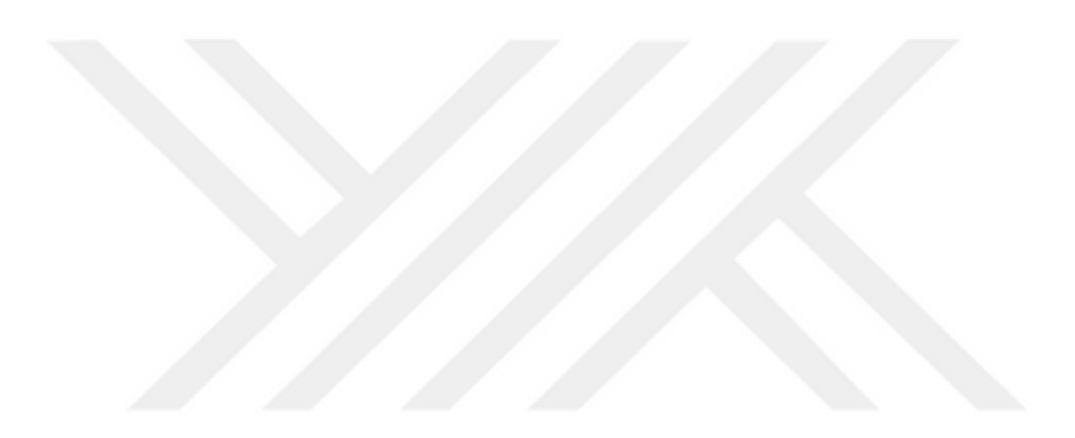

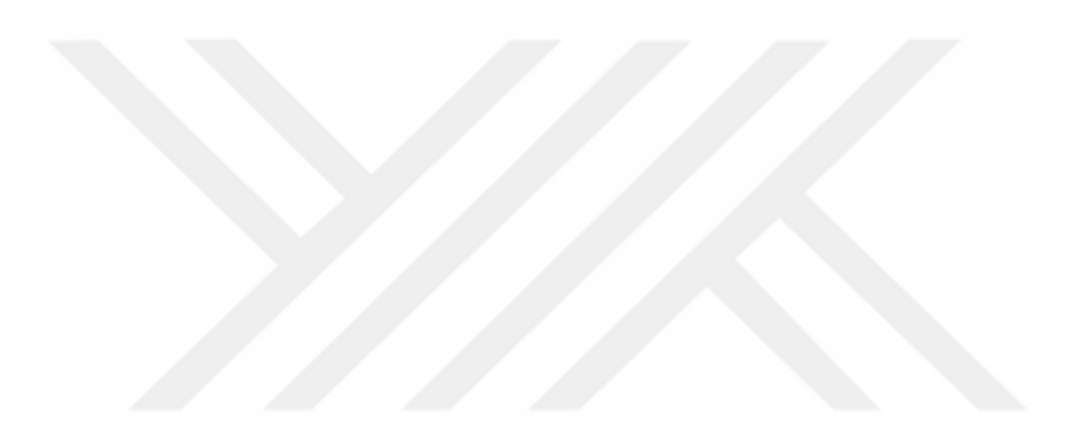

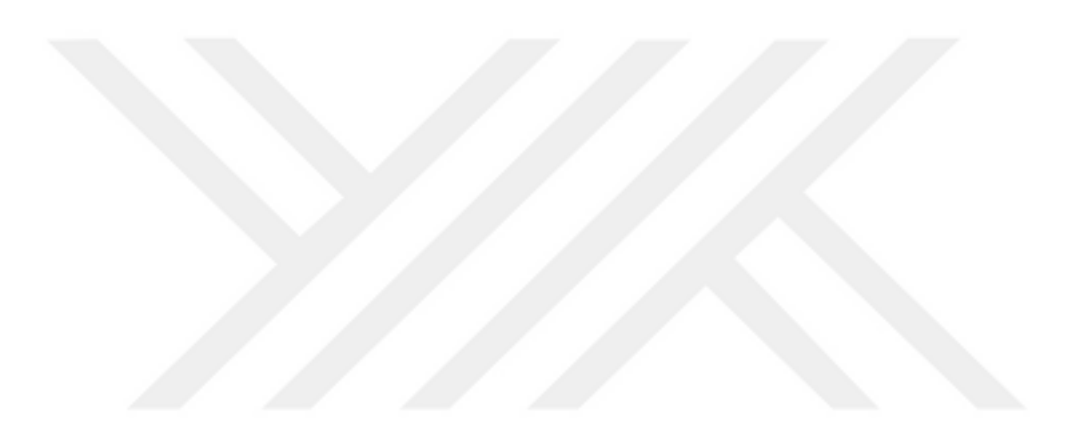

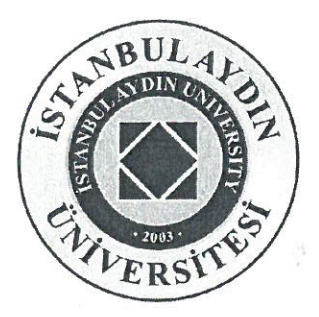

## T.C. İSTANBUL AYDIN ÜNİVERSİTESİ FEN BİLİMLER ENSTİTÜSÜ MÜDÜRLÜĞÜ

#### Yüksek Lisans Tez Onay Belgesi

Enstitümüz Bilgisayar Mühendisliği Ana Bilim Dalı Bilgisayar Mühendisliği Tezli Lisans Program1 Y1113.010013 numaralı öğrencisi Mehmet KÖSEM'ın Yüksek "KABLOSUZ AĞ STANDARTLARININ KARSILASTIRILMASI VE  $802.1 \times$ STANDARDI İLE BİR ÜNİVERSİTEDE KABLOSUZ AĞ GÜVENLİĞİ TASARIMI" adlı tez çalışması Enstitümüz Yönetim Kurulunun 09.03.2016 tarih ve 2016/07 sayılı kararıyla oluşturulan jüri tarafından eybirliği, ile Tezli Yüksek Lisans tezi olarak . Zabet...edilmiştir.

Öğretim Üyesi Adı Soyadı

*Imzasi* 

Tez Savunma Tarihi: 24.03.2016

1) Tez Danışmanı: Prof. Dr. Ali GÜNES

2) Jüri Üyesi : Yrd. Doç. Dr. Evrim KORKMAZ ÖZAY

3) Jüri Üyesi : Yrd. Doç. Dr. Ferdi SÖNMEZ

Not: Öğrencinin Tez savunmasında Başarılı olması halinde bu form imzalanacaktır. Aksi halde geçersizdir.

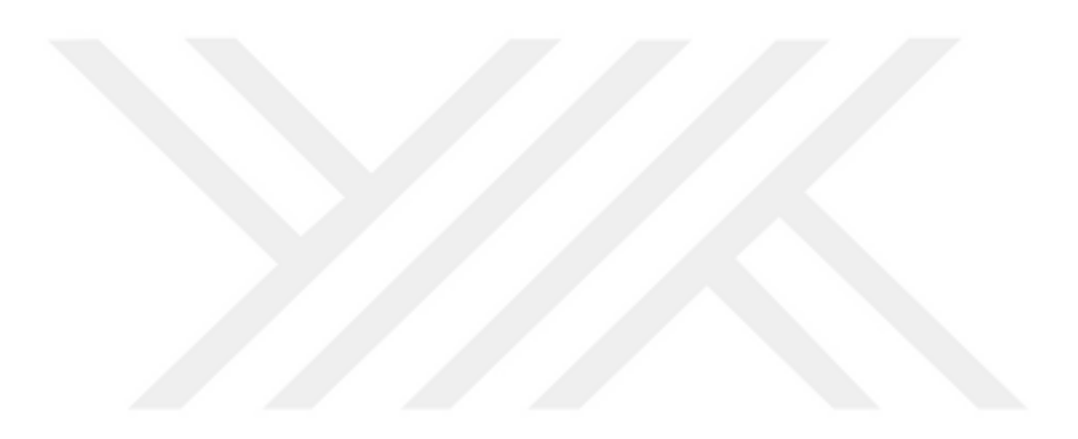

## **YEMİN METNİ**

Yüksek Lisans tezi olarak sunduğum "Kablosuz Ağ standartlarının Karşılaştırılması ve 802.1x standardı ile Bir üniversite Kablosuz Ağ güvenliği Tasarımı" adlı çalışmanın tezin projesi safhasından sonuçlanmasına kadarki bütün süreçlerde bilimsel ahlak ve geleneklere aykırı düşecek bir yardıma başvurulmaksızın yazıldığını ve yararlandığım eserlerin Bibliyografya 'da gösterilenlerde oluştuğunu, bunlara atıf yapılarak yararlanılmış olduğunu belirtir ve onurumla beyan ederim. (…/…/2016)

 **Mehmet KÖSEM**

**imza** 

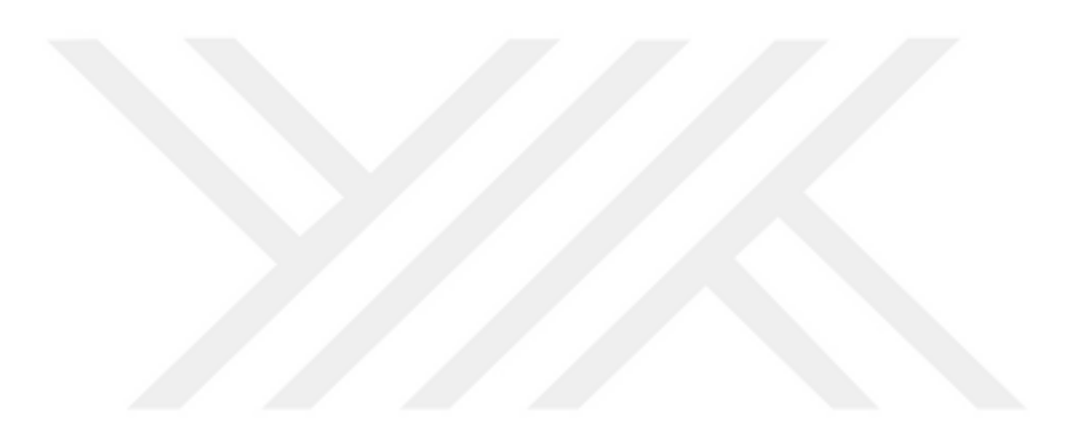

# **ÖNSÖZ**

İlk olarak tez çalışmamın hazırlanmasında her türlü yardımı esirgemeyen ayrıca değerli görüş ve yorumları, rehberliği ve desteği için değerli danışman hocam sayın Prof. Dr Ali GÜNEŞ'e Teşekkür ederim. Bu tez çalışma süresi boyunca sabrı, anlayışı ve desteği ile bana yardımcı olan eşim ve çocuğuma sonsuz Teşekkür ederim.

**Mart 2016 Mehmet KÖSEM**

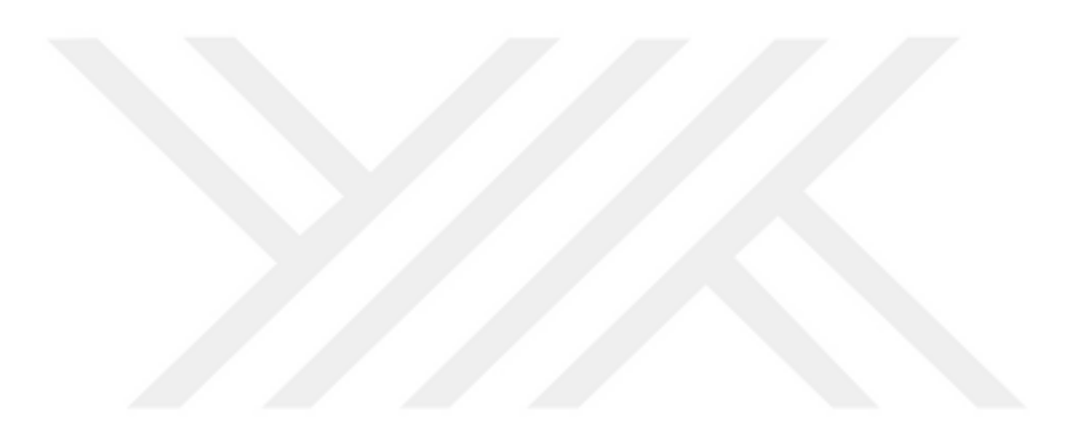

# **İÇİNDEKİLER**

## **SAYFA**

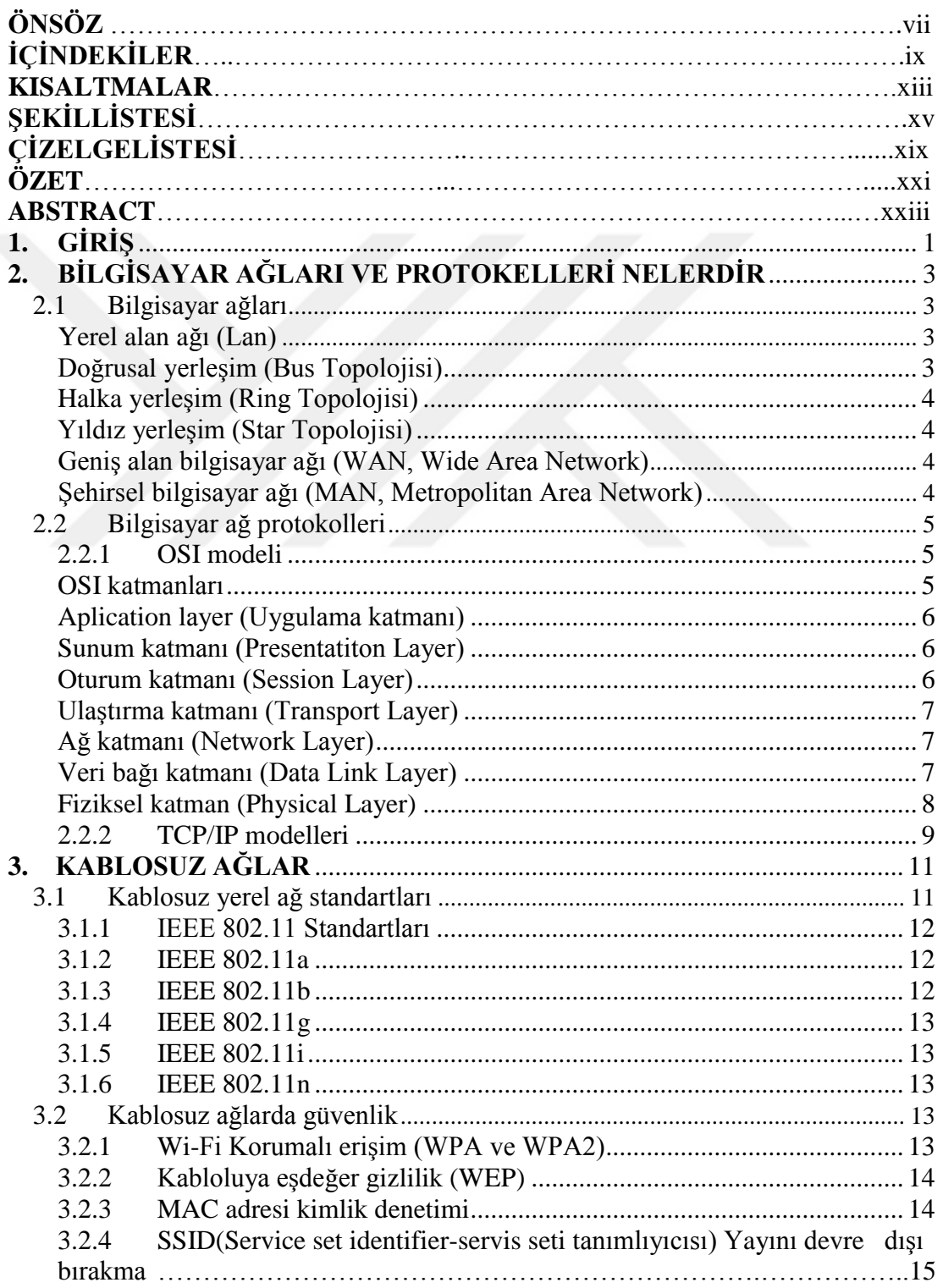

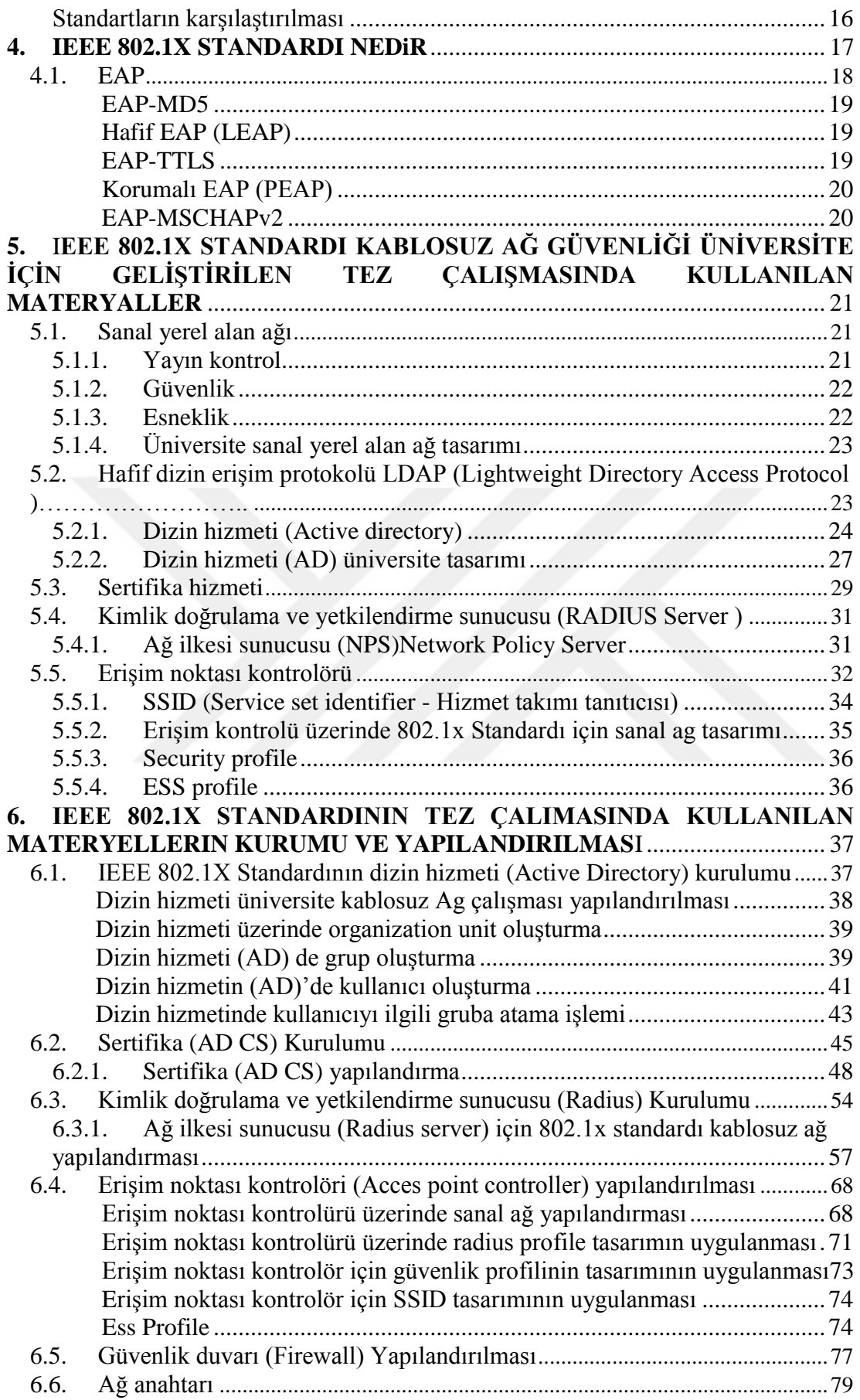

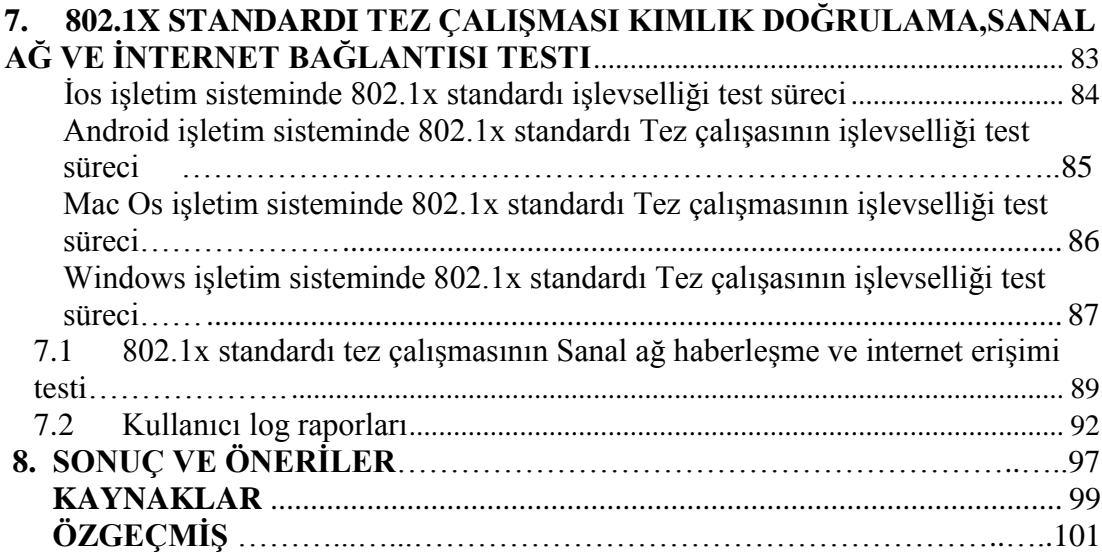

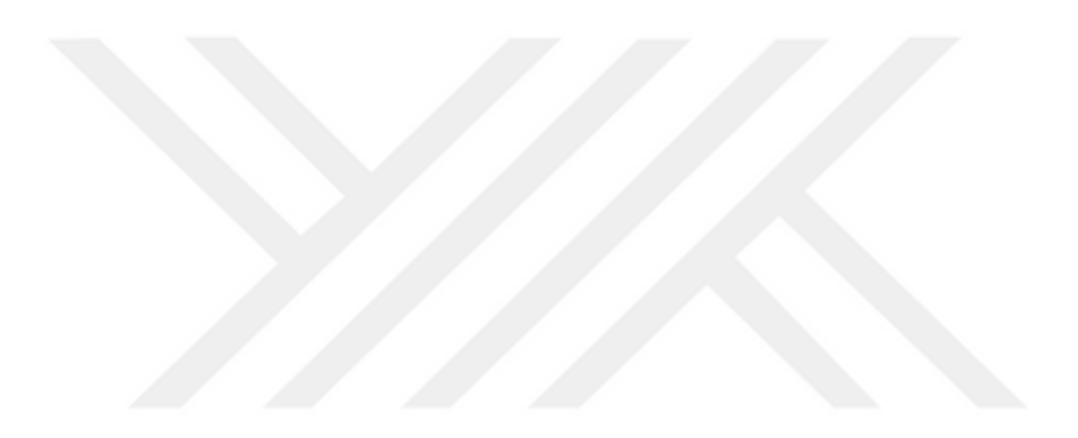

## **KISALTMALAR**

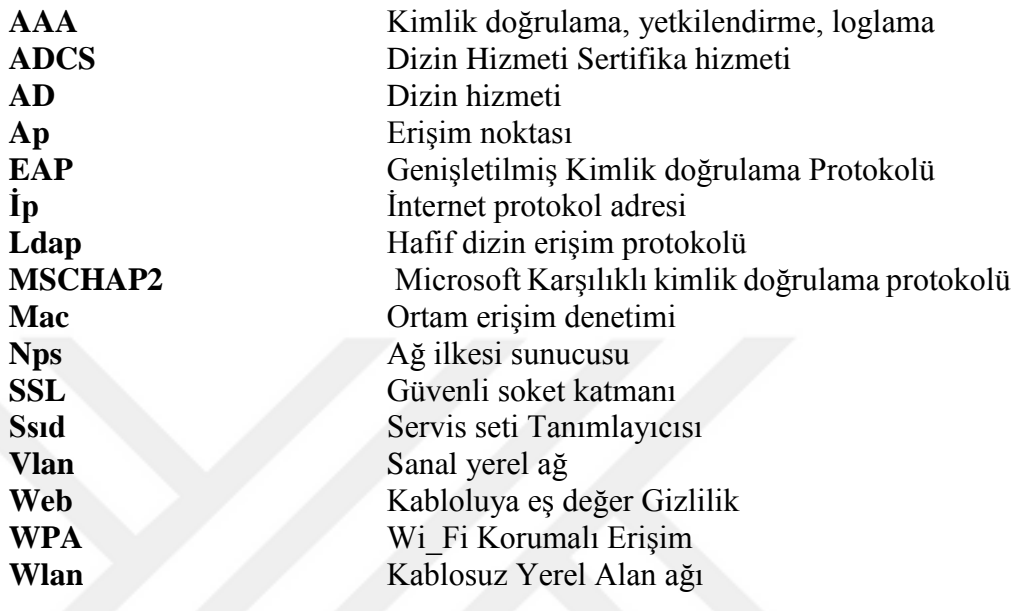

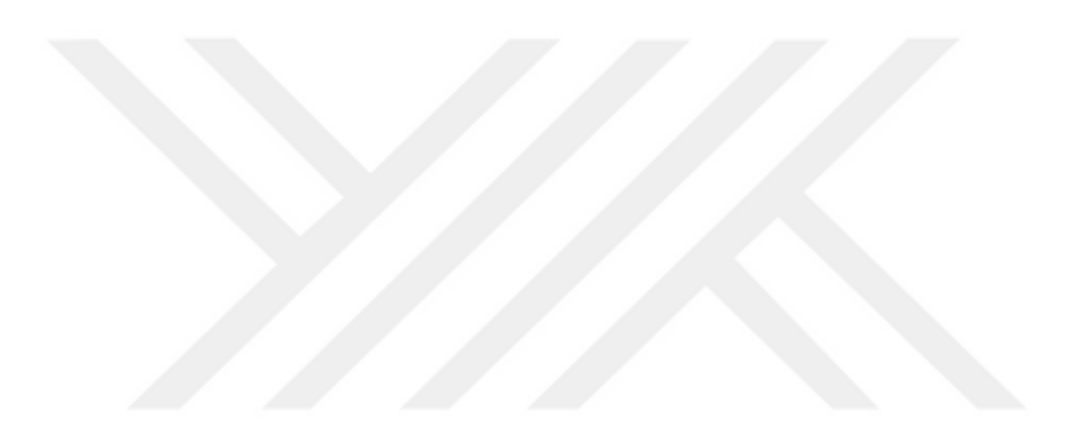

# **ŞEKİL LİSTESİ**

# **Sayfa**

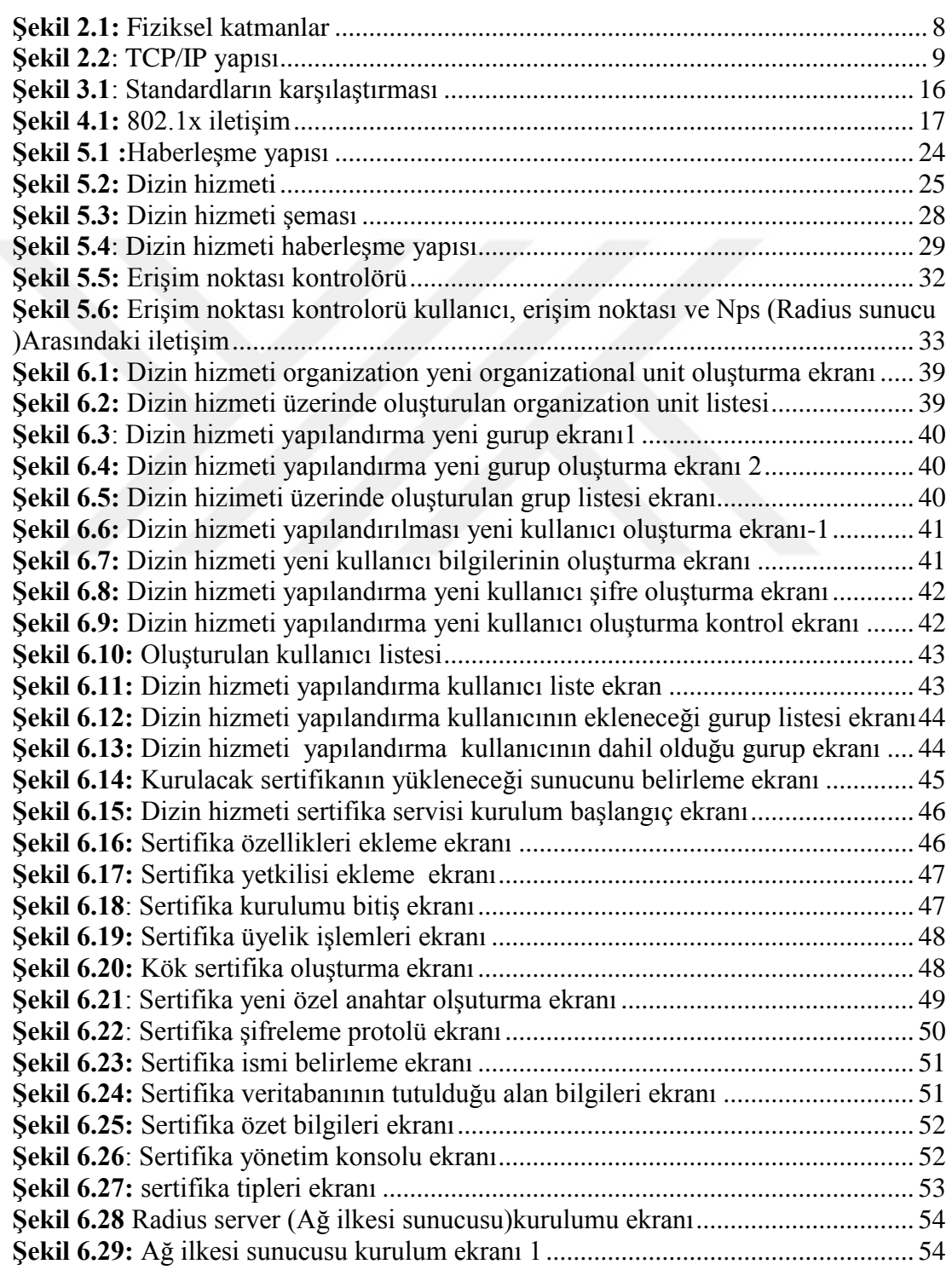

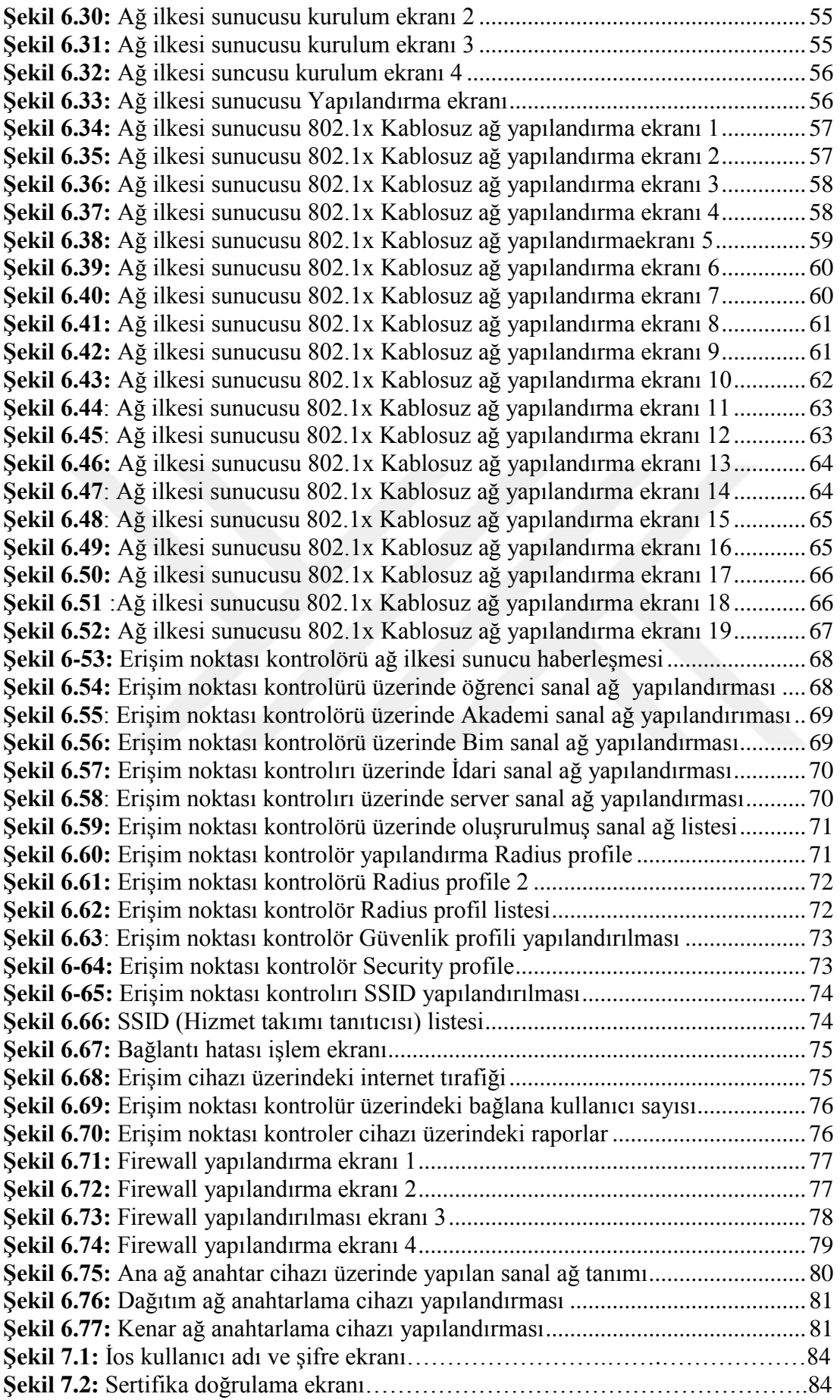

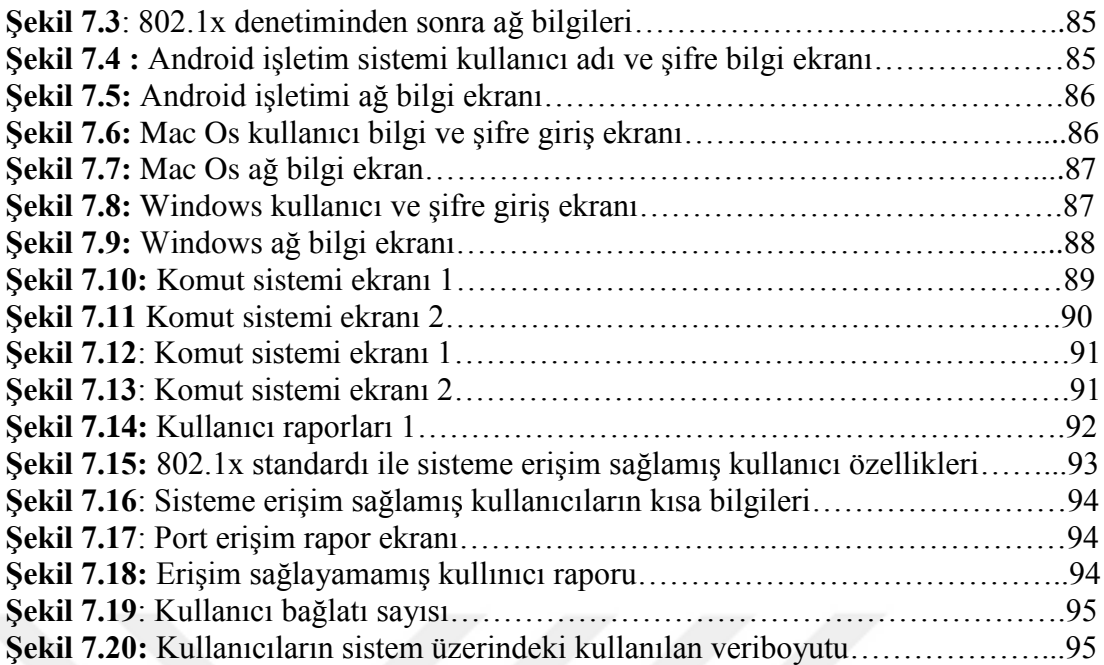

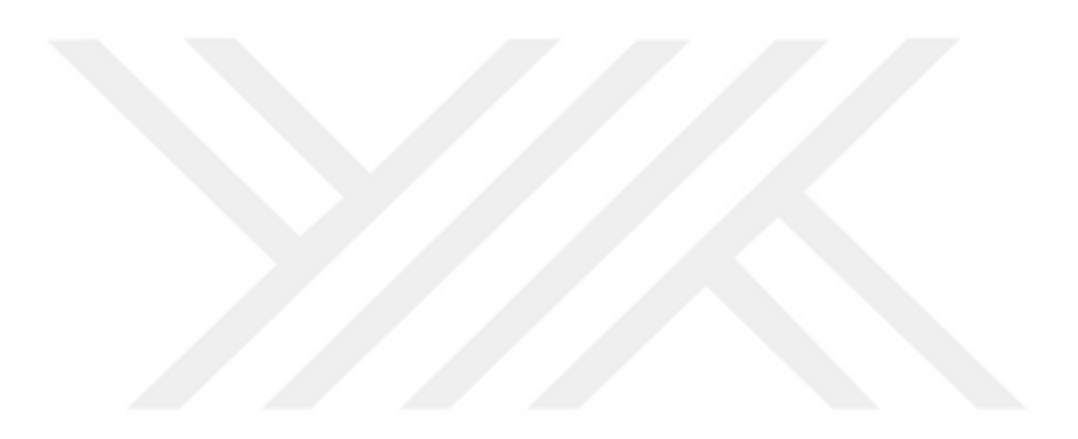

# **ÇİZELGE LİSTESİ**

# **Sayfa**

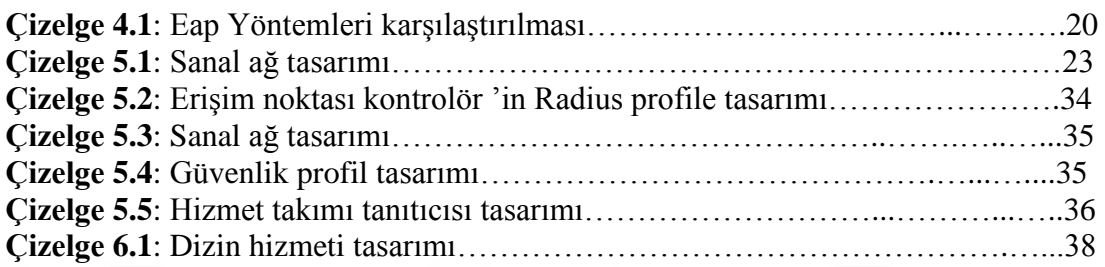

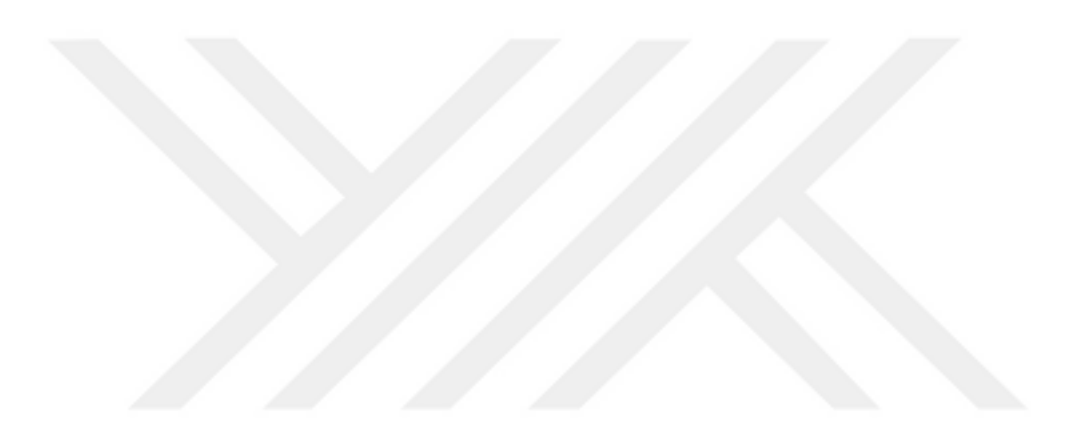

# **KABLOSUZ AĞ STANDARTLARININ KARŞILAŞTIRILMASI VE 802.1x STANDARDI İLE BİR ÜNİVERSİTEDE KABLOSUZ AĞ GÜVENLİĞİ TASARIMI**

### **ÖZET**

Teknolojini günden güne gelişimi ile birlikte teknolojinin kullanımının basite indirgenmesi ve özellikle kullanıcıların taşınabilir cihazları tercih etmesi kablosuz ağlara olan ilgiyi arttırmıştır. Kablosuz cihazların kullanımının artmasıyla beraber bilgi paylaşımı, sistemlerin kullanımı ve birçok farklı uygulama kablosuz ağ üzerinden devreye alınmaya başlamıştır. Fakat kablosuz ağlar havada yayın yapan cihazların ve bu yayını alan cihazların birbiri arasındaki iletişimin gerçekleşmesi ile kullanılan sistemlerdir, bu veri alışverişi esnasından bu yayını takip eden birçok kişi olabilmekte veya bu yayının içerisine dâhil olmuş fakat yetki seviyesi farklı olan kullanıcılarda ağın içerisindeki verilere ulaşabilmektedir. Bu gibi durumlar birçok ağ sisteminde güvenlik açıklarına neden olabilmektedir. Tez çalışması içerisinde kablosuz ağ güvenlik yöntemleri incelenmiş ve güvenlik açıklarından bahsedilmiştir. Kablosuz ağ güvenliği yöntemlerinden kullanımı önerilen özellikle 802.1x standardı üzerinde durulmuştur. Üniversitelerde kablosuz ağ güvenliği ve kullanıcı kimliği tesbiti ve daha güvenilir bir sisteme oluşturabilmek için 802.1x standardı ve sanal ağ mimarisini birlikte kullanımı için tasarılar oluşturulmuştur. Bu tasarıların uygulana bilmesi için çeşitli materyaller kullanılmış ve testlere tabi tutulmuştur. Bu Tez çalışmasında birinci bölümde bilgisayar ağları, ağ protokolleri kablosuz ağ standartlarının gelişim süreçleri hakkında literatürden bilgiler verilmiştir.

İkinci bölümde kablosuz ağlarda güvenliği yöntemlerinden wi-fi korumalı erişim, kabloluya eşdeğer gizlilik, Mac adresi kimlik denetimi, Ssıd yayınını devre dışı bırakma,802.1x standardı gibi kimlik tanıma yöntemleri incelenmiş ve özellikle 802.1x standardı üzerine durulmuştur.

Üçüncü bölümde 802.1x standardının üniversitede kablosuz ağ güvenlik seviyesini arttırılabilmesi için analizler yapılmış analizler neticesinde standardın daha güvenilir bir yapıda kullanımı için sanal ağ mimarisi ile birlikte kullanımı önerilmiş ve bu analizler sonucu tasarılarımlar oluşturulmuş, bu tasarılar için uygun materyaller kurulmuş ve yapılandırılmıştır. Bu tez çalışmada 802.1x standardı EAP kimlik kanıtlama yöntemleri incelenmiş ve bu yöntemlerden Korumalı EAP PEAP ve EAPMSCHAPV2 birlikte kullanılmıştır.

Son bölümde ise 802.1x standardı üniversite kullanımı için çeşitli testler yapılmış ve bu testlerin sonuçlarına yer verilmiştir. Kullanıcıların tanımlamış oldukları kullanıcı adı ve şifresi ile farklı işletim sistemleri ile 802.1x standardıyla kimliği doğrulandıktan sonra sisteme tanımlandığı sanal ağ ile erişim sağlayabilmesi test edilmiştir.

**Anahtar Kelimeler:** Kablosuz ağ standartları,IEEE802.1x Standardı, Kablosuz ağ Güvenliği, Kimlik kanıtlama yöntemi,

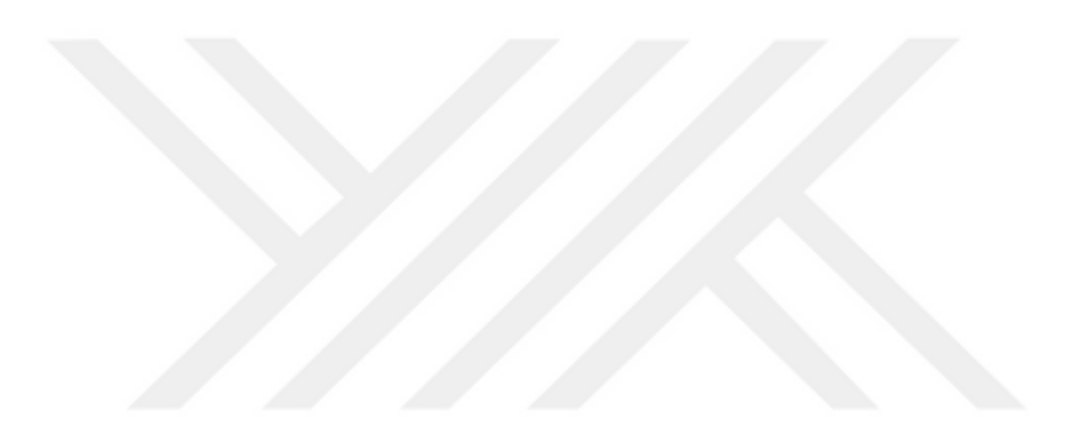

# **COMPARING WIRELESS LAN STANDARDS AND MODEL PROPOSAL FOR UNIVERSITY WIRELESS NETWORK SECURITY WITH 802.1X**

#### **ABSTRACT**

The simplification of the use of technology along with the development of technology day by day and especially to users prefer portable devices has increased the interest in wireless networks. information sharing with the increased use of wireless devices, the use of many different applications and systems began to be commissioned over the wireless network. But wireless networks air broadcasting devices and these publications are in the systems used by the realization of communication between each of the devices, during the exchange of data to be many people who follow this post or this publication has been included into the but authorization levels is available to the data within the network, the user is different. Such situations may result in security vulnerabilities in many networks. Wireless network security methods examined in this thesis are discussed and vulnerability. Recommended the use of wireless network security method is especially focused on the 802.1x standard. University wireless network security and user identity identification and design have been created in order to create a more reliable system for use with the 802.1x standard and virtual network architecture. This project used a variety of materials to know to implement and has been subjected to the tests. This thesis computer networks in the first part of the study, network protocols from the literature are given information about the development process of the wireless networking standard.The second part of security methods in wireless networks wi-fi protected access, wired equivalent privacy, MAC address authentication, disable SSID broadcast, examined identification methods such as 802.1x standard and particularly focused on the 802.1x standard.

The third chapter in the 802.1x standard of the university wireless network security level of a more reliable standard analyzes conducted analysis result to increased structure for use with virtual network architecture for use have been proposed and analyzed the results of tasarılarım have been created, set the appropriate materials for this bill is structured. This thesis study examined the 802.1x standard and Protected EAP authentication methods PEAP and EAP EAPMSCHAPV2 of these methods are used together.In the last chapter 802.1x standard for the use of university made several tests and the results of these tests are given. It provides access to virtual network defined by the system after users identify where they have a user name and password with different operating systems with standard 802.1x authenticated by tested

**Key Words:**Wi-Fi standarts;IEEE 802.1X Standard,Wi-Fi securit

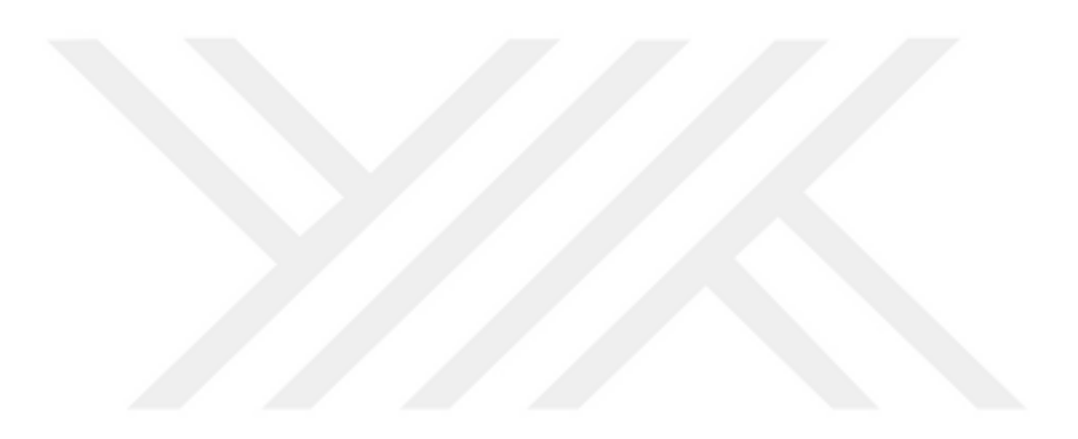

### <span id="page-28-0"></span>**1. GİRİŞ**

Kablosuz ağ teknolojilerin kullanım oranları gelişen teknoloji ile sürekli artmaktadır. Kablosuz ağ sistemlerinin kullanımının önemli bir çoğunluğu taşınabilirliktir. Bugün kullanılan donanım cihazları diz üstü bilgisayar, tablet, akıllı telefonlar gibi cihazlar üzerinden kablosuz ağ sistemlerinde büyük bir ağ trafiği ve bilgi paylaşımı gözlemlenmektedir. Paylaşılan bilgi kablosuz ağ sistemlerinde havadaki yayını kullanarak yapılabilmektedir. Bu durum ciddi güvenlik ve bilgilere ikinci kişiler tarafından erişeme açık haline gelmektedir.

Üniversiteler Kablosuz ağ sistemini kullanan kullanıcı sayısı ve yazılımlar itibari ile kablosuz ağ sistemlerinde önemli bir yer almaktadır. Kullanıcı sayıları ortalama 5000 ile 80000 arası değişen kurumlar bulunmaktadır. Bu nedenle sistemlere bağlanan kullanıcıların kimlik tespiti yapılması ve yasal zorunlulukların yerine getirilmesi gerekmekmektedir. Daha önemlisi kullanıcıların ve üniversitenin bilgi güvenliğinin korunması gerekmektedir. Bu sebepten kablosuz ağ sistemlerinde kullanılan kimlik tespit yöntemleri incelenmiş ve üniversitelerin veya büyük kurumlar için 802.1x standardı ile kimlik tespit yöntemi üzerinde durulmuş, tasarılar oluşturulmuş ve güvenlik sisteminin arttırımı için donanım ve yazılım materyallerini kurulum ve yapılandırılma yöntemi önerilmiştir. Standardın uygulanabilmesi için test ortamları oluşturulmuş ve testlere tabi tutulmuş raporlara tezde yer verilmiştir. İşlemlerinin yapılabilmesi için ağ üzerinde kullanılan standartlar, protoklolleri ve ağla ilgili çeşitli litaretürden bilgiler ile tez çalışmasına başlanmıştır.

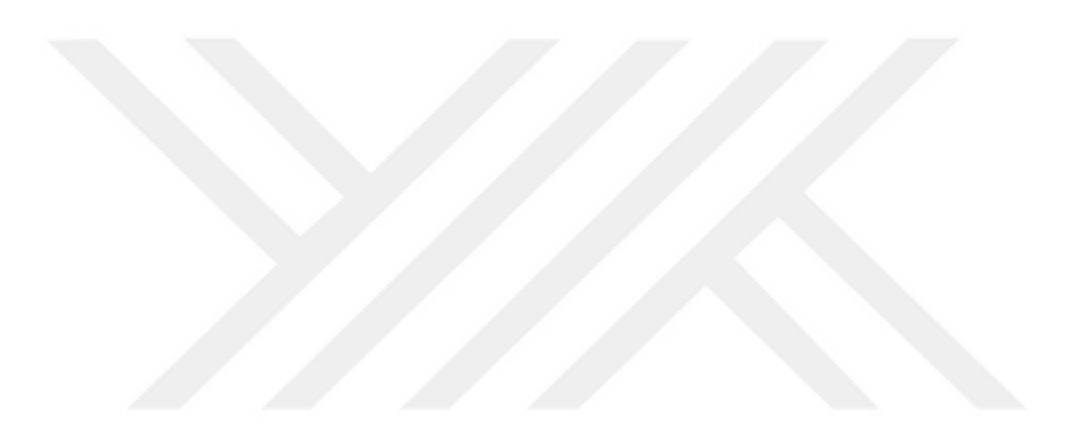

## <span id="page-30-0"></span>**2. BİLGİSAYAR AĞLARI VE PROTOKELLERİ NELERDİR**

#### <span id="page-30-1"></span>**2.1 Bilgisayar ağları**

Birden fazla bilgisayarın Ethernet kartları aracılığı ile bilgisayarların haberleşmesi ile oluşan yapıya ağ denir. Ağ(network) sitemine bağlı tüm cihazlar(bilgisayar, tablet, akıllı telefonlar vb) kendi aralarında haberleşebilmekte ve kaynakları(belge, klasör, fotokopi cihazı gibi) ortak kullanabilmektedirler. Bir bilgisayarın ağ sistemine erişim sağlayabilmesi için ağ türleri içerisindeki yapılardan herhangi birinde olması gerekmektedir. Ağ türleri üç başlık altında incelenir.

Yerel alan ağı (LAN)

Geniş alan ağı (WAN)

Şehirsel bilgisayar ağı (MAN)

### <span id="page-30-2"></span>**Yerel alan ağı (Lan)**

Ofis, bina, yerleşke gibi fiziksel bölge itibari ile sınırlı alanlar içinde kullanılan ağ modelidir. Fiziksel yerleşimlerine göre 3 çeşidi vardır.

Doğrusal yerleşim(Bus topolojisi)

Halka yerleşim(Ring topolojisi)

Yıldız yerleşim(Star topolojisi)

#### <span id="page-30-3"></span>**Doğrusal yerleşim (Bus topolojisi)**

Doğrusal yerleşim ağ çeşidinde bilgisayarlar bir kablo ile bir birleri arasında veri iletişimi sağlaya bilmektedir. Veri bu kablo boyunca iletilir ve ağ içerisinde ortak veri kanalına yeni terminaller eklenebilir.

Ağ yapılandırılması diğer topolojilere göre daha basit ve maliyeti düşüktür. Bilgisayarlar arasındaki iletimi sağlayan Kablonun iki ucunada özel sonlandırıcı ilave edilir. Tüm ağ sistemine bağlı Donanım cihazları bir kablo üzerinden veri iletişimi gerçekleştirildiği için, kablonun herhangi bir noktasındaki problem tüm ağ iletişimi sonlandırır.

#### <span id="page-31-0"></span>**Halka yerleşim (Ring topolojisi)**

Halka yerleşim topolojisi Ağ sistemine bağlı Bilgisayarların halka biçiminde bağlantısı oluşturulan kablo sayesinde veri iletimi ve haberleşmesi sağlanır. Halka biçimindeki bağlantısı oluşturulan kablo üzerinde veriler tek taraflı yönde hareket eder ve halka üzerinde daire çizerler. Halka yerleşim topolojisinde oluşturulan yapıların diğer topolojilere göre ağ sistem maliyeti biraz daha pahalıdır. İletişim hızları kablolama sisteminize bağlıdır.

### <span id="page-31-1"></span>**Yıldız yerleşim (Star topolojisi)**

Yıldız yerleşim yapısında ise ağ sistemine bağlı tüm bilgisayarlar direk hub ve ya switch'e bağlıdır. Herhangi bir bilgisayarda hata ağ sistemine bağlı bilgisayarlardan her hangi birisinde problem olduğu takdirde tesbiti kolay ve sistemden çıkarılması basittir. Diğer topolojilere kullanılan kablo daha fazladır bu da maliyeti artırmaktadır.

#### <span id="page-31-2"></span>**Geniş alan bilgisayar ağı (WAN, Wide area network)**

"Geniş alan agları ise yerel ve metropolitan ağların biribirlerine bağlantısı halinde oluşan ağdır. Yani ülkeler arası bilgisayar iletişimini sağlayan ağlardır. Bunu da örnekleyecek olursak; ele aldığımız firmanın yerel ve metropolitan ağını dünyaya açması ve diğer ülkelerdeki bilgisayarlarla kendi ağlarını buluşturma noktasıdır" [Url-1]

### <span id="page-31-3"></span>**Şehirsel bilgisayar ağı (MAN, Metropolitan area network)**

"LAN' ın kapsadığı alandan daha geniş, fakat WAN' ın kapsadığından daha dar mesafeler arası iletişimi sağlayan ağlardır. Genellikle şehir içi bilgisayar sistemlerinin birbirleriyle bağlanmasıyla oluşturulur".[Url-2]

#### <span id="page-32-0"></span>**2.2 Bilgisayar ağ protokolleri**

Ağ sistemleri kullanım oranları artmaya başlaması ile birlikte teknolojik gelişmelerde artmaya başlamıştır, teknoloji firmaları birçok ağ ürünü geliştirmiş, fakat ağ sistemleri arasındaki veri iletişim kurallarında problemler yaşanmaya başlamıştır. Teknoloji firmaları iletişim kurallarını kendilerine özgü tanımlamaya çalışmıştır. Bu sorunlar nedeni ile uluslararası standartlar teşkilatı(İSO) tarafından açık sistemler arabağlatısı(OSI) modeli geliştirilmiş ve tüm üreticeler bu modele göre gelişimlerini sürdürmüş ve ağ sistemleri arasındaki veri iletişimi problemi sorunu çözülmüştür. "internet ağ mimarisi katmanlı yapıdadır. Uygulama katmanı sayılmaz ise temel dört katman vardır. Bilgisayarlar arası iletişim için gerekli bütün iş, bu dört katman tarafından yürütülür. Her katmanda yapılacak görevler protokoller tarafından paylaşılmıştır. TCP ve IP farklı katmanlarda bulunan farklı protokollerdir. Fakat ikisi birlikte TCP/IP olarak kullanıldığında bütün katmanları ve bu katmanlarda bulunan protokollerin tamamını ifade eder. Bu sebeple TCP/IP bir protokol kümesi olarak bilinir."[Url-3]

#### <span id="page-32-1"></span>**2.2.1 OSI Modeli**

Ağ sistemleri kullanım oranları artmaya başlaması ile birlikte teknolojik gelişmelerde artmaya başlamıştır, teknoloji firmaları birçok ağ ürünü geliştirmiş, fakat ağ sistemleri arasındaki veri iletişim kurallarında problemler yaşanmaya başlamıştır. Teknoloji firmaları iletişim kurallarını kendilerine özgü tanımlamaya çalışmıştır. Bu sorunlar nedeni ile uluslararası standartlar teşkilatı(İSO) tarafından açık sistemler arabağlatısı(OSI) modeli geliştirilmiş ve tüm üreticiler bu modele göre gelişimlerini sürdürmüş ve ağ sistemleri arasındaki veri iletişimi problemi sorunu çözülmüştür.

### <span id="page-32-2"></span>**OSI katmanları**

OSI modeli, ağ sistemlerindeki veri iletimi veya ağlar arasındaki haberleşme katmanlar vasıtası ile yapmaktadır. Bu katmanlar uygulama katmanı, sunum katmanı, oturum katmanı, ulaştırma katmanı, ağ katmanı, veri bağlantı katmanı ve fiziksel katman olmak üzere 7 ayrı katmandan oluşmaktadır bu ayırım sayesinde katmanlar üzerindeki işlemler ayrılmış ve daha fonksiyonel bir yapıya ulaşılmıştır.

Herhangi bir katman üzerinde yapılan işlem ne kadar bağımsız olarak çalışsada yapılan işlem hakkında diğer katmanlar bilgisi dâhilinde çalışılmaktadır.

#### <span id="page-33-0"></span>**Uygulama katmanı (Aplication layer)**

Osi modelinde en üst sırada yer alan uygulama katmanı Katmanların diziliminde kullanıcıya en yakın katmandır. Kullanıcının bilgisayarlarında çalıştıracağı programlar ile ağ sistemi arasındaki ara bir birim görevi üstlenir ve bu programlar ağ sistemi üzerinde çalışması sağlanır. Bu uygulamalardan bazıları email uygulaması,veritabanı uygulamaları,dosya aktarım iletişim kuralı(FTP),Basit ağ yönetim protokolü(SNTP) gibi birçok örnek verilebilmektedir.Kısaca tanımlamak gerekirse Ağ sistemi ile ilgili bir uygulamanın osi modelindeki incelendiği ve işleve alındığı katman uygulama katmanıdır.

### <span id="page-33-1"></span>**Sunum katmanı (Presentatiton layer)**

Bu katman gönderilecek verinin, veriyi alacak bilgisayar, tablet, akıllı telefon gibi farklı özellikteki olan yapıların anlaya bilecekleri formata dönüştürüp veriyi istenilen formatta ilgili katmana iletilir. Bu işlem için ihtiyaç duyduğu bilgiyi uygulama katmanından alır ve verinin formatlanması, kodlanması ve sıkıştırılması gibi işlemleri yaparak ilgili katmana sunumu hazır haline getirmekle sorumlu katmandır.

#### <span id="page-33-2"></span>**Oturum katmanı (Session layer)**

Sunum katmanı ile taşıma katmanı arasındaki iletişimi oturum katman oluşturur, Veriyi ileten ve veriyi alan uygulamalar arasındaki veri transferilerinin başlaması, bitirilmesi ve yönetilmesinden oturum katmanı sorumludur. Ayrıca ağda çalışan uygulamaların bir biri ile haberleşmesini sağlar bu sayede ağ üzerindeki uygulamalar birbirleri ile karışmaz. Örnek verilecek olursa Ahmet kullanıcısı Mehmet kullanıcısının bilgisayarına bağlı paylaşımlı bir yazıcıdan çıktı almak için veri gönderdiği zaman, hasan kullanıcısı da yine Mehmet kullanıcısının bilgisayarından paylaşılmış bir klasörden veri kopyalama isteğinde bulunduğu anda Mehmet kullanıcısının bilgisayarı oturum katmanı yönetimi ve iletişimi sayesinde iki isteğe de cevap verip istekleri yönetilebilir olmasını sağlar.

#### <span id="page-34-0"></span>**Ulaştırma katmanı (Transport layer)**

"Taşıma katmanı, üst katmanlardan gelen veriyi ağ paketi boyutunda ayrı ayrı parçalara ayırır. Bilgilerin doğruluğunu kontrol eder. Gönderilecek bilginin güvenli bir şekilde ulaştırılmasını sağlar".[Url-4] "Hata bulma ve hataları düzeltme görevi vardır. Bölünen parçalar veya paketler halinde veri akışında; alan bilgisayarın ulaştırma katmanı mesajı tekrar birleştirmektedir. Hatasız iletim için hata denetimi sürekli olarak gerçekleştirilmektedir."[1]

### <span id="page-34-1"></span>**Ağ katmanı (Network layer)**

"Fiziksel adrese karşı, isimler ve mantıksal Ag adresleri dönüştürmektedir (örnek: bilgisayar ismi MAC adresi). Ağ katmanında, bilgi gönderim aşamasında en iyi yolun bulunması ve bu yoldan bilginin gönderilmesi sağlanmaktadır. Yönlendirici bilgisayarın göndereceği kadar büyük veri çerçevesi gönderemiyorsa, Ağ katmanı küçük ünitelere bölerek dengeleme sağlamaktadır. Network katmanında bulunan IP (internet protocol) ile mantıksal adresleme işlemi gerçekleşir."[Url-3]

### <span id="page-34-2"></span>**Veri bağı katmanı (Data link layer)**

"Veri bağlantısı katmanı fiziksel katmana erişmek ve kullanmak ile ilgili kuralları belirler.Gönderilecek bilginin ağ ortamında nasıl taşınacağını, fiziksel adreslemeyi ve ağ topolojisini tanımlar."[Url-5]

Media access control (MAC)

MAC alt katmanı, veriyi, hata kontrol kodu (CRC), alıcı ve gönderenin MAC adresleri ile beraber paketler ve fiziksel katmana aktarır.Alıcı tarafta da bu işlemleri tersine yapıp veriyi, veri bağlantısı içindeki ikinci alt katman olan LLC'ye aktarmak görevi yine MAC alt katmanına aittir.[Url-5]

Logical link control (LLC)

"LLC alt katmanı, bir üst katman olan ağ katmanı için geçiş görevi görür. Protokole özel mantıksal portlar oluşturur (Service Access Points, SAP). Böylece kaynak makinede ve hedef makinede aynı protokoller iletişime geçebilir (örneğin TCP/IP).

LLC ayrıca veri paketlerinden bozuk gidenlerin (veya karşı taraf için alınanların), tekrar gönderilmesinden sorumludur. Flow Control, yani alıcının işleyebileceğinden fazla veri paketi gönderilerek boğulmasının engellenmesi de LLC'nin görevidir."[Url-5]

## <span id="page-35-0"></span>**Fiziksel katman (Physical layer)**

Bakır tel yâda hava gibi fiziksel bir ortam üzerinde bit iletimi için mekanik ve elektriksel özellikleri tanımlamaktadır[2]. Diğer katmanlar dijital olarak çalışırken fiziksel katman dijital bilgileri dış ortama aktarmak için nasıl elektrik, ışık yâda radyo sinyallerine çevrilip aktarılacağını standartlar aracılığıyla tanımlamaktadır.[3]

Şekil 2.1.'de bilgilerin katmanlar arasında işleme tabi tutulurken biçimsel olarak almış olduğu değişiklikler görülmektedir. Örneğin Uygulama katmanından sunum katmanına giden bir paketin başına AH(Application Head) geldiği görülmektedir. Data katmanında ise gerektiğinde data link trailer (DT) eklenebilmektedir. Bunun amacı ise data senkronizasyonunu sağlamaktır.[Url-6]

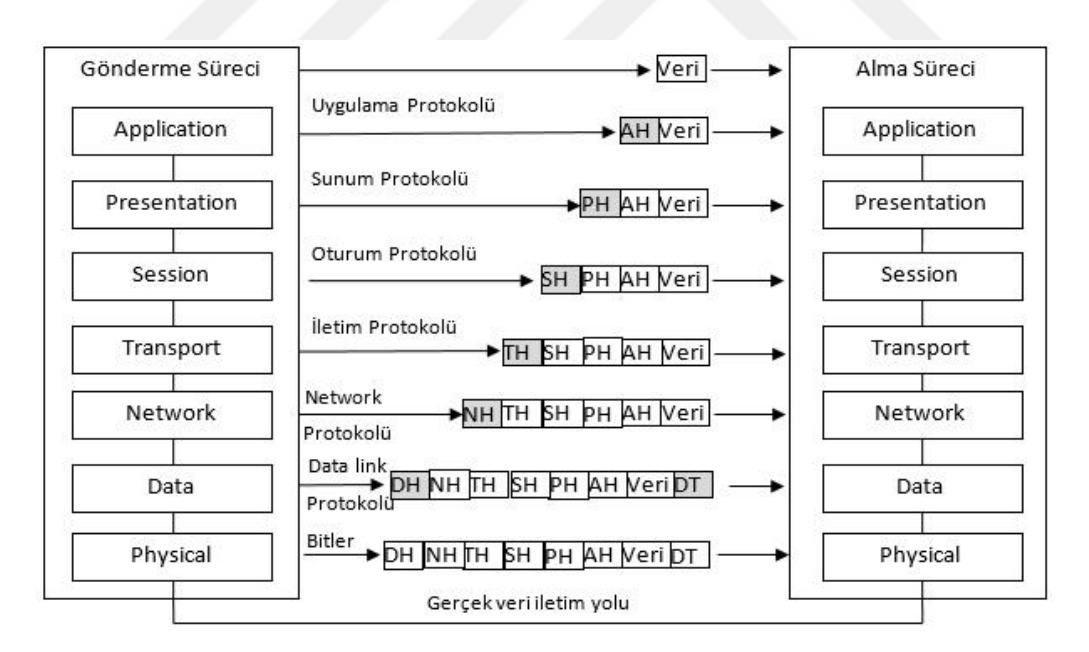

<span id="page-35-1"></span>**Şekil 2.1:** Fiziksel katmanlar
#### **2.2.2 TCP/IP modelleri**

İnternet ağ mimarisi katmanlı yapıdadır ve 4 katmandan oluşur Bilgisayarlar arası iletişim için gerekli bütün iş, bu dört katman tarafından yürütülür. Her katmanda yapılacak görevler protokoller tarafından paylaşılmıştır. TCP ve IP farklı katmanlarda bulunan farklı protokollerdir. Fakat ikisi birlikte TCP/IP olarak kullanıldığında bütün katmanları ve bu katmanlarda bulunan protokollerin tamamını ifade eder. Bu sebeple TCP/IP bir protokol kümesi olarak bilinir. TCP/IP (Transmission Control Protocol/Internet Protocol), bilgisayarlar ile veri iletme/alma birimleri arasında organizasyonu sağlayan, böylece bir yerden diğerine veri iletişimini olanaklı kılan pek çok veri iletişim protokolüne verilen genel addır. Bir başka değişle, TCP/IP protokolleri bilgisayarlar arası veri iletişiminin kurallarını koyar.[Url-7]

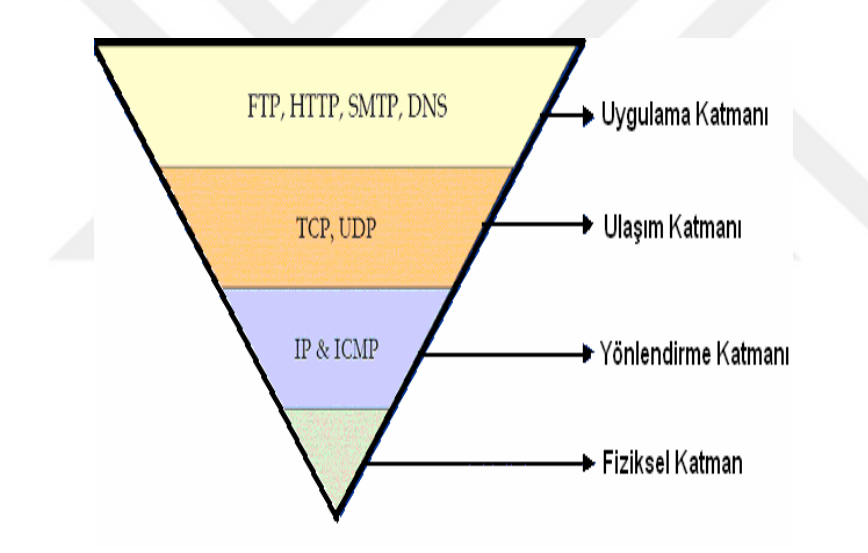

 **Şekil 2.2**: TCP/IP Yapısı

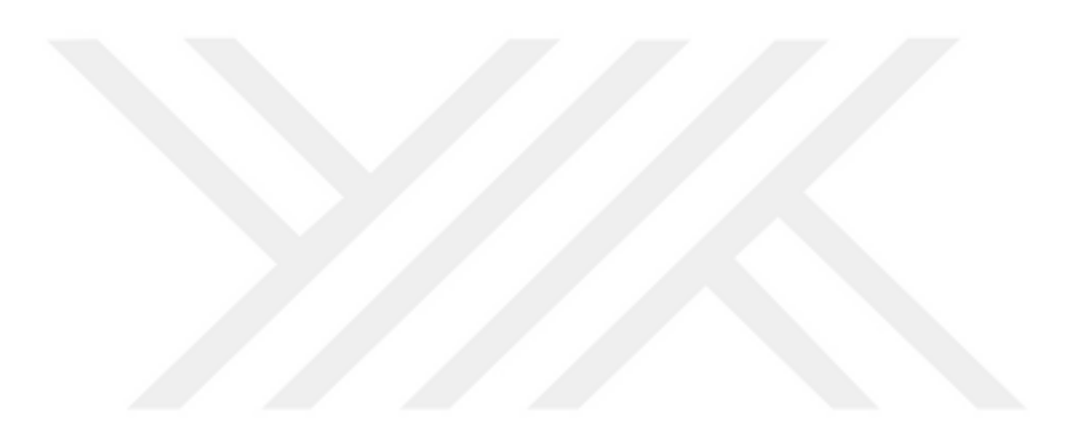

### **3. KABLOSUZ AĞLAR**

Kablosuz teknoloji; Bir veya daha fazla cihazın fiziksel bağlantı olmaksızın haberleşmesi demektir. Kablosuz ağlar; kablolu iletişime alternatif olarak uygulanan, RF (Radyo Frekansı) teknolojisini kullanarak havadan bilgi alışverişi yapan esnek bir iletişim sistemidir.[4]

Kablosuz geniş alan ağları 2G hücreli, Cellular Digital Packet Data (CDPD), Global System For Mobile Communications (GSM) ve Mobitex gibi geniş kapsama alanı teknolojilerini içerir. Kablosuz Yerel Alan Ağları 802. 11, HiperLAN ve diğerlerini, Kablosuz Kişisel Alan Ağları ise Bluetooth ve Infrared (IR) gibi teknolojileri içerir. Bütün bu teknolojiler, bilgiyi elektromanyetik dalgaları kullanarak alırlar ve iletirler. Kablosuz teknolojiler, radyo frekans bandının yukarısında ve IR bandının yukarısındaki dalga boylarını kullanırlar.[4]

Kablosuz iletişim; kullanıcılara taşınabilirlik, esneklik, artan verimlilik ve daha az kurulum maliyeti gibi birçok yarar sunmaktadır. Kablosuz yerel alan ağları; kullanıcılara diz üstü bilgisayarlarıyla ofislerde kablolara gerek kalmadan ve ağ bağlantısı kesilmeden hareket etme olanağını sağlamaktadır. Daha az kablo daha fazla esneklik, verimliliğin artması ve kablolama ücretlerinin azalması anlamına gelmektedir. Ancak riskler, kablosuz ağların ayrılmaz bir parçasıdır. Bu risklerden bazısı kablolu ağlardaki risklerle aynıdır, bazısı da yenidir. Kablosuz ağlarda riskin kaynağı iletim ortamının hava olmasıdır. Yetkili olmayan kullanıcıların sisteme ve bilgilere girmesi, sistem bilgilerinin bozulmasına, ağ bant genişliğinin azalmasına, ağ performansının düşmesine neden olmaktadır.[4]

#### **3.1 Kablosuz yerel ağ standartları**

İlk olarak WLAN aygıtları düşük hızları, standart eksikleri ve yüksek maliyetleri ile kullanışlı değildi. Toplam bant genişliğinin 1-2 Mbps gibi bir hızla kısıtlı olması, farklı firmalar tarafından üretilen ağ arayüz kartı (Network Interface Card - NIC) ve erişim

noktalarının (Access Point - AP) birbirleri ile uyumlu çalışamama probleminden dolayı tercih edilmiyordu. Ancak 2000'li yıllardan itibaren, standartlaşmayla birlikte WLAN sistemleri hızla yayılmaktadır. Çünkü standartlaşma sonucunda birçok marka WLAN donanımı aynı kablosuz ağ içinde kullanılabilmektedir. Bugün Wi-Fi (Wireless Fidelity/Kablodan bağımsızlık) kablosuz ağlar için endüstri standarttı olarak yaygın şekilde kullanılmaktadır [5].

#### **3.1.1 IEEE 802.11 Standartları**

EEE, OSI (Open System Interconnection) referans modeline göre veri bağlantı katmanını MAC (Media Access Control ) ve LLC (Logical Link Control) olarak iki alt katmana ayırmıştır. Bunun nedeni üst katmanların, ağ donanım yapısına ve türüne bakmaksızın aynı arabirimle çalışabilmesini sağlamaktır. 802.11, 1997 yılında standart olmuştur. 802.11 IEEE tarafından kablosuz ağlar için geliştirilmiş bir standarttır. İlk geliştirilen standart olan 802.11; 2.4 GHz frekansında, saniyede 1 Mb veya 2 Mb veri transferine izin verir. Bu standardın fiziksel katmanda, FHSS ve DSSS olmak üzere kullandığı iki farklı modülasyon yöntemi bulunmaktadır. Bu yöntem ile elverişli ortamlarda FHSS ile 2 Mbps, sinyal gürültüsü olan ortamlarda ise DSSS ile 1 Mbps veri iletim hızları sağlamaktadır. Günümüzde kullanılan teknolojiler 802.11a, 802.11b, 802.11g, 802.11n standartlarıdır.[6]

### **3.1.2 IEEE 802.11a**

802.11 standardının gelişen teknoloji ile belirli Özellikleri karşılayamaması ya Başlamış ve 1999 yılında IEEE 802.1a Sürümü yayınlanmıştır. Bu standart temeli 802.11 olmasına karşın yayın bandını 5 gHz frekansında çalıştırmaktadır ve 54 Mbps gibi bir veri iletim hızına ulaşılmış bu standart, açık alanlarda ise 100 metreye kadar kapsama desteğinde bulunmaktadır.[Url-8]

#### **3.1.3 IEEE 802.11b**

802.11b standardı 802.11a ile birlikte 1999 yılında yayınlanmıştır. . 802.11b, 802.11 gibi 2.4 gHz frekans bandında çalışmakta ve 11 Mbps veri iletimi hızına ulaşabilmektedir. İlk Yayına Girdiği sürede sağladığı veri Hızı ve 2.4 GHz de yayın yapabilmesi nedeni ile Kablolu ağ teknolojilerine rakip hale gelmiş ve kablosuz ağ kullanımının yaygınlaşmasında büyük rol oynamıştır.[Url-8]

#### **3.1.4 IEEE 802.11g**

Kablosuz ağ kullanımının yaygınlaşmaya Başlaması ile 2003 yılında IEEE tarafından kablosuz ağ standartlarında geliştirilen 3. nesil teknoloji ve 2.4 gHz frekansında çalışmakta idi.

802.11g standardı, 802.11b standardının temelini almış ve biraz daha geliştirirmiş bir sürümdür fakat veri iletim hızı ve kullanılan bant genişliğinde önemli ölçüde gelişme sağlanmıştır. [Url-8]

#### **3.1.5 IEEE 802.11i**

Kablosuz ağların yaygınlaşması nedeni ile birçok güvenlik açıkları oluşmaya Başlamış ve bu güvenlik sorunlarının Çözümü için geliştirirmiş bir standarttır.

#### **3.1.6 IEEE 802.11n**

Şu anda taslak aşamasında 802.11n standardı, maksimum veri transfer hızını 540 Mbps çıkarmaya, bunun yanında eş zamanlı olarak çoklu veri iletişimi yapılmasına imkân tanıyan yeni standarttır.

#### **3.2 Kablosuz ağlarda güvenlik**

ISO/IEC 27001'e göre güvenlik, bir kurumun bilgi varlıklarının gizliliğinin (bilginin yetkisi olmayan kişi, kurum ya da süreçler için kullanılabilir olmaması ya da ifşa edilmemesini temin etme özelliği), bütünlüğünün (varlıkların doğruluğunun ve eksiksizliğinin teminat altına alınması özelliği) ve kullanılabilirliğinin (yetkili bir kurumun talebi üzerine kullanılabilir olma özelliği) koruması, doğru teknolojinin, doğru amaçla ve doğru şekilde kullanılarak bilginin her türlü ortamda, istenmeyen kişiler tarafından elde edilmesinin önlenmesi, kişi ve kurumların bu teknolojilerini kullanırken karşılaşabilecekleri tehdit ve tehlikelerin analizlerinin yapılarak gerekli önlemleri önceden alması olarak tanımlanmaktadır.[7]

#### **3.2.1 Wi-Fi korumalı erişim (WPA ve WPA2)**

Wi-Fi Korumalı Erişim bilgileri şifreler ve ağ güvenlik anahtarının değiştirilmediğinden emin olur. Ayrıca Wi-Fi Korumalı Erişim, yalnızca yetkili kişilerin ağa erişebilmesini sağlamaya yardımcı olmak için kullanıcıların kimliğini doğrular. İki tür WPA kimlik doğrulaması vardır: WPA ve WPA2. WPA tüm kablosuz ağ bağdaştırıcıları ile çalışmak üzere tasarlanmıştır, WPA2, WPA'ya göre daha güvenlidir. WPA, her kullanıcıya farklı anahtarlar dağıtan 802.1X kimlik doğrulama sunucusuyla kullanılacak şekilde tasarlanmıştır. Bu, WPA-Kuruluş veya WPA2- Kuruluş olarak adlandırılır. Ayrıca, her kullanıcıya aynı parolanın verildiği önceden paylaştırılan anahtar (PSK)modunda da kullanılabilir.[Url-9]

#### **3.2.2 Kabloluya eşdeğer gizlilik (WEP)**

Kabloluya Eş değer gizlilik(WEP)teknolojisi geride kalmış fakat günümüzde kullanımına devam edilen Donanım cihazları için kullanılan bir ağ güvenlik yöntemidir. Kabloluya Eşdeğer gizliliği devreye alındığı takdirde, ağ güvenlik anahtarı oluşturulur. Oluşturulan ağ güvenlik Anahtarı, ağdaki bilgisayarların bir biri arasındaki ilettiği bilgileri şifreler, bu sayede şifrelenmiş bir veri iletimi gerçekleştirilip ağ güvenliği sağlanabilmektedir. Fakat kullanılan bu WEP güvenliği yönteminde kullanılan çeşitli yazılımlar ile kolay bir şekilde aradaki şifre kırılabilmektedir bu nedenle günümüzde tercih edilen ağ güvenliği yöntemleri Arasında çok fazla tercih edilmez.

#### **3.2.3 MAC adresi kimlik denetimi**

MAC (Media Access Control-Ortam Erişim denetimi ) adresi, Kablolu ve kablosuz ağ sisteminde sisteme bağlanmak isteyen Donanım cihazının kendisini tanımlayan 0 ve 9 arası rakamlardan, A ve F arası harflerden oluşan Eşsiz bir Mac adresi ile tanımlanır. Mac adresleri sayesinde Erişim Noktası cihazlarına(accespoint) veya erişim Noktası kontrolür cihazlarına, kullanıcıların ağ sisteme bağlanacakları Donanım cihazlarının Ortam Erişim Denetimi (MAC) adreslerini ağ sistemine kişinin kimlik bilgileri ile eklenmektedir.

Mac adresi kimlik doğrulama yöntemi sayesinde Mac adresi doğru ise veya sisteme ekli ise Kullanıcını ağ sistemine erişimi sağlanmaktadır eğer Mac adresi ağ sistemi cihazlarına dâhil değil ise kullanıcıyı ağa erişimi engellenir bu sayede bir ağda Mac adresi kimlik denetimi güvenlik yönetimi oluşturulmaktadır.

Mac adresi kimlik denetimi geçmiş dönemlerde çok önemli bir kimlik denetimi yöntemi idi fakat günümüzde Kullanıcı sayısı düşük ve sürekli değişken olmayan kurumlarda genel olarak tercih edilen bir yöntem haline gelmiştir. Büyük kurumlarda ise gelişen teknoloji ve sistemlere bağlanan kullanıcı sayısının sürekli artması sebebi ile kimlik kanıtlama yöntemlerinde çok fazla tercih edilmemeye başlanmıştır. Bunun en büyük nedenlerden birtanesi her bir erişim Noktası cihazlarına, erişim Noktası fazla olan kurumlarda erişim Noktası kontrolürü cihazlarına Sürekli Mac adreslerinde Güncelleme yapılması gerekmektedir. Bu işlem ise yönetimi ve deneti güçleştirmektedir. Kullanımın çok fazla tercih edilmemesinin diğer bir nedeni ise mevcut teknolojideki birçok yazılım ve Donanım cihazı ağı dinleyip erişim sağlayan bir kullanıcının ağ sistemine dâhil olduğu Mac adresini tesbit edebilmesidir, mevcut bazı yazılımlar kullanılarak Mac adresleri değiştirilebilmektedir tesbit edilen Mac adresi ilgili yazılımlar ile değiştirilip sanki mevcut bir kullanıcı gibi ağ sistemine erişim sağlana bilmektedir. Kullanıcı sayısı yüksek kurumlarda bu işlemi yapan kişilerin binlerce mac adresi arasından tesbit edilmesi zor bir hale gelmiştir bu nedenlerden dolayı başlangıçda önemli bir kimlik tanıma sistemi olan mac adresi kimlik tanıma yöntemi günümüz teknolojisinde alternatif kimlik kanıtlama yöntemlerine tercihleri artırmıştır.

## **3.2.4 SSID(Service set identifier-Servis seti tanımlıyıcısı) Yayını devre dışı bırakma**

Bir servis seti tanımlıyıcı kablosuz ağ yayınının ismidir. İstemci tarafından kablosuz ağ kartının özelliği ile yayınlanan servis seti tanımlıyıcısının ismi algılanabilmektedir. Kullanıcı bu yayını seçtikten sonra şifre ile sisteme dâhil olabilmektedir, sisteme dâhil olan kullanıcılar dâhil oldukları Ssıd yayınına bağlı olan diğer kullanıcılar ve donanım cihazları ile haberleşebilmekte ayrıca veri paylaşımlarında bulunabilmektedirler.Ssid yayını gerçekleştiren donanım cihazları belirli bir alana yayın yapmaktadır, ilgili alanda farklı kullanıcılılar da sisteme erişim için Ssid yayın ismini görebilmektedir. Bu nedenle servis seti tanımlıyıcı ismini yayınlanan donanım cihazlarında bu isim güvenlik gereği ile Ssid yayınlama özelliği devre dışı bırak seçeneği kullanılarak alandaki diğer kullanıcıların Ssid görmeleri engellenir. Bu sayede Kablosuz ağda güvenlik sağlanabilmektedir.

#### **3.2.5 802.1x kimlik denetimi**

802.1x kimlik denetimi 802,11 kablosuz ağlarının ve kablolu ağlarının güvenliğini artırmaya yardımcı port tabanlı bir kimlik tanımlama standardıdır. 802.1x kullanıcıları doğrulamak ve ağ erişimi sağlamak için bir kimlik doğrulama sunucusu kullanır. Kablosuz ağlarda, 802.1x WPA, WPA2 veya WEP anahtarlarıyla çalışabilir. Bu kimlik doğrulama türü genellikle çalışma alanı ağına bağlanırken kullanılır.[16] 802.1x kablosuz ağ sisteminde, erişim noktasında (AP) Bağlantı isteği gönderen bir istemci, Erişim noktasında Genişletilebilir Kimlik Denetimi Protokolü (EAP) başlatma mesajı göndererek kablosuz ağ sistemi üzerindeki tüm cihazlardan kimliği denetimine dâhil olur ve denetimin başarıl olması durumunda sisteme erişim sağlanır başarısız olduğu durumda ise ağ sistemine bağlanmak için kullanacağı port kapalı olduğu için sisteme erişim sağlatmayan bir kimlik denetim standardıdır.

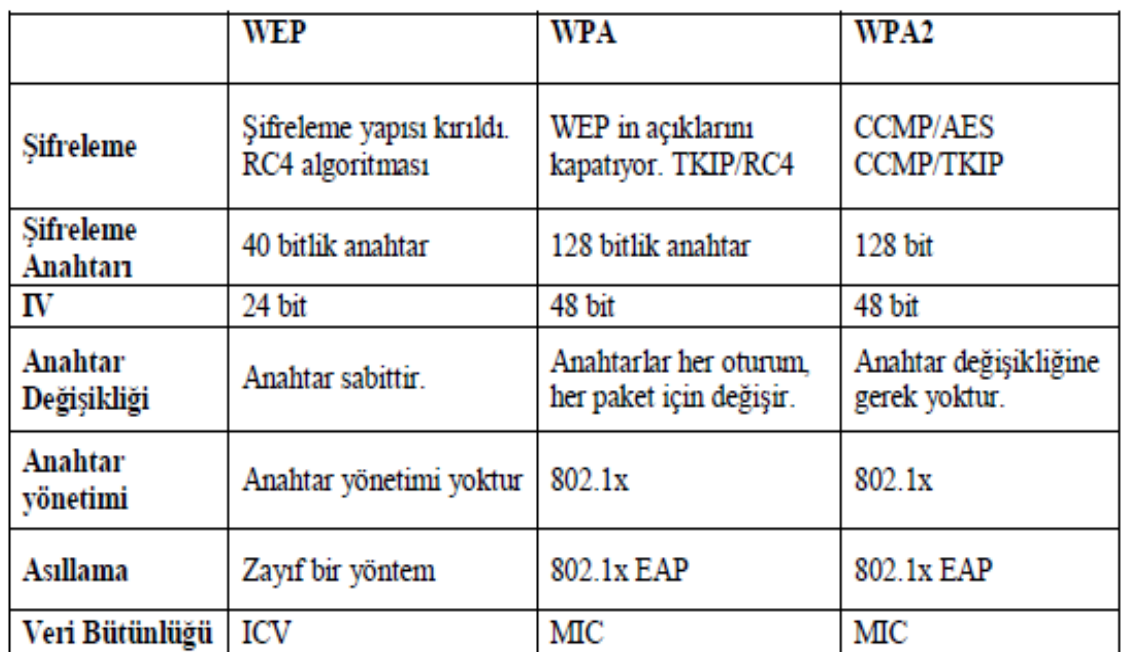

### **Standartların karşılaştırılması**

#### **Şekil 3.1**: Standardların karşılaştırması

#### **4. IEEE 802.1X STANDARDI NEDiR**

IEEE 802.1x, port tabanlı ağ erişim kontrolünü sağlayan [IEEE](http://tr.wikipedia.org/wiki/IEEE) standardıdır. Ayrıca 802.1x ağ protokolleri [IEEE](http://tr.wikipedia.org/wiki/IEEE) 802.1 grubunun bir üyesidir. Kablolu ve kablosuz ağ sistemlerinde kimlik doğrulama yöntemlerinden biridir.

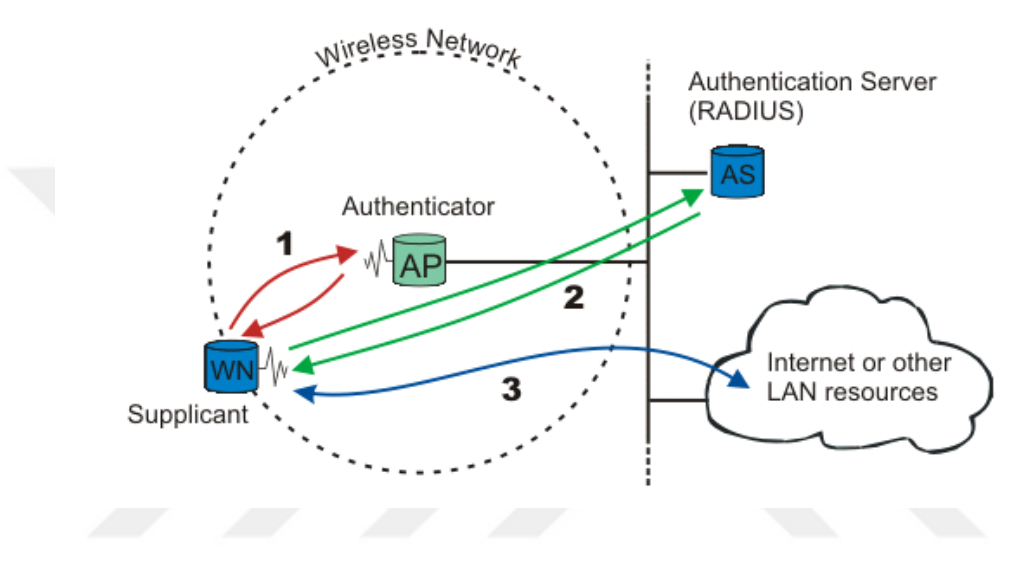

**Şekil 4.1:** 802.1x iletişim

IEEE 802.1X, Kablolu ve kablosuz ağ sisteminde üzerinde [Genişletilebilir Kimlik](http://tr.wikipedia.org/w/index.php?title=Geni%C5%9Fletilebilir_Kimlik_Do%C4%9Frulama_Protokol%C3%BC&action=edit&redlink=1)  [Doğrulama Protokolü](http://tr.wikipedia.org/w/index.php?title=Geni%C5%9Fletilebilir_Kimlik_Do%C4%9Frulama_Protokol%C3%BC&action=edit&redlink=1) (EAP) nü kullanır. 802.1x-2001IEEE 802.3 Kablolu ağ sistemi için geliştirilmiştir, fakat kablosuz ağ sisteminin kullanımının artması ile 802.1x-2004 adı ile Fiber Distributed Data Interface (ISO 9314-2) ve IEEE 802.11 kablosuz ağ gibi diğer IEEE 802 ağ teknolojilerine de uygun hale getirilmiştir. EAP protokolü ayrıca ağ sistemi segmenti üzerinden noktadan noktaya şifreleme ve kimlik tespit hizmetine destek vermek için 802.1x-2010 adı ile Yayınlanan sürümde, IEEE 802.1AR (Secure Device Identity, DevID) ve IEEE 802.1AE ("MACsec") ile birliktekullanılacak şekilde güncellenmiştir [17]. 802.1x standardı 2.katmanda denetimli kablolu veya kablosuz bir yerel ağa Erişim sağlayabilmek için kullanıcıların kimliklerini doğrulamalarını gerektirir. Ağın dinlenebilir olması ağın herkes tarafından erişilebilir olması durumudur bu durumdan kurtulmak için kimlik kanıtlaması yapılabilir. H

Bilgisayar için belirli bir port tanımlanır. Kullanıcılar da bir porttan ağa dâhil olurlar diğer portlardan da ağ dinlenebilir ancak verilerden anlamlı bir şey çıkartılamaz.

Böylece ağın dışındaki bir bilgisayarın veri göndermesi için kimlik kanıtlaması yapılır. Ağın içindeki ve dışındaki bilgisayar yine de haberleşebilir ancak dışardaki bilgisayarlar ağı dinleyemezler. Kullanıcı doğrulama: MAC adresi, switch port, harici bir yetkilendirme politikası ile sağlanır. Ağa kimin, hangi hakla gireceğinin belirlenmesi, denetlenmesi ve yetkilendirilmesi ağ tabanlı erişim kontrolü olan NAC tarafından belirlenir [Url-10]. Kimlik doğrulama, korumalı ağda güvenlik görevlisi gibi hareket eder. İstek sahibinin kimliği doğrulanana ve yetkilendirilene kadar ağın korumalı tarafına kimlik doğrulama izni verilmez. 802.1x bağlantı tabanlı kimlik doğrulama ile, istek sahibi, kimlik için kullanıcı adı / parola veya dijital sertifika gibi belgeler sağlar ve doğrulama için kimlik doğrulama sunucusuna belgeleri iletir. Eğer ki kimlik doğrulama sunucusu, belgelerin geçerliliğini belirlerse, ağın korumalı tarafında yer alan kaynaklara erişime izin verilir.[Url-10]

#### **4.1. EAP**

Genişletilebilir Kimlik Doğrulama Protokolü (EAP) ile rasgele bir kimlik doğrulama mekanizması, bir uzaktan erişim bağlantısının kimliğini doğrular. Kullanılacak tam kimlik doğrulama şeması, uzaktan erişim istemcisi ve kimlik doğrulamasını yapan (uzaktan erişim sunucusu veya Uzaktan Kimlik Doğrulama Araması Kullanıcı Hizmeti [RADIUS] sunucusu) arasında uzlaşmayla belirlenir. Yönlendirme ve Uzaktan Erişim varsayılan olarak, EAP-TLS ve MD5-Çekişme desteği içerir. Başka EAP yöntemleri sunmak için Yönlendirme ve Uzaktan Erişim çalıştıran sunucuya diğer EAP modüllerini takabilirsiniz. EAP, uzaktan erişim istemcisiyle kimlik doğrulamasını yapan arasında açık uçlu bir görüşme yapılmasına olanak verir. Görüşme, kimlik doğrulamasını yapanın kimlik doğrulama bilgilerini istemesinden ve uzaktan erişim istemcisinin ona verdiği yanıtlardan oluşur. Örneğin, EAP, güvenlik token kartlarıyla birlikte kullanıldığında, kimlik doğrulamasını yapan, uzaktan erişim istemcisine bir ad, PIN ve kart token değerini ayrı ayrı sorabilir. Her sorgu sorulup yanıtlandıkça, uzaktan erişim istemcisi, kimlik doğrulamasının bir sonraki düzeyine geçer. Tüm sorular başarılı bir şekilde yanıtlandığında, uzaktan erişim istemcisi kimlik doğrulamasından geçmiş olur. Belirli bir EAP kimlik doğrulama şeması, bir EAP türü olarak adlandırılır. Kimlik doğrulama işleminin başarıyla sonuçlandırılabilmesi için uzaktan erişim istemcisiyle kimlik doğrulayıcının aynı EAP türünü destekliyor olması gerekir.

Windows Server ailesinde, bir EAP altyapısı, iki EAP türü ve EAP iletilerini bir RADIUS sunucusuna (EAP-RADIUS) iletme yeteneği vardır [Url-11]. EAP kimlik kanıtlama sürecinde, kimlik kanıtlama sunucusu ile istemci arasında geçen ve tarafların hangi kimlik kanıtlama yöntemini kullanacaklarını belirler. EAP kimlik kanıtlama yöntemi olarak MD5, TLS, TTLS, PEAP, LEAP kullanır.[Url-12]

#### **EAP-MD5**

EAP**-** MD5, kimlik doğrulama işlemi içim ağa erişecek kullanıcının kullanıcı ismi ve şifresine gereksinim duyar noktadan noktaya bağlantı chap protokolü ile benzerlik gösterir. Kimlik doğrulama işleminde kullanıcının şifresi veri tabanında açık metin olarak kayıt altına alınmaktadır. İstemci, kullanıcı ismi ve şifresi MD5 algoritması ile tekrar şifreleyip kimlik kanıtlama sunucusuna iletir. Kimlik kanıtlama sunucusu kullanıcının kimliğini doğrulamak için veri tabanında açık metin olarak kayıt altına alınmış bilgi ile md5 algoritması ile şifrelenmiş veriyi karşılaştırır Karşılaştırma sonucunda doğrula sağlanır ise kullanıcı kimliği kanıtlanarak sisteme dâhil olur. Md5 algoritması sözlük saldırı gibi yöntemlere zayıftır belirli bir tekrardan sonra alggoritma kırılabilmekte ve kullanıcı verileri başka birinin eline geçebilmektedir. Ayrıca Md5 algortimasında anahtar üretimi mevcut değildir belirli bir süre sistemi analiz eden kullanıclar tarafından sisteme erişimi kanıtlanmıştır.

#### **Hafif EAP (LEAP)**

"Kimlik kanıtlama için Kimlik Kanıtlama Sunucusuna (RADIUS) bir kullanıcı adı/parola çifti gönderilir. Leap, Cisco tarafından geliştirilmiş müseccel bir protokoldür ve güvenli olduğu düşünülmez. Cisco LEAP'i PEAP niyetine sunmuştur. Yayınlanmış bir standarta en yakın şey [burada](http://lists.cistron.nl/pipermail/cistron-radius/2001-September/002042.html) bulunabilir. Bu yöntem her iki yönde kimlik kanıtlama sağlar. EAP-TL[SRFC2716\]](http://www.ietf.org/rfc/rfc2716.txt)'da tanımlanmıştır."[Url-13]

## **EAP-TTLS**

"Kimlik kanıtlama verisinin emniyetli iletimi için şifreli bir TLS tüneli kurar. TLS tünelinden diğer (herhangi) kimlik kanıtlama yöntemleri faydalanır. Funk Software ve Meetinghouse tarafından geliştirlmiştir ve şu an bir IETF taslağı halindedir."[Url-13]

## **Korumalı EAP (PEAP)**

"EAP-TTLS gibi şifreli bir TLS tüneli kullanır. Hem EAP-TTLS hem EAP-PEAP için istemci (WN) sertifikaları seçimliktir, ama sunucu (AS) sertifikaları gereklidir. Microsoft, Cisco ve RSA Security tarafından geliştirilmiştir ve şu an bir IETF taslağıdır."[Url-13]

## **EAP-MSCHAPv2**

"Kullanıcı adı/parolaya ihtiyaç duyar ve temel olarak MS-CHAP-v2'nin [\[RFC2759\]](http://www.ietf.org/rfc/rfc2759.txt) EAP kaplamalı olanıdır. Genellikle PEAP şifreli tünelde kullanılır. Microsoft tarafından geliştirilmiştir ve şu an bir IETF taslağıdır."[Url-13]

|                    | MD <sub>5</sub>         | <b>TLS</b>   | <b>TTLS</b>      | <b>PEAP</b>                | <b>LEAP</b>    |
|--------------------|-------------------------|--------------|------------------|----------------------------|----------------|
| <b>Standart</b>    | Açık                    | Açık         | Açık             | Açık                       | Firma          |
| <b>İstemci</b>     | $\mathbf x$             |              | $\pmb{\times}$   | $\mathbf{x}$               | ×              |
| Sertifikası        |                         |              |                  |                            |                |
| <b>Sunucu</b>      | $\mathbf x$             | $\checkmark$ | $\checkmark$     | ✓                          | $\pmb{\times}$ |
| <b>Sertifikası</b> |                         |              |                  |                            |                |
| Güvenlik           | Yok                     | Güçlü        | Güçlü            | Güçlü                      | Zayıf          |
| Kullanıcı          |                         | "Açık"Active | Token            | Active                     | Active         |
| VeritabanıMetin"   |                         | Directory"   | Systems,         | Directory, NTDirectory, NT |                |
|                    | Parola                  |              | <b>SQL, LDAP</b> | Etki Alanı                 | Etki Alanı     |
| <b>Dinamik</b>     | $\overline{\mathbf{x}}$ | ✓            |                  |                            |                |
| <b>Anahtar</b>     |                         |              |                  |                            |                |
| Değişimi           |                         |              |                  |                            |                |
| Karşılıklı         | $\mathbf x$             | ✓            |                  |                            |                |
| Doğrulama          |                         |              |                  |                            |                |
|                    |                         |              |                  |                            |                |

**Çizelge 4.1** Eap yöntemleri karşılaştırılması

# **5. IEEE 802.1X STANDARDI KABLOSUZ AĞ GÜVENLİĞİ ÜNİVERSİTE İÇİN GELİŞTİRİLEN TEZ ÇALIŞMASINDA KULLANILAN MATERYALLER**

Sanal yerel alan ağı (VLAN ) Hafif dizin erişim protokolü (LDAP) Dizin hizmeti (Active Directory) Sertifika (Certificate Services ) Ağ ilkesi sunucusu (Network Policy Services ) Erişim noktası (Access Point) Servis seti tanımlıyıcısı(Ssid) Erişim noktası kontrolörü (Access Point Controller) Switch(Ağ Anahtarı) Güvenlik duvarı (Firewall)

### **5.1. Sanal yerel alan ağı**

Sanal yerel alan ağı (VLAN), bir kablolu veya kablosuz ağ sistemi üzerinde ağa bağlı kullanıcılıların gruplara bölünerek ağ anahtarı cihazında ya da erişim noktası kontrolür cihazı üzerinde portlara atanması işlemi ile gerçekleştirilir. Sanal ağın oluşturulması ve devreye alınması ile birlikte her sana ağ kendisine ait olan yayını alacağı için yayın trafiği azalacak ve band genişliğ de artacaktır. Sanal ağ yapılandırmaları siteme erişim sağlayan kullanıcıların çalıştığı bölüme, birime hatta erişim sağlayacapı uygulamay göre standart tanımlanabilme imkânı vermektedir.[Url-14]

#### **5.1.1. Yayın kontrol**

Yayın her protokol tarafından üretilir. Sanal ağ uygulanmamış bir ağ sisteminde 2. Seviye ağ cihazlarından gelen yayın paketini ağ üzerindeki tüm portlara gönderilir. Kablosuz ağ sistemi üzerinde bağlı olan donanım cihazı sayısının yoğun olduğu bir ortamda yayın tırafiğinin artması ve doğal olarak artan yayın paketlerinin her cihaza

gönderilmesine neden olur. Yayın kontrolü için ağ sistemi tasarılarında mutlaka sanal ağ tasarımını uygulayarak sistemdeki paket alış verişini, band genişliğini ve yayın kontrolünü sanal ağ sistemi sayesinde tasarlayıp daha iyi bir kablosuz ağ sistemi oluşturulmasına imkân sağlamaktadır.[Url-14]

#### **5.1.2. Güvenlik**

VLAN sanal Ağ yapısı uygulanmamış bir ağ Tasarısının dezavantajlarından biri de güvenliktir. Sisteme erişim sağlamış tüm Kullanıcılar aynı ağ üzerinde yer alacaktır, aynı ağ üzerinde yer alan Kullanıcılar ağ kartları sayesinde bir birleri ile haberleşebilecek, veri paylaşımında bulunabilecek ve ağdaki donanım cihazları kullanabileceklerdir. Ağ Üzerindeki veri iletimini dinleyip bugün çözen çeşitli yazılım ve Donanım cihazları mevcuttur. Buda tüm Kullanıcıların aynı ağda olmasından doğan güvenlik açığına sebep olmaktadır. Örneğin finans biriminin yer aldığı bir ağda sisteme bağlanan bir misafir kullanıcısıda aynı ağda olacağı için ağı dinleyip veri paketlerini çözebilir bu da finansla ilgili bilgilerin güvenliğini tehlikeye sokmaktadır. Sanal ağ Oluşturulan bir ağ sisteminde birimler ve Bölümler için ayrı sanal ağlar oluşturulmalıdır.

#### **5.1.3. Esneklik**

Sanal ağlar oluşturulmuş bir ağda broadcat guruplarında otomatik olarak oluşturulmuş demektir. Kablosuz ağ üzerindeki sisteme erişim sağlayan kullanıcıların ağa erişim yetkileri özel durumlarda artırılabilmesi yani özel bir yetkili ağdaki guruba ve sanal ağa kullanıcının eklenebilmesi kablosuz ağ sistemi içerisinde büyük bir esneklik sağlamaktadır. Diğer bir önemli husus ise ağı büyümesi durumunda ek sanal ağlar oluşturulabilmesidir ve oluşturulan sanal ağa yönlendirme işlemlerinin kolay bir şekilde yapılabilmesidir.

Aynı işlem sanal ağ oluşturulmadan işleme alınmaya kalkıldığında, Yeniden bir ana omurgaya kadar fiziksel kablolama işlemi gerekmekte ayrıca yönlendirme işlemi için ek bir router veya donanım cihazı temin edilmesi gerekmektedir bu da maliyeti ve işlemi artırmaktadır.

#### **5.1.4. Üniversite sanal yerel alan ağ tasarımı**

Üniversitenin kablosuz ağ mimarisin içerisinde kullanıcı gruplarının güvenlik seviyelerine göre ayrı sanal alan ağlarından sisteme erişebileceği sanalağlar tasarlanmış ve bu sanal ağların isimleri,tag id(rakamlar) leri , ip adresleri ,netmask, default gateway ve dhcp server belirlenip diğer 802.1x cihazları ile haberleştirilmesi için analizler yapılmıştır ve bu analizler neticesinde tablo oluşturulmuştur.tez çalışmasında

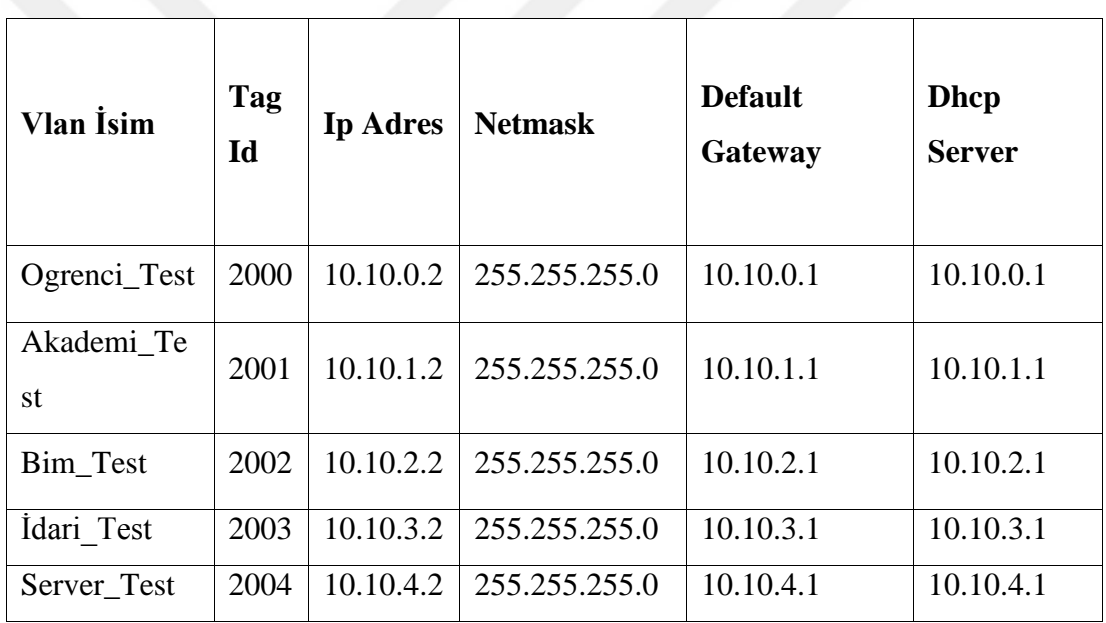

**Çizelge 5.1** Sanal ağ tasarımı

## **5.2. Hafif dizin erişim protokolü-LDAP (Lightweight Directory Access Protocol )**

Hafif Dizin Erişim Protokolü bir dizin servisi standardıdır. Dizin erişim protokolü içerdiği bilgi ve yapı itibari ile veri tabanı olarak isimlendirilir. Dizin erişim protokolü veri tabanı içerisindeki bilgiler bir Sıralama mantığına sahip ve her bir obje hakkında veri barındıran bir liste olarakta tarif edilmektedir.

"Hafif dizin erişim protokolü istemcisi için yazılmış ve istemcisinin içine gömülmüş

API(Application Programming Interface) vasıtasıyla aradığı bilginin formatını oluşturarak TCP/IP vasıtasıyla dizin sunucusuna gönderir. Bu isteği alan dizin sunucusu bu isteği dizini içeren veriyi sorgulayarak gerekli bilgiyi yine ayni yolla istemciye gönderir."[Url-15]

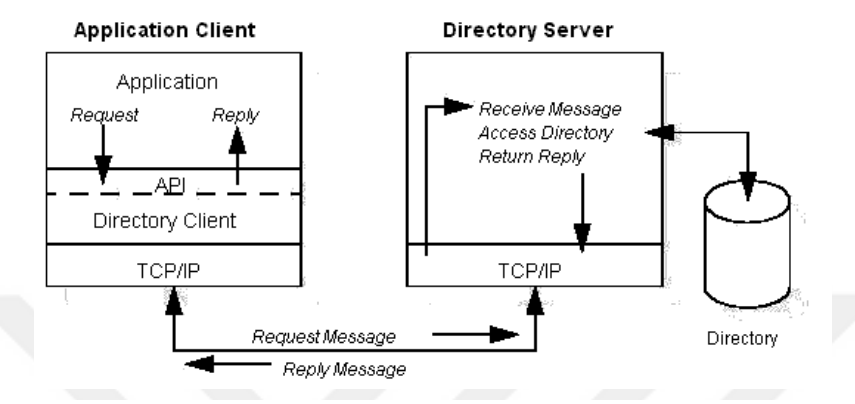

**Şekil 5.1 :**Haberleşme yapısı

Bir istemci LDAP oturumunu sunucuya bir istekte bulunarak başlatır (varsayılan olarak TCP port 389 üzerinden). İstemci sunucuya bir işlem isteği gönderir ve sunucu da bunu yanıtlar. Dizin hizmeti için 802.1x Standardı Üniversite tasarımında aşağıda belirtilen özellikleri nedeni ile 802.1x tez çalışmasında LDAP işleminde active directory tercih edilmiştir.

## **5.2.1. Dizin hizmeti (Active directory)**

Dizin hizmeti ağ sistemi yönetiminde ağ üzerinde paylaşılan kaynakların,donanım cihazlarının,yazılım programlarının,veya herhangi bir veriye erişim sağlayabilecek kullanıcıların erişim sağlanacak materyallere izinlerinin veya yetkilerini düzenleyebildiğimiz bir ağ yönetim aracıdır.dizin hizmetinin önemli bir diğer özelliği ise kullanıcı ve gurup tanımlamalarıdır tanımlanan kullanıcılar belirli bir kimlik denetiminden sonra dizin hizmetine erişebilmektedirler bu özellik bize dizin hizmeti içerisinde bir kimlik denetimi yapmamıza olanak sağlamaktadır.kimlik denetimine göre kullanıcılara ve guruplara farklı politikalar uygulama imkanı sağlabilmektedir. [Url-16]Örnek olarak ağ üzerinde paylaşılmış bir veriyi aynı dizin hizmetinde olmasına rağmen Mehmet kullanıcısına bu veriye ulaşım yetkisi verilebilmekte fakat fatih kullanıcısına bu veriye ulaşım imkanı kapatılabilmektedir bunun gibi özellikler sayesinde ağ sistemi yöntemlerinde dizin hizmeti önemli bir rol almaktadır.

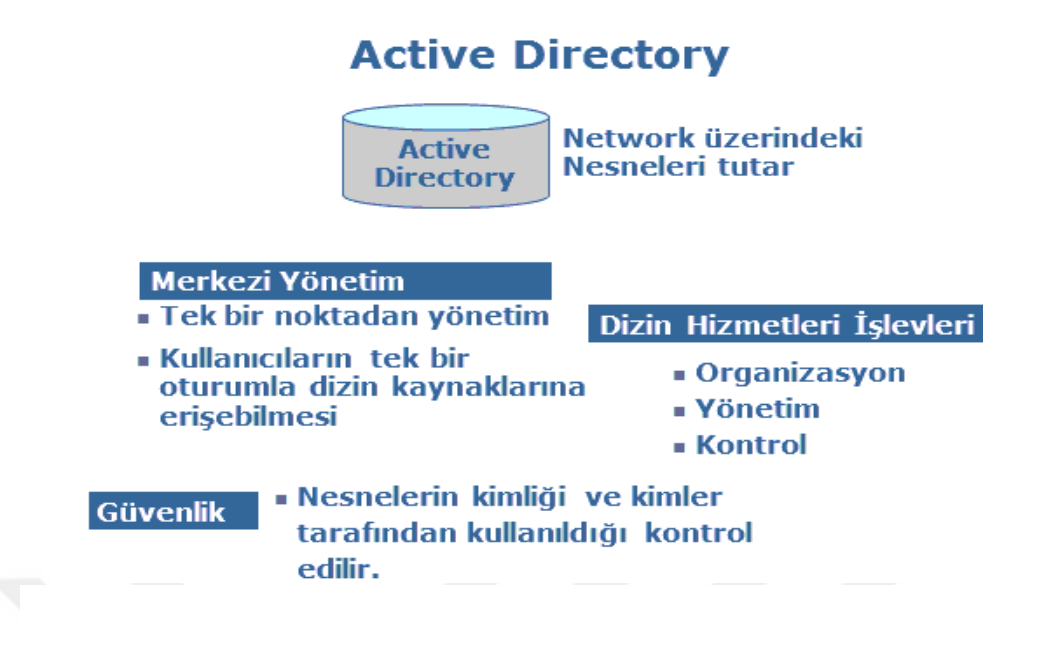

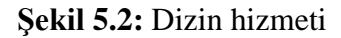

#### **Active directory'nin sağladıkları**

Ağ sistemini domain (alanlar) şeklinde düzenlememize olanak sağlar.Kullanıcı ve grup listelerini merkezi yönetim yapısı şeklinde verileri depolar ve saklar.Kimlik denetimi (authentication) imkanı verir: Kullanıcılara ve gruplara özel yapılandırma imkanı veriri bu olanka sayesinde gerekli yetkilendirmeler yaparak uygulamalara ve kaynaklara yetki seviyelerindeki izinlere göre ulaşım imkanı verir. "Alanın OU adı verilen alt parçalara bölünmesini sağlar. Daha küçük bu birimler, yönetimin delege edilmesini sağlar. Belli yönetim işlemlerinin yetkilendirilmesi sağlanır."[Url-17]

#### **Active directory özellikleri**

Merkezi Veri Depolama: Dizin Hizmetin'de sisteminde yer Alan tüm veriler tek bir veritabanında saklanır. (NTDS.DIT). Merkezi bir veritabanı ile kullanıcılar istedikleri nesneye kolayca erişebilirler.

**Ölçeklenebilirlik:** Dizin Hizmeti, farklı Ağ sistemlerine göre ölçeklendirilebilir. Domain, organization unit ve ağaç yapıları ile küçük, orta ve büyük ölçekli kurumsal ağ yapılarında uygulanabilir.

**Genişletilebilirlik:** Dizin hizmeti veri tabanı yapısında artırılıp azaltılabilme

özelliğine sahiptir buda bize genişletilebilme özelliği vermektedir.

**Yönetilebilirlik:** dizin hizmeti domain'leri sistem yöneticisi tarafından birçok yardımcı yazılımlar ile yönetilebilmektedir.

**Domain name system (DNS) ile entegrasyon:** Dizin hizmeti, standart bir Internet (TCP/IP) servisi olan domain name sistem ile entegre çalışır.

**Politika-tabanlı yönetim:** Kullanıcı ve bilgisayarların farklı yapılara göre, domain ya da organization unit içerisindeki işlemlerini kısıtlayan merkezi politikalar düzenlenebilir.

**Bilginin kopyalanması (Replication):** Dizin hizmeti bilgilerinin sürekliliğini, hataya dayanıklılığını ve yük dengelemesini sağlamak için gelişmiş bir replikasyon teknolojisine sahiptir. Bu sayede domain controller bilgisayarlar arasında domain nesneleri (veriler) kopyalanır.

**Güvenlik entegrasyonu:** Active Directory, Windows Server 2012 güvenliği ile entegre çalışır. Dizinde yer alan her bir nesne için erişim kontrol edilebilir.

**Diğer dizin servisleriyle birlikte çalışabilme:** Active Directory LDAP v3 ve NSPI üzerine kuruludur. Bu protokolleri kullanan diğer dizin servisleriyle birlikte çalışabilir. İmzalanmış ve şifrelenmiş LDAP trafiği: Varsayım olarak tüm LDAP trafiği sayısal olarak imzalı (signed) ve şifrelidir (encrypted).

**Tek bir noktadan erişim:** "Single Sing On". Bir ekran üzerinden ağ sitemine erişimi imkanı ile sistem yöneticilerinin tek bir ekrandan tüm ağ sistemini yönetme imkanı sağlar.Bu imkan sayesinde hata oranı azalmakta ve sisteme hakimiyet oranı artmaktadır.

**Delegasyon:** Ornanization unit (yapısal birimler) sayesinde sistem yönetimlerinde özelleştirme işlemi yapılabilmektedir sistem biriminde öreneğin bim yapısal birimindeki kullanıcı işlemlerinde yetki devri yapılabilmektedir kullanıcı oluşturma şifre değişiklikleri vb işlemlerde.

#### **5.2.2. Dizin hizmeti (AD) üniversite tasarımı**

Organization unit>genel Gurup>Birim Gurup>kullanıcı

a) organization unit

a1) İdari\_personel

a1.1) Bilgi\_İşlem\_DaireBaşkanlığı\_gurubu

bidbpersonel1\_kullanıcısı

a1.2) Ogrenci\_İşleri\_DaireBaşkanlığı\_Gurubu

oidbpersonel1\_kullanıcı

a1.3) Saglık\_Kultur\_Spor\_DaireBaşkanlığı\_Gurubu

skspersonel1\_kullanıcı

a1.4Strateji\_Geliştirme\_DaireBaşkanlığı\_Gurubu

Sgbpersonel1\_kullanıcı

a2) Akademik\_Personel

a2.1) Mühendislik Fakültesi-Grubu

a2.1.1Bilgisayar Mühendisliği\_Gurubu

a2.1.2Biyomedikal Mühendisliği\_Gurubu

a2.2) Edebiyat Fakültesi

a2.2.1) Edebiyat Bölümü

a2.2.2) Tarih Bölümü

a3) Öğrenci

#### a4)Bim

#### a5)Server

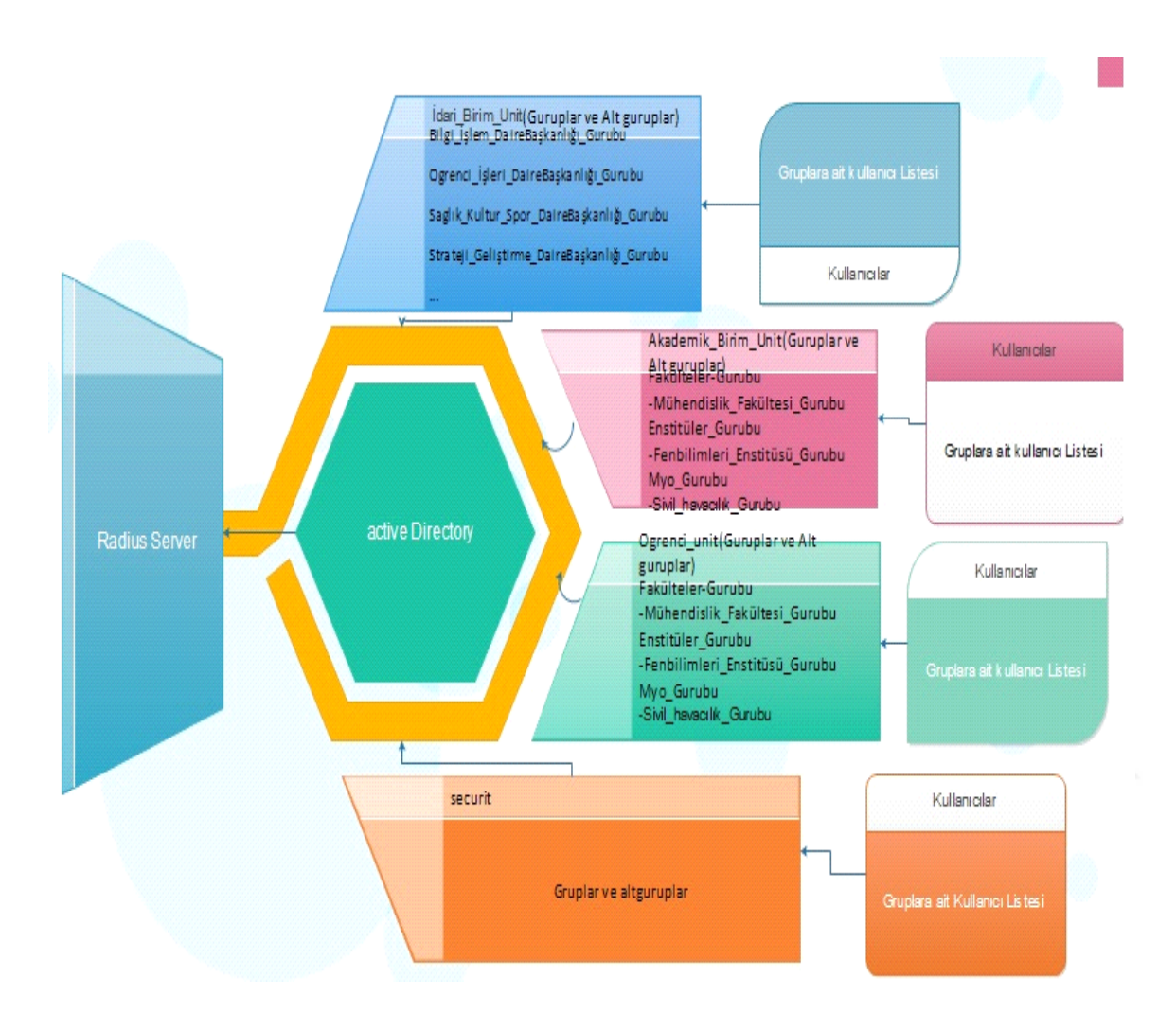

**Şekil 5.3:** Dizin hizmeti şeması

Active Directory'de kullanıcılar ve guruplar oluşturup her kullanıcının tanımlı olduğu guruba göre yetkilendirme işlemleri gerçekleştirilerek kullanıcıların ağ sistemi üzerinde kendilerine tanınan yetki kadar verilere ulaşım hakkı veya işlem yeteneğine sahip olacaktır.

Dizin hizmeti (ad) üzerinde tanımlanan Grupların kimlik doğrulama ve yetkilendirme sunucusu (NPS )ile haberleşmesi sağlanarak dizin hizmetin de yeralan Kullanıcının dahil olduğu gurubun, NPS sunucusunda Oluşturulan sanal ağlardan dahil olduğu sanal Ağdan ip alması için NPS sunucusun daki vlan tag idleri ile active directory deki tanımlanan grupların eşleştirilmesi gerekmektedir.

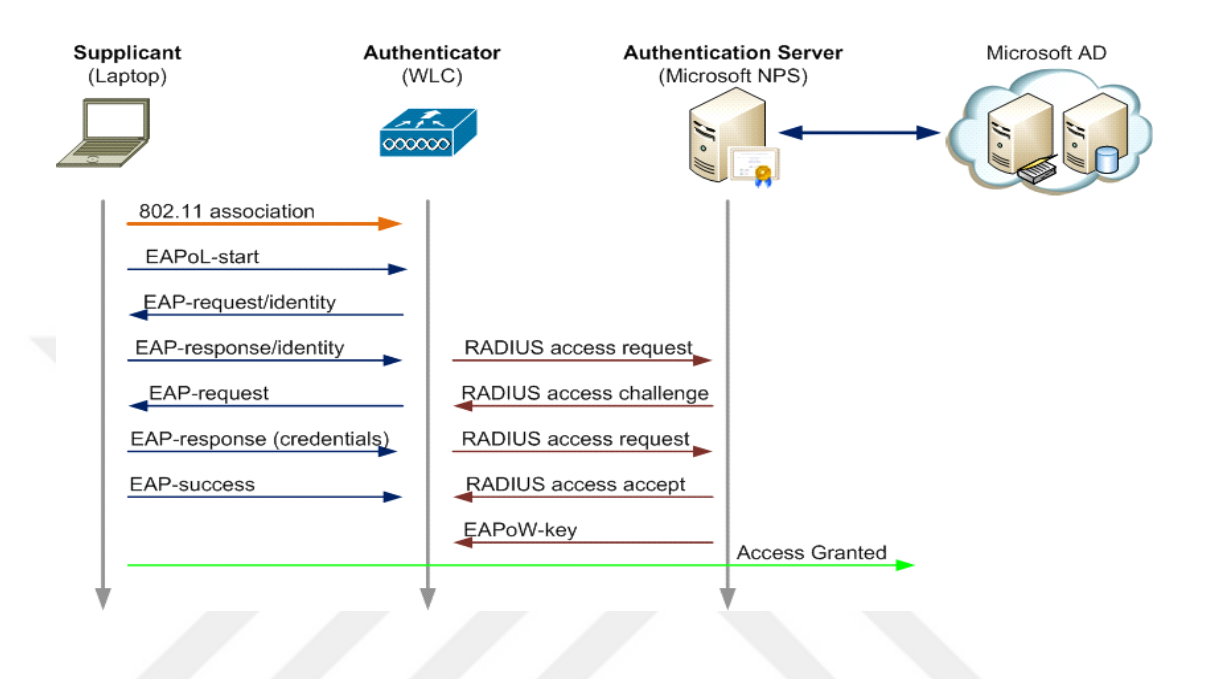

**Şekil 5.4**: dizin hizmeti haberleşme yapısı

## **5.3. Sertifika hizmeti**

## **Dizin hizmeti sertifika servisi**

Dizin hizmeti sertifikası, açık anahtar alt yapısı(public Key Infrastructure-PKI) ile ortak anahtar teknolojilerinden yararlanan ve yazılım güvenliği sistemlerinde kullanılan bir servistir. Dizin hizmeti sertifika servisi(CA)özelleştirilerek açık anahtar altyapısı ile birçok sertifika oluşturmamıza ve oluşturulan sertifikaları yönetmemizi sağlar.

Dizin hizmeti sertifika servis hizmetleri:

#### **Sertifika yetkili servisi (CA)**

Sertfika yetkilisi servisi, Sisteme erişim sağlayacak kullanıclara ve erişim sağlayan donanım(bilgisayar, tablet, akıllı telefonlar) chazlarına sertifika taması ve sertfikaları yönetebileceğimiz hizmetleri sağlar.

#### **Çevrimiçi yanıtlıyıcı servisi**

Bu servis ise, kullanıcıların talep etmiş oldukları sertifikalar ile ilgili isteklerini kabul etme, iptal etme gibi işlemlerin gerçekleştirilmesinde kullanılır. Sertifikaları değerlendirme süreci sonunda, Online Responder servisi durumu değerlendirir ve istenilen sertifika ile ilgili işlemlerin durum bilgilerini içeren bilgileri imzalayarak geri gönderir.[Url-18]

## **Ağ aygıtı kayıt hizmeti:**

Ağ sistemi içerisinde yer alan yönlendirici ve donanım cihazları ile ilgili sertifika bilgileriniNetwork üzerinde bulunan Routers (Yönlendiriciler) ve cihazlar hakkında ki sertifika bilgilerinin kaydı için kullanılan bir sertifika servis hizmetidir.

#### **Web servisi sertifika ilkesi kayıt hizmeti**

Bu servis web servisi içinde sisteme erişim sağlamış kullanıcıların hakkında bilgi veren ve donanım cihazlarının oluşturmuş olduğu sertifika ilkeleri kaydı hakkındaki verilerin incelenmesi için verilen sertifika hizmetidir.

#### **Web hizmeti sertifika kaydı**

Sertifika Kaydı Web Hizmeti Sisteme erişim sağlaya kullanıcıların ve donanım cihazlarının(bilgisayar, tablet, akıllıtelefon) HTTPS üzerinden Kimlik kanıtlama protokolü ile sertifikasının kaydının sağlandığı dizin hizmeti hizmet servisidir.

#### **5.4. Kimlik doğrulama ve yetkilendirme sunucusu (RADIUS Server )**

RADIUS (Remote Authentication Dial-in User Service) sunucular uzaktan bağlanan kullanıcılar için kullanıcı ismi-şifre doğrulama (authentication), raporlama/erişim süresi (accounting) ve yetkilendirme (authorization) işlemlerini yapar. "Livingston Enterprise tarafından geliştirilmiş, daha sonra da IETF [RFC 2865](http://tools.ietf.org/html/rfc2865) ve [RFC 2866](http://tools.ietf.org/html/rfc2866) ile standarize edilmiştir. RADIUS client-server modeli tabanlıdır ve mesaj değişimi UDP protokolü ile gerçekleşir. Network Access Server (NAS), RADIUS kullanıcısı olarak davranır ve kullanıcı isteğini RADIUS server'a aktarır. Diğer RADIUS kullanıcıları wireless access point, routerler, ve switchler olabilmektedir."[Url-19]

"Kullanıcı ve server arasındaki iletişim private key ile şifrelendirilmiş şekilde gerçekleştirilir, bu sayede şifre asla network üzerinden gönderilmez.Eğer şifreler uyuşmazsa bağlantı sonlandırılır. RADIUS serverlar farklı databaseler'e (örneğin SQL, LDAP) entegre edilebilir authentication methodları kullanır."[Url-19]" RADIUS standartı ilk olarak authentication ve accounting paketleri için UDP 1645 ve 1646 portlarını kullanır. Fakat daha sonra RADIUS standart grubu 1812 ve 1813 portlarını atanmıştır. Tek kullanıcının aynı anda iki bağlantı yapması engellenebilir.Proxy kullanımını destekler"[Url-19]. Radius server olarak Linux tabanlı free Radius server,windows tabanlı network policy server gibi seçenekler mevcuttur.

#### **5.4.1. Ağ ilkesi sunucusu (NPS)Network policy server**

Radius server hizmeti üniversite için yapılan tez çalışmasında Windows server Nps hizmeti kullanılmıştır. Ağ İlkesi Sunucusu (NPS), istemci sistem durumu, bağlantı isteği kimlik doğrulama ve bağlantı isteği yetkilendirme işlemleri için üniversite genelinde ağ erişim ilkeleri oluşturulmuştur.Ağ İlkesi Sunucusu, Sisteme erişim Sağlamak isteyen Kullanıcının Uzaktan Kimliğini Doğrulama Hizmeti (RADIUS) sunucusu ve proxy'sinin bir Microsoft uygulamasıdır. Ağ erişimininde, Kablosuz erişim noktaları için 802.1X kimlik doğrulama anahtarlarını içeren değişik ağ erişim sunucularından, merkezi olarak yönetmek için Ağ ilkesi sunucusu kullanılmış ve buna ek olarak, kablosuz bağlantılar için Korumalı genişletilebilir Kimlik Doğrulama Protokolü (PEAP),MS-CHAP v2 ile güvenli parola doğrulaması dağıtmak için NPS'yi kullanılmıştır.

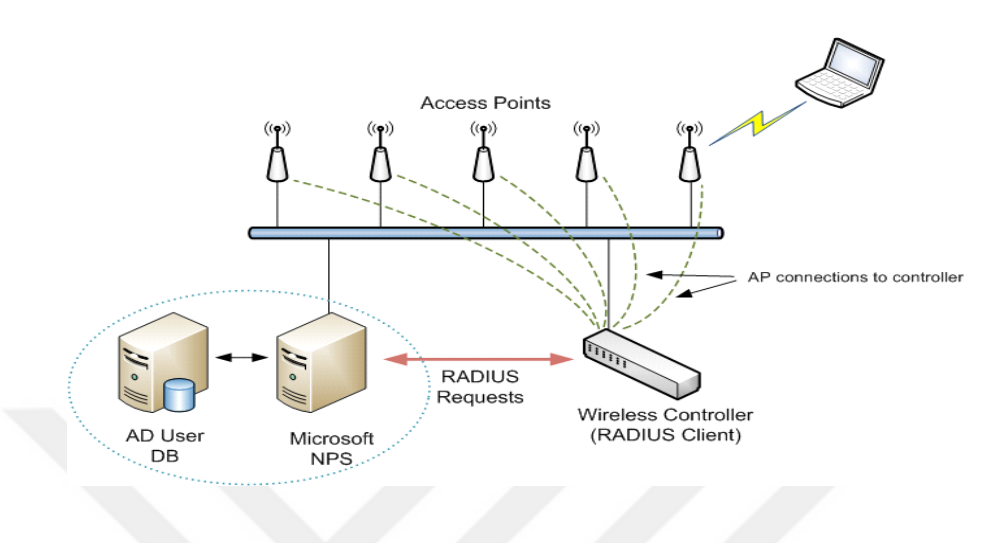

## **5.5. Erişim noktası kontrolörü**

**Şekil 5.5:** Erişim noktası kontrolörü

Erişim Noktası (accespoint) kablosuz ağ sistemi içerisinde hizmet Takımı tanıtıcısının(Ssid) Yayınlandığı Donanım cihazdır. Erişim Noktası cihazları farklı teknolojide birçok özellik barındırmaktadır günümüzde, bir erişim Noktası cihazına ortalama 40-50 Kullanıcı anlık olarak erişim sağlayabilmektedir. Kullanıcıları kablosuz ağ sistemine dâhil olabilmeleri için erişim Noktası cihazı üzerinde yayınlanan Ssid bilgisayar, tablet, akıllı cihazlar vasıtası ile erişim isteğinde bulunarak kablosuz ağ sistemine dâhil olabilmektedir.

Erişim Noktası kontrolürü, üniversite içerisinde yer alan erişim Noktası cihazlarının tamamını kontrol etmek, yönetmek, raporlamak ve erişim Noktası cihazlarına sisteme Bağlantı isteği iletildiği zaman 802.1x standardın'da kablosuz ağ kapsamı içerisinde hangi Yapılandırmadan etkileneceğini belirttiğimiz donanım cihazdır. Kablosuz ağ sistemi içerisinde üniversite de mevcut olarak kullanılan 250 'nin üzerinde erişim Noktası cihazı bulunmaktadır erişim noktası kontrolü yönetimi sayesinde erişim Noktası kontrolür cihazı üzerindeki yapılan konfigürasyondan tüm erişim Noktası cihazları etkilenmektedir. Bu sayede her bir erişim Noktası cihazı için ayrı ayrı yapılandırma yapılmasına ihtiyaç kalmamaktadır. Diğer önemli bir nokta ise yapılan yeni bir konfigürasyonda veya güncellemede tüm erişim noktası cihazları da güncellenmektedir.

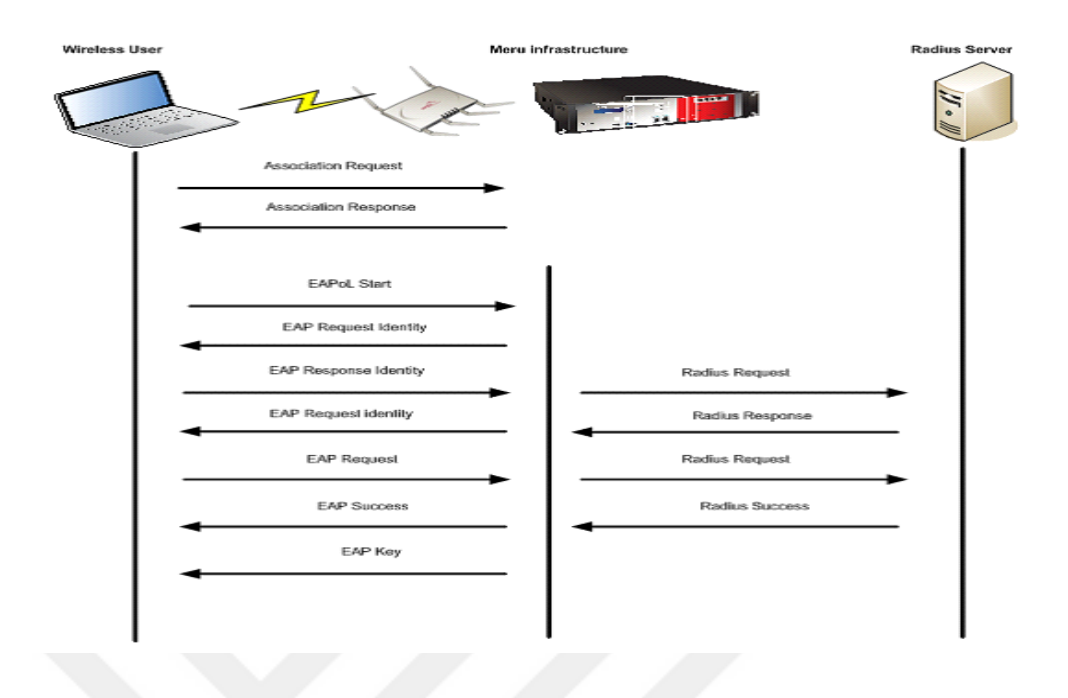

**Şekil 5.6:** Erişim noktası kontrolorü kullanıcı, erişim noktası ve Nps (Radius sunucu )arasındaki iletişim

Şekil 5.6'da kablosuz ağ sistemine kullanıcı tarafından istek erişim noktası cihazına iletilmektedir Erişim noktası cihazı ise bu iletiyi Erişim Noktası kontrolör cihazına ileterek, Erişim noktası kontrolör cihazı ise Radius sunucu yani ağ hizmeti sunucu ile haberleşerek doğrulam işlemi yapmaktadır. Tabloda kullanıcı, erişim noktası, erişim noktası kontrolör ve Radius sunucu arasında iletişimi göstermektedir.Yapılan çalışmada erişim noktası kontrolörü üzerinde sanal ağ yapısı oluşturulmuş. Sanal ağların Ağ ilkesi sunucusu(Radius sunucu) ve Güvenlik duvar cihazı ile haberleşmesini sağlanmıştır. Authentication (kimlik doğrulama) 1812 portu ve internete erişimi sağlanmış aynı zamanda da 1813 Radius Accounting (Kullanıcının takip edilebilmesi) portundan gelen veriler ile de tanımladığımız kullanıcların 5651 sayılı kanuna göre kullanıcı yaptığı işlemleri kayıt altına alınması.

| Radius profile                       | (NPS) Radius ip adresi | Radius secret | Radius port |
|--------------------------------------|------------------------|---------------|-------------|
| Authentication(kimlik)<br>doğrulama) | 192.168.240.56         | ********      | 1812        |
| Accounting(kullanicinintakip)        |                        |               |             |
| edilebilmesi)                        | 192.168.240.56         | ********      | 1813        |

**Çizelge 5.2** Erişim noktası kontrolör 'in Radius profile tasarımı

Çizelge 5.2 de erişim noktası kontrolür için Radius profile tasarımı oluşturulmuş Ağ ilkesi sunucunu ile iletişim kurabilmesi için ip adresi ve iletişim esnasında kullanılacak olan şifre ve port numaraları belirlenmiş ve tasarı oluşturulmuştur.

## **5.5.1. SSID (Service set identifier - Hizmet takımı tanıtıcısı)**

Her kablosuz yerel Alan ağı (WLAN), kendini tanımlamak için benzersiz bir ağ adı kullanır. Bu ada SSID (Service Set Identifier - Hizmet Takımı Tanıtıcısı) de denir. WiFi bağdaştırıcınızı kurduğunuzda SSID değerini belirtmeniz gerekir. Varolan bir WLAN'a bağlandığınızda, bu ağın adını kullanmak zorundasınız. Kendi WLAN ağınızı kuruyorsanız, kendinize göre bir ad belirleyip her bilgisayarda bu adı kullanmanız gerekir. Ad için, harflerden ve sayılardan oluşan en çok 32 karakter kullanabilirsiniz. SSID ya da ağ adı, erişim noktasında ya da kablosuz yönlendiricide atanır.

Üniversite'de öğrencilerin,personellerin ve misafirlerin kablosuz ağa bağlanması için erişim noktası kontrolörü cihazından fsmk adı ile bir Ssıd yayınlanmış ve yayınlanan Ssıd den ağa erişmek isteyen kullanıcıların ,802.1x standardına göre kullanıcı adı ve şifresi doğrulandıktan sonra farklı sanal ağlara atanması ve kullanıcıların güvenliği ,üniversitenin kablosuz ağ güvenlik politikalarına göre sisteme erişim sağlanmıştır.

#### **5.5.2. Erişim kontrolü üzerinde 802.1x Standardı için sanal ağ tasarımı**

Üniversitenin kablosuz ağ içerisinde kullanıcı gruplarının güvenlik seviyelerine göre ayrı sanal ağlar oluşturmak ve bu sanal ağlardan sisteme erişebilmesi için her ağın içerisinde tanımlanması gereken bazı yapılandırmalar yapılması gereklidir.Öncelikle ağ sistemleri içerisinde her sanal ağın bir sanal ağ ismi (vlan ismi) ve sanal ağ numarası (tagid) tanımlanmalıdır, tanımlanan bu isimleri ağ sistemi içerisinde iletişim sağlandıktan sonra sanal ağ ile yapılacak işlemleri vlan numarası yani tag idler üzerinden dizin hizmeti (ad), güvenlik duvarı (firewall) ve erişim noktası kontrolürü(acces point controller) ayrı ayrı ağlar olduğu belirlenmiş olur.

Kullanıcının kablosuz ağ sistemine istek gönderdikten sonra sanal ağ üzerine bir ip adresi alarak kablosuz ağa dahil olacaktır bu ip adresin sınıfı (netmask) geçici ağ (default gateway) ve ip adreslerinin başlangıç noktaları itibariile dağıtımı için dhcp server tanımlanması gerekmektedir. vlan isimleri,tag id leri, ip adresleri, net mask, default gateway ve dhcp sunucu belirlenip diğer 802.1x standardı kapsamında yapılandırılan yazılım ve donanım cihazları ile haberleştirilmesi için analizler yapılmış ve bu analizler neticesinde Tasarı oluşturulmuştur.

| Vlan isim       | Tag id | Ip adres  | netmask       | Default   | Dhcp      |
|-----------------|--------|-----------|---------------|-----------|-----------|
|                 |        |           |               | gateway   | server    |
| Ogrenci_test    | 2000   | 10.10.0.2 | 255.255.255.0 | 10.10.0.1 | 10.10.0.1 |
| Akademi Te      | 2001   | 10.10.1.2 | 255.255.255.0 | 10.10.1.1 | 10.10.1.1 |
| st              |        |           |               |           |           |
| <b>Bim Test</b> | 2002   | 10.10.2.2 | 255.255.255.0 | 10.10.2.1 | 10.10.2.1 |
| Idari Test      | 2003   | 10.10.3.2 | 255.255.255.0 | 10.10.3.1 | 10.10.3.1 |
| Server test     | 2004   | 10.10.4.2 | 255.255.255.0 | 10.10.4.1 | 10.10.4.1 |

**Çizelge** 5.3 Sanal ağ tasarımı

#### **5.5.3. Security profile**

| Secret profile ismi   | Model  | Data Encript | Radius profil ismi                 |
|-----------------------|--------|--------------|------------------------------------|
| FSMK Güvenlik Profili | 802.1x | ********     | Authentication(Kimlik<br>Doğrulama |

**Çizelge 5.4** Güvenlik profil tasarımı

Figür 5.4 Erişim noktası kontrolör Güvenli profil kısmında oluşturacağımız güvenlik profilinin ismi, uygulayacağımız güvenlik methodunu, veri şifreleme metodolojisini, tasarımı oluşturulmuştur.

## **5.5.4. ESS profile**

## **SSID (Service set identifier - hizmet takımı tanıtıcısı)**

Üniversite kablosuz ağ kullanıclıların 802.1x standardı ile sisteme erişim sağlayabilmeleri için oluşturacağımız kablosuz yayının ismi ve bu isimden sisteme bağlanan kullanıcıların 802.1x standardı kapsamında etkileneceği özellikleri için oluşturulan hizmet tanıtıcısı tasarımı;

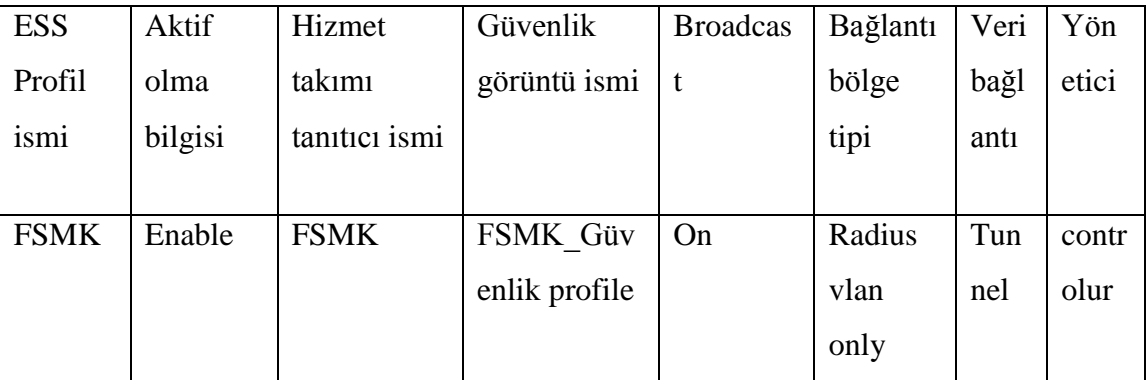

## **Çizelge 5.5:**Hizmet takımı tanıtıcısı tasarımı

## **6. IEEE 802.1X STANDARDININ TEZ ÇALIMASINDA KULLANILAN MATERYELLERIN KURUMU VE YAPILANDIRILMASI**

#### **6.1. IEEE 802.1X Standardının dizin hizmeti (Active directory) kurulumu**

Windows Server işletim sistemi üzerinde, dizin hizmeti kurulumunu iki şekilde yapılabilmektedir birinci yöntem server manager yönetim aracılığı ile kurulum, Diğer bir yöntem ise PowerShell komut alanı ile kurulumlar gerçekleştirilebilmektedir.

C:\>Get-Windowsfeature |Where Installed -Eq True

Dizin hizmeti kurulumuna ilk önce dizin hizmeti özelliklerin kurulumu ile başlanmış ve bu işlem için windows powershell komut satırı ekranı üzerinde iken,

Add-windowsfeature ad-domain-services komutunu çalıştırarak dizin hizmeti domain servisi ile ilgili özellikler'in kurulumunu gerçekleştirildi.

C:\>Add-Windowsfeature AD-Domain-Services.

Dizin hizmeti kurulumu için ön hazırlıkları tamamlamış ve dizin hizmeti domain yapısını kurmak için windows powershell ekranı üzerinde aşağıdaki komut devreye alınıştır.

C:\> Install-Addsforest

-Creatednsdelegation: \$False `

-Databasepath "C:\Windows\NTDS" `

-Domainmode "Win2012" `

-Domainname "FSMK.Local" `

-Domainnetbiosname "FSMK" `

-Forestmode "Win2012" `

-Installdns: \$True `

-Logpath "C:\Windows\NTDS" `

-Norebootoncompletion: \$False `

-Sysvolpath "C:\Windows\SYSVOL" `

-Force: \$True

Komutun çalıştırılmasının ardından user name ve password bilgilerini girimiş ve kurulum tamamlandıktan sonra sistem yeniden başlatılmıştır.

## **Dizin hizmeti üniversite kablosuz ağ çalışması yapılandırılması**

Üniversitenin genel yapısı itibari ile analizler yapılmış ve 5.2.3 konusunda tasarımı ve şeması oluşturulan 802.1x standardı için üniversite genel yapıda oluşturulması planlanan dizin hizmeti yapısı aşağıdaki şekilde tez çalışmasında oluşturulmuştur.

## **Çizelge 6.1** Dizin hizmeti tasarımı

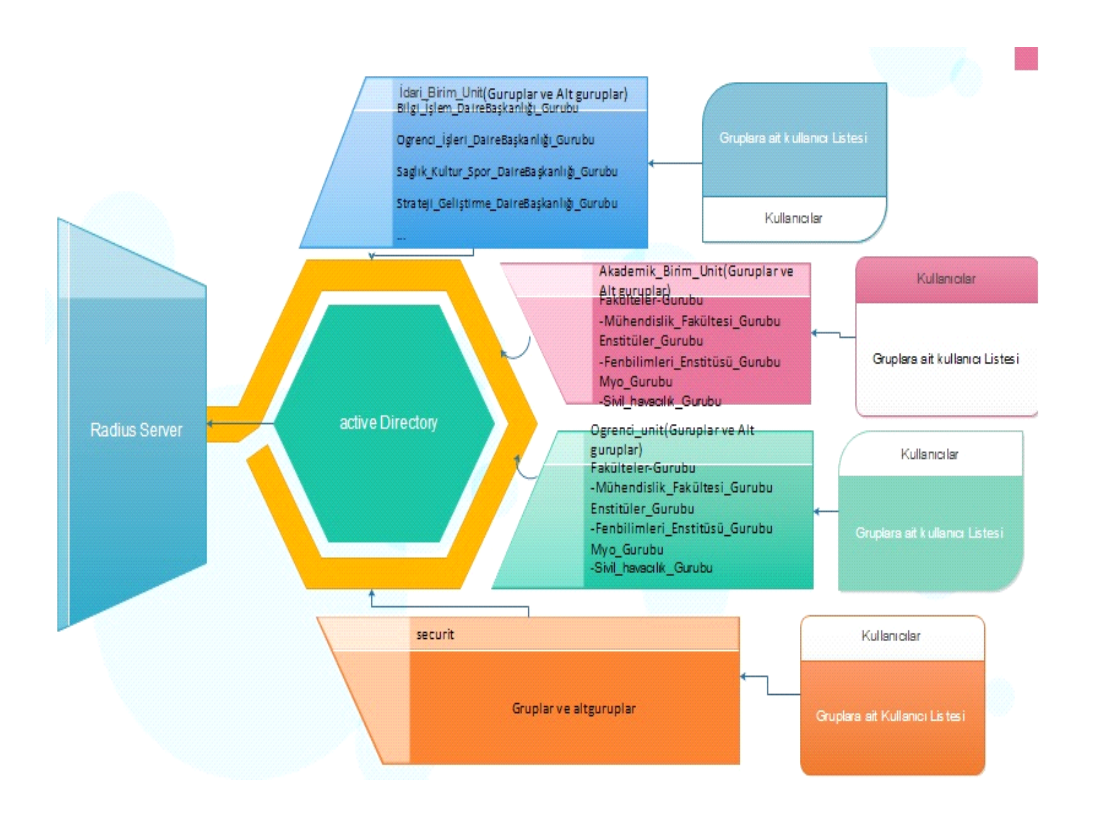

#### **Dizin hizmeti üzerinde organization unit oluşturma**

Bu bölümde analizde tespit edilen organization unitleri oluşturulmuştur.

İşlem fsmk. local üzerinde sağ click >new>organization unit>Name

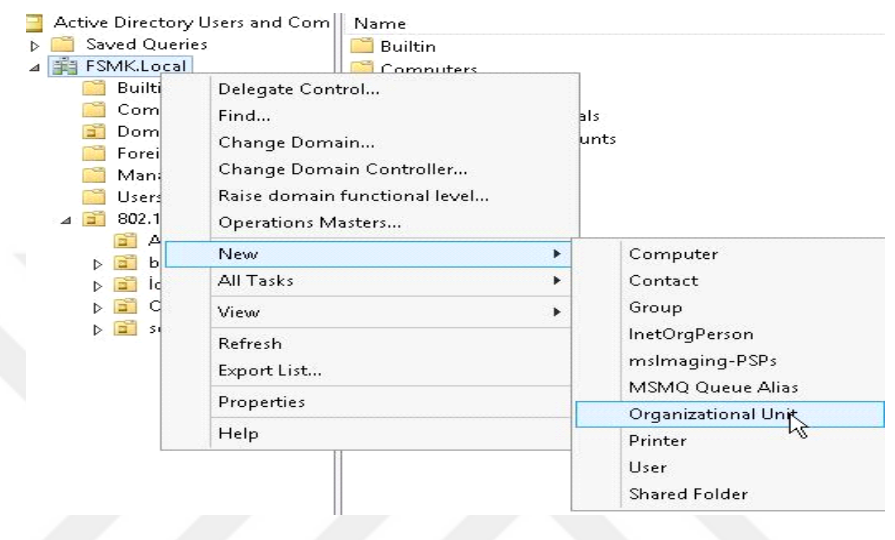

**Şekil 6.1:** Dizin hizmeti organization yeni organizational unit oluşturma ekranı

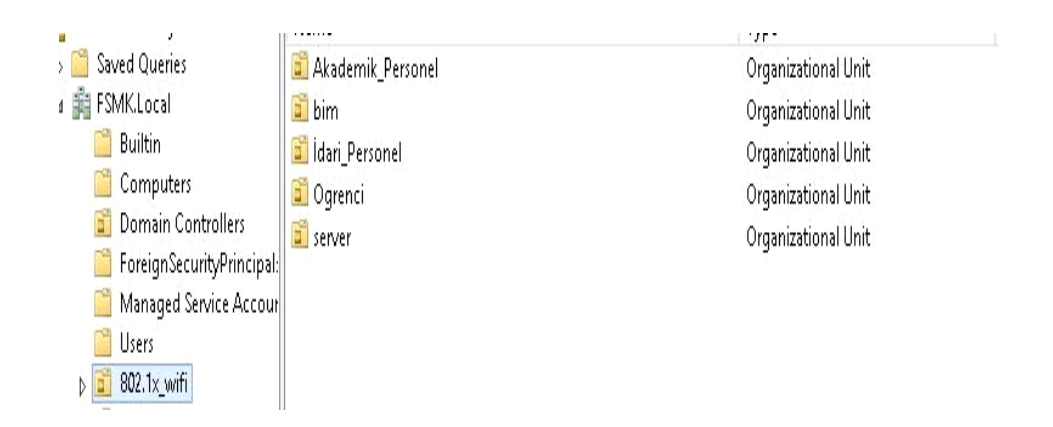

**Şekil 6.2:** Dizin hizmeti üzerinde oluşturulan organization unit listesi

#### **Dizin hizmeti (AD) de grup oluşturma**

Organization unit sağ click>new>grup>name

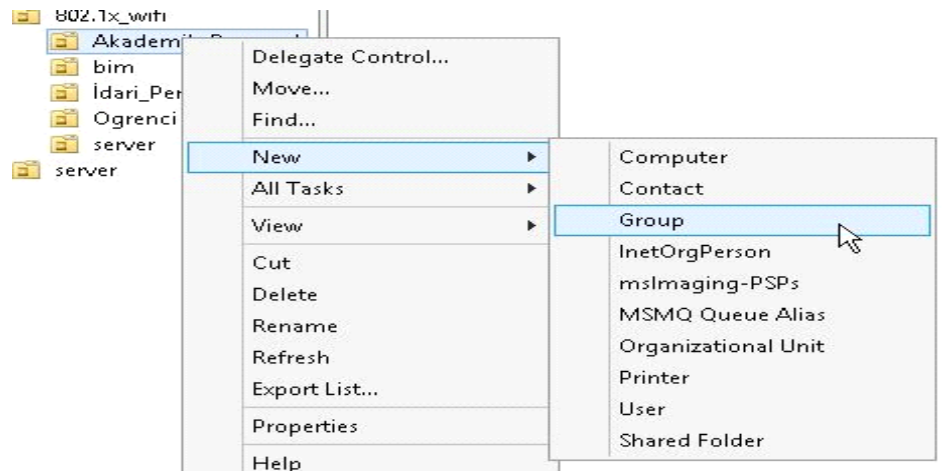

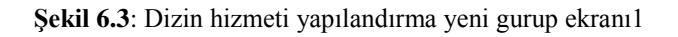

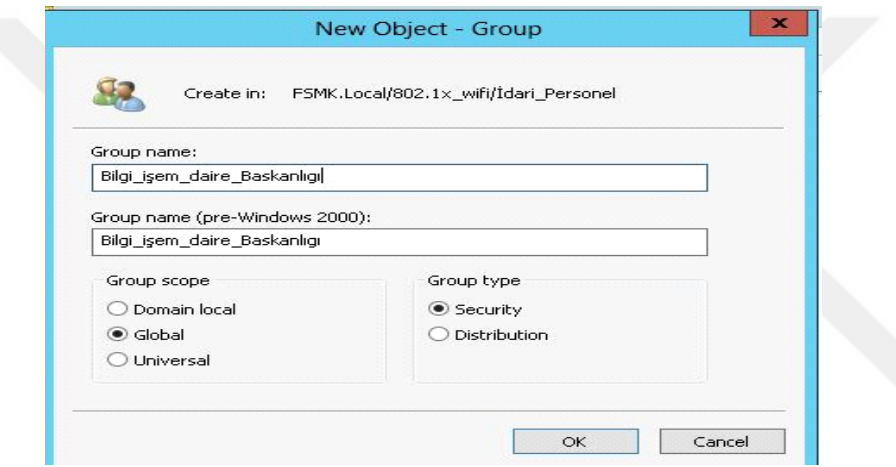

**Şekil 6.4:** Dizin hizmeti yapılandırma yeni gurup oluşturma ekranı 2

Şekil 6.4 Dizin hizmeti üzerinde bilgi işlem daire başkanlığı grup oluşturulmuş bu grubun kapsamı global ve group türünün güvenlikli olduğu belirtilmiştir.

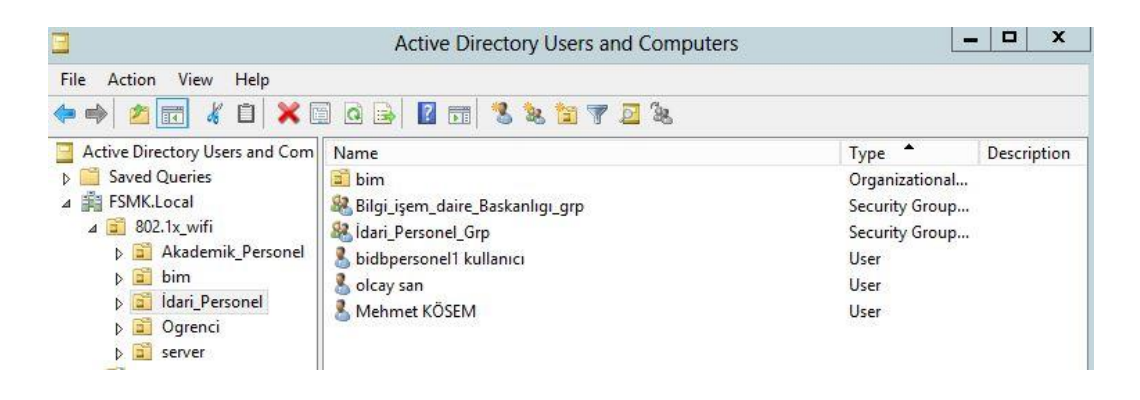

**Şekil 6.5:** Dizin hizimeti üzerinde oluşturulan grup listesi ekranı

Şekil 6.5 de dizin hizmeti gurup listesinde oluşturduğumuz Bilgi\_işlem\_daire\_ başkanlığı gurubunun listede yer aldığı görülmektedir.

## **Dizin hizmetin (AD)'de kullanıcı oluşturma**

Active Directory Users and Com | Name  $T<sub>y</sub>$ **D** Saved Queries dari\_Personel\_Grp Se 4 **FSMK.Local** Bilgi\_işem\_daire\_Baskanlığı Se **Builtin** S bidbpersonel1 kullanıcı Us Computers Delegate Control... **Domain Controllers** Move... ForeignSecurityPrincipal: Managed Service Accour Find... Users New  $\blacktriangleright$ Computer  $\triangle$  302.1x\_wifi All Tasks k Contact Akademik\_Personel Group bim Refresh dari\_Personel InetOrgPerson Export List... Ogrenci mslmaging-PSPs View  $\mathbf{r}$ server MSMQ Queue Alias testunit Arrange Icons  $\mathbf{r}$ Organizational Unit Line up Icons Printer Properties UST Help Shared Folder

Organization unit sağ click>new>user>name

**Şekil 6.6:** Dizin hizmeti yapılandırılması yeni kullanıcı oluşturma ekranı-1

Şekil 6.6'da Dizin hizmeti yapılandırılması yeni kullanıcı ekranında oluşturulmak istenen kullanıcı organization unit üzerine gelip fare ile sağtuş yeni seçeneği seçilmiş buradanda oluşturulacak olan yeni işlem listesinde kullanıcı seçilmiştir.

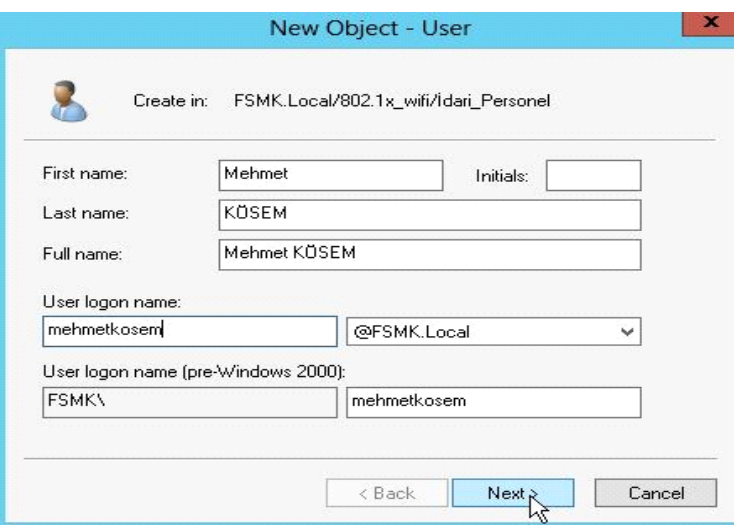

**Şekil 6.7:** Dizin hizmeti yeni kullanıcı bilgilerinin oluşturma ekranı

Şekil 6.7 de Dizin hizmeti yapılandırılmasında yeni kullanıcı ekranından oluşturulan kullanıcının isim, orta ismi, soy ismi, tüm adı, sisteme bağlanacığı isim ve hangi domain adresinden bağlanacağı kulanıcı bilgileri oluşturulmuştur.

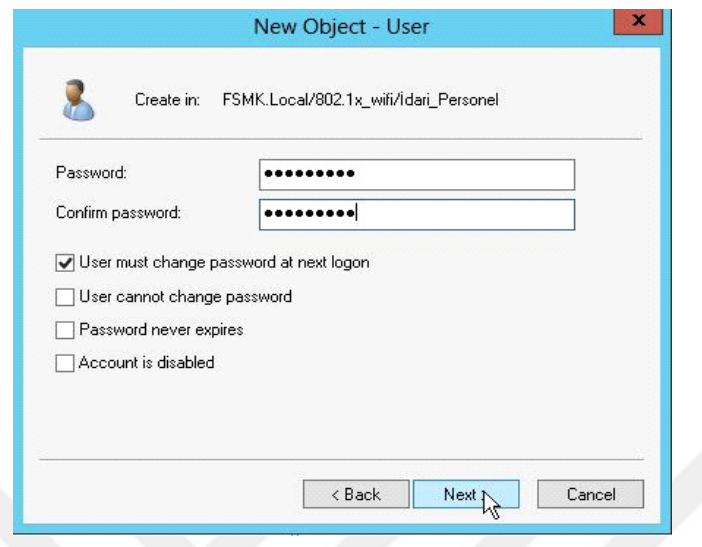

**Şekil 6.8:** Dizin hizmeti yapılandırma yeni kullanıcı şifre oluşturma ekranı

Şekil 6.8 de oluşturulan kullanıcının sisteme bağlanırken kullanacağı geçişi şifresi oluştulmuştur.

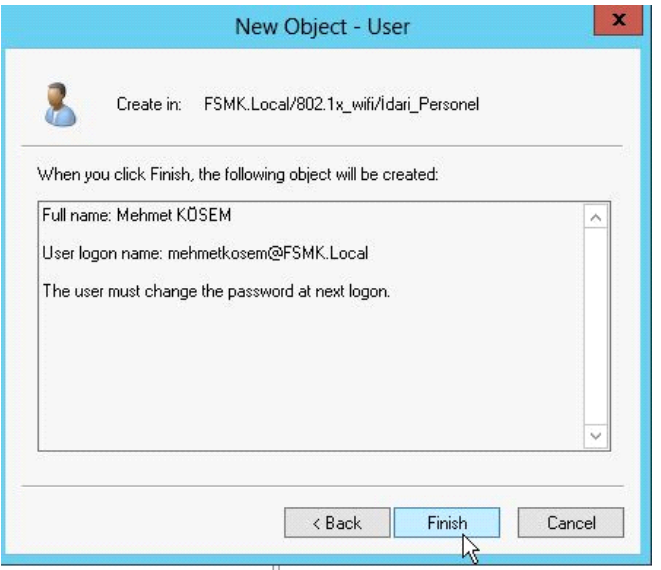

**Şekil 6.9:** Dizin hizmeti yapılandırma yeni kullanıcı oluşturma kontrol ekranı

Şekil 6.9 da oluşturulan kullanıcının sisteme bağlanacağı alanın, tüm isminin ve kullanıcını sisteme bağlandıktan sonra zorunlu olarak şifresini değiştirileceği bilgilerin kontrolü sağlanmıştır.

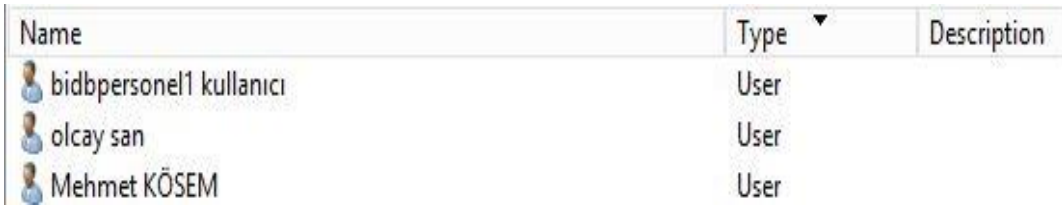

## **Şekil 6.10:** Oluşturulan kullanıcı listesi

Şekil 6.10 da Dizin hizmetinde oluşturulan kullanıcı, kullanıcı liste ekranında Mehmet KÖSEM listede yer almaktadır.

## **Dizin hizmetinde kullanıcıyı ilgili gruba atama işlemi**

Kullanıcıyı ilgili gruba atama işlemi

Kullanıcı üzerinde enter>member of tabı seçilip >add>select grup>ok

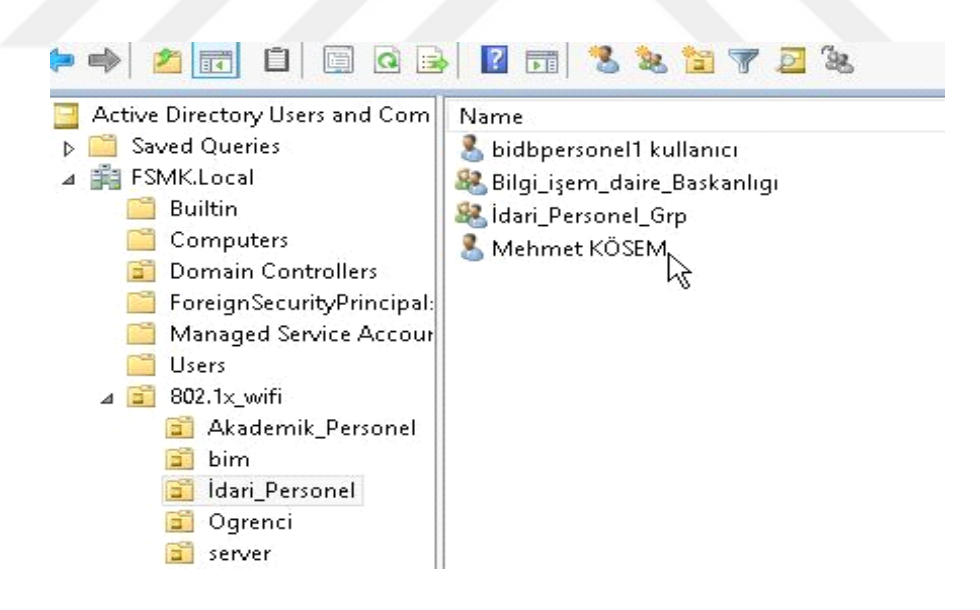

**Şekil 6.11:** Dizin hizmeti yapılandırma kullanıcı liste ekran

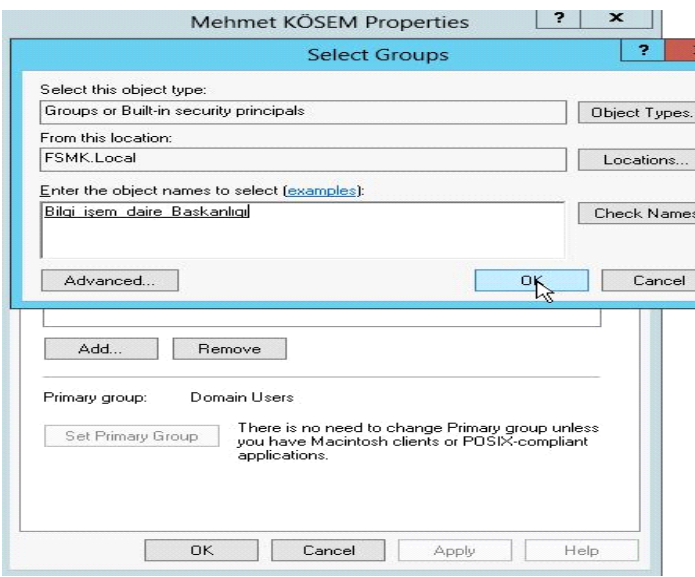

**Şekil 6.12:** Dizin hizmeti yapılandırma kullanıcının ekleneceği gurup listesi ekranı

Şekil 6.12 de seçilen kullanıcının hangi guruba dağil edileceğini belirlendiği ve 802.1x satandardı üniversite tasarımında en önemli işlemdir.

Kullanıcıların sisteme bağlandıktan sonra tüm işlemin guruplar üzerinde devam edildiği bir yapıda kullanıcının yanlış bir guruba dağil edilmesi dahil edildiği gurubun tüm yetkilerine sahip olması anlamına gelmektedir .mehmet kösem kullanıcısının bilgi işlem daire başkanlığı gurubuna eklenmiştir.

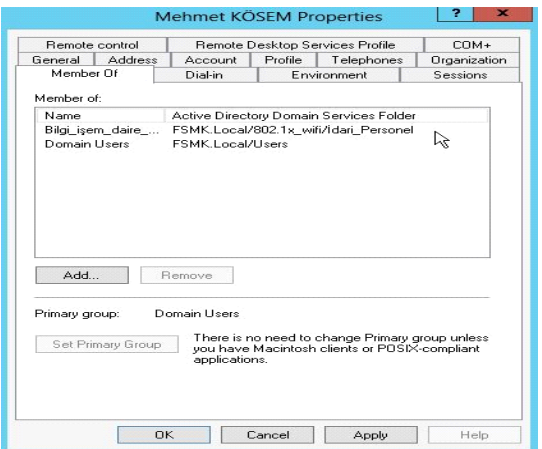

**Şekil 6.13:** Dizin hizmeti yapılandırma kullanıcının dahil olduğu gurup ekranı

Şekil 6.13 de işleme alınan kullanıcının dizin hizmeti üzerindeki özelliklerini ve bu özelliklerini değiştirebileceğimiz gurup ekranı yer almaktadır.
# **6.2. Sertifika (AD CS) kurulumu**

Windows Server işletim sistemi üzerinde dizin hizmeti sertifika servisi kurulumu sunucu yöneticisi yönetim konsolunu ile gerçekleştirilmiştir.

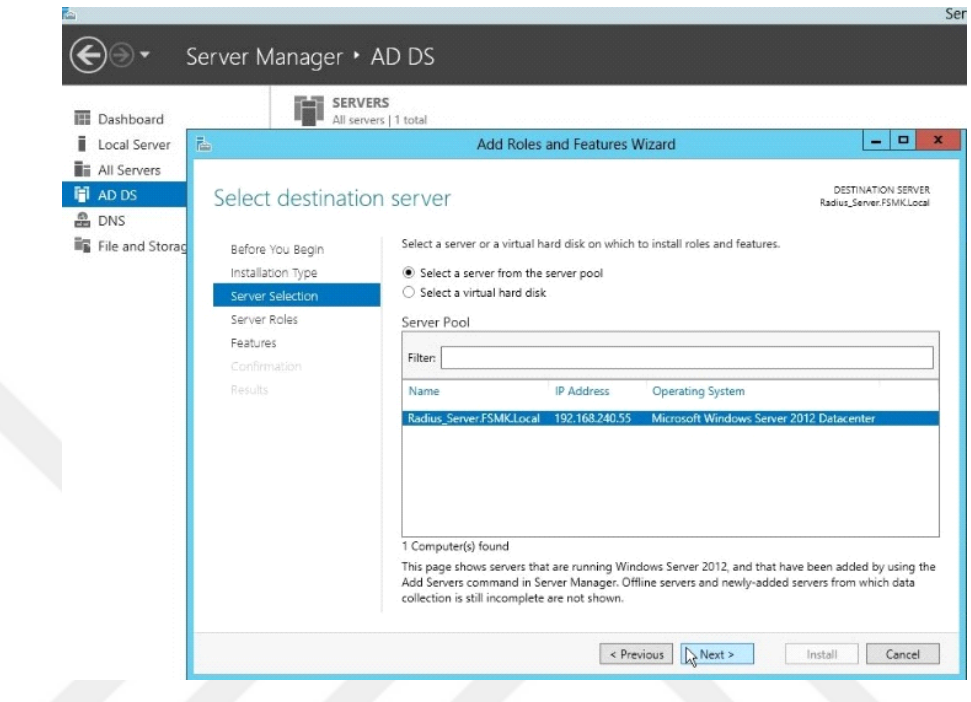

**Şekil 6.14:** Kurulacak sertifikanın yükleneceği sunucunu belirleme ekranı

Şekil 6,14 de Kurulumu mevcut Radius (Ağ ilkesi) sunucusunun üzerinde gerçekleştirdiğim için seçenekler arasından Sunucu havuzundan bir sunucu seçin seçeneğini seçilmiştir, listelenen sunucu ekranından kurmuş olduğumuz ağ ilkesi sunucusu üzerine kurulum yapacağımızı belirtmiş ve bir sonraki işleme geçilmiştir.

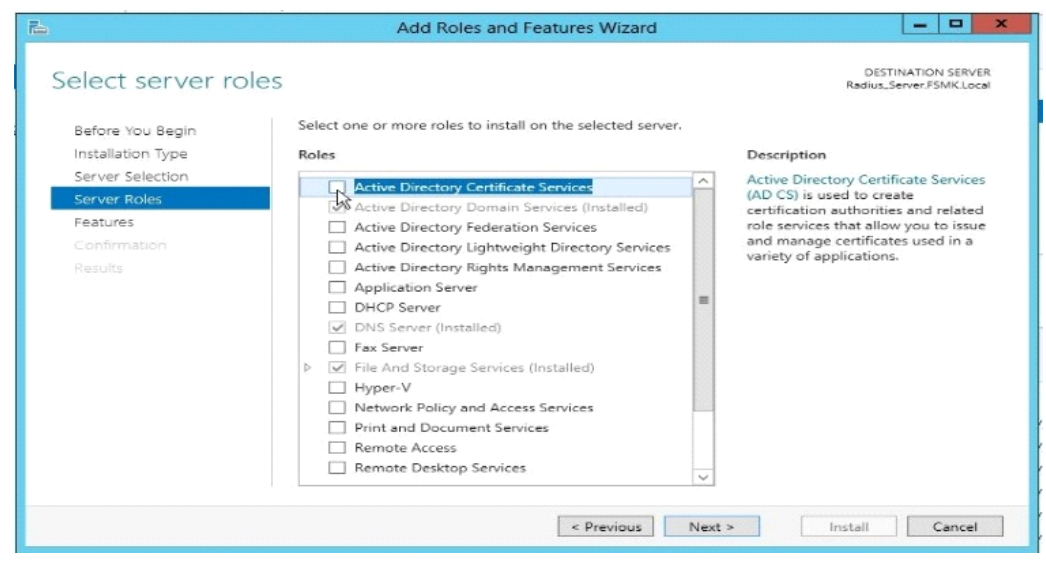

**Şekil 6.15:** Dizin hizmeti sertifika servisi kurulum başlangıç ekranı

Şekil 6.15 de Dizin hizmeti sertifika servisinin kurulumunu gerçekleştireceğimiz için ilgili seçeneği seçilmiştir.

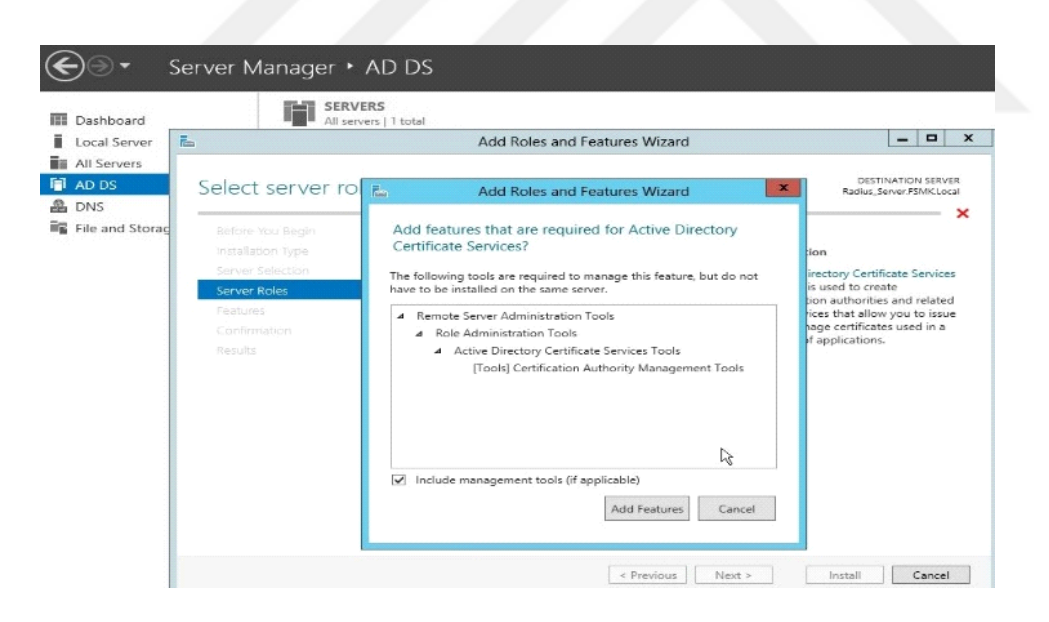

**Şekil 6.16:** Sertifika özellikleri ekleme ekranı

Şekil 6.16 'da dizin hizmeti sertifika servisinin yüklenecek özellikleri listelenmektedir özellikleri ekle seçeniği seçilmiş ve işleme devam edilmiştir.

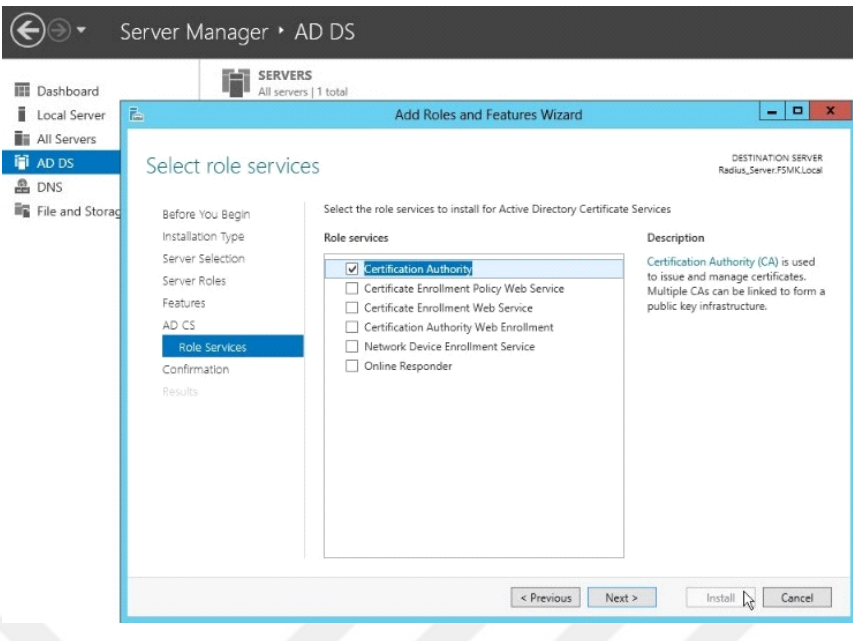

**Şekil 6.17:** Sertifika yetkilisi ekleme ekranı

Şekil 6.17'de Dizin hizmeti sertifikası ile sertifika yetkilisi rolünü beraber kurulumunu yapılmıştır. Sertifica yöneticisi servisini seçilmiş ve işleme devam edilmiştir.

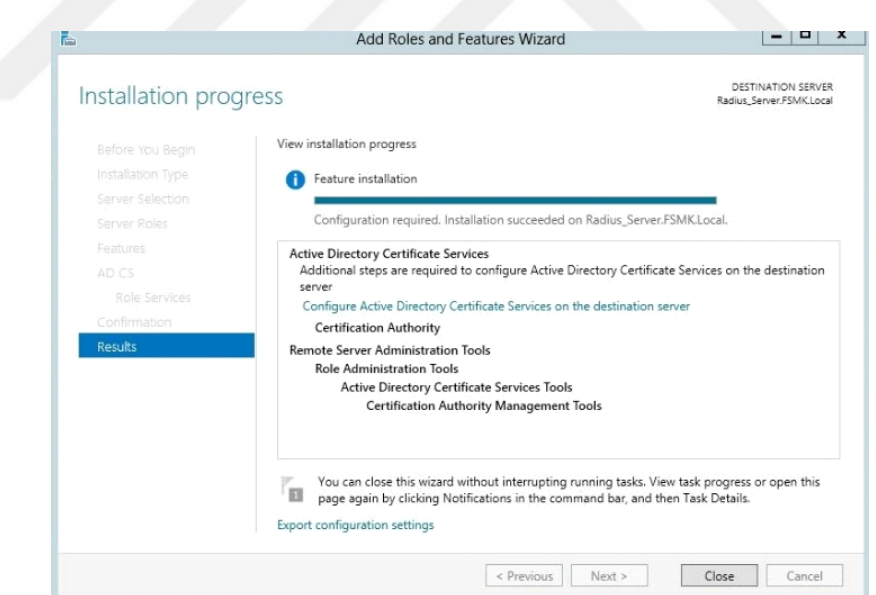

**Şekil 6.18**: Sertifika kurulumu bitiş ekranı

Şekil 6.18'de Sertifika sunucusu için gerekli özellikler belirlendikten sonra yükle seçeneği seçilmiş ve kurulum işlemi bitirilmiştir.

# **6.2.1. Sertifika (AD CS) yapılandırma**

Serfika servis yapılandırma işlemine için sunucu yönetici ekranından Configure Active Directory Certificate Services on the destination server 'a seçilmiştir.

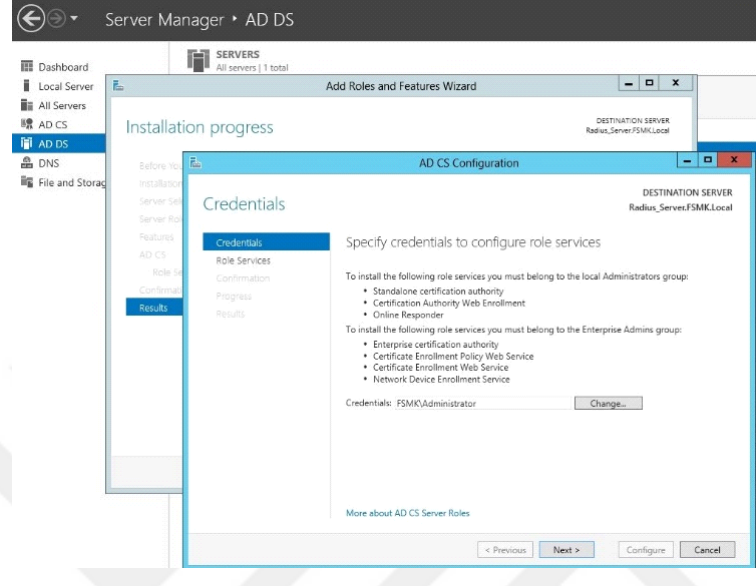

**Şekil 6.19:** Sertifika üyelik işlemleri ekranı

Şekil 6.19'da sertifika üyelik işlemleri yapılandırma işleminde, kurulumunu yapmak istediğimiz rol ve servislerin Yerel yönetici grup ve kuruluş yönetici gruplarına üye yapılması gerektiğine dair bize bilgi verilmekte. Bu üyeliklerin kimliğini FSMK\Administrator olarak belirlenip üyelik işlemlerini gerçekleştirilmiştir.

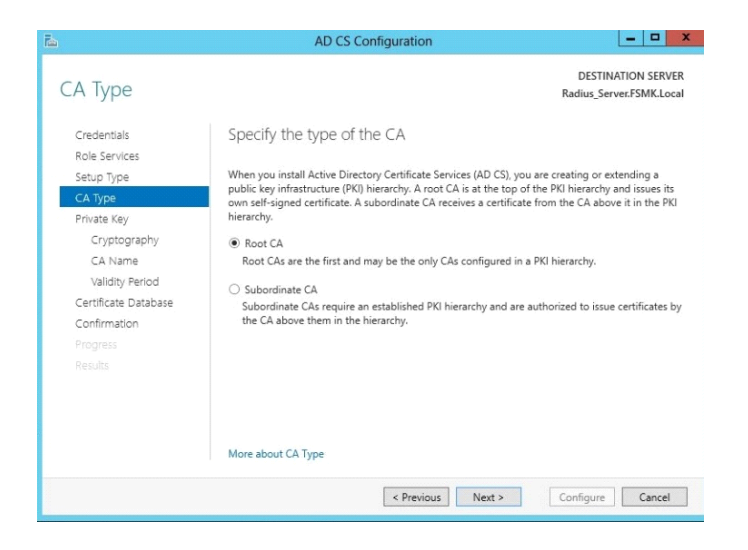

**Şekil 6.20:** Kök sertifika oluşturma ekranı

Şekil 6.20'de Sertifika servisin kurulum türünü belirlendiği bu alanda iki tip sertifika servis seçeneği mevcuttur. İlkez sertifika kurulumu gerçekleştireği için kök sertifika servis seçilmiş ve yapılandırmaya devam edilmiştir.

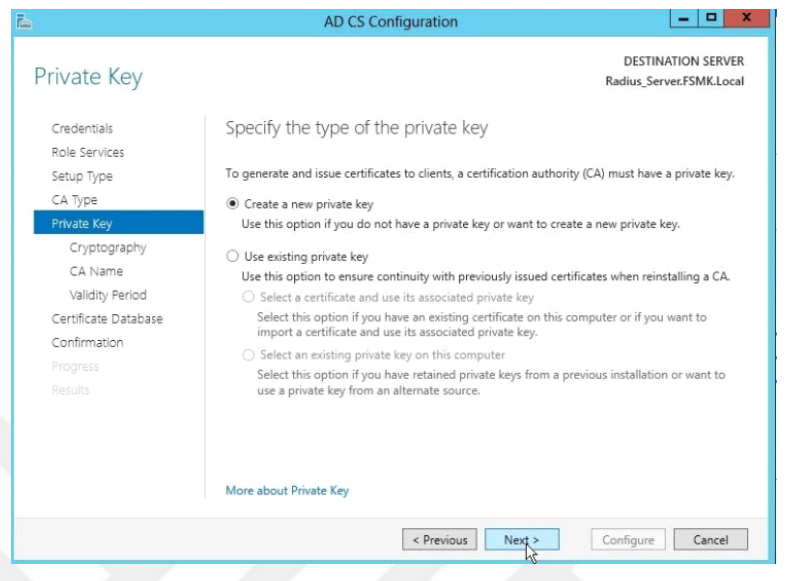

**Şekil 6.21**: Sertifika yeni özel anahtar olşuturma ekranı

Şekil 6.21'de Özel anahtarın türünü belirtilen bu alanda iki seçenkek karşımıza çıkmaktadır, sertifika servis sunucusundan sertifika talebinde bulunan Kullanıcı donanım cihazları (Bilgisayar,tablet,akıllı telefon gibi cihazlar) için daha önceden oluşturulmuş özel anahtarı olmadığı için Yeni özel anahtar oluştur seçeneği seçilerek işleme devam edilmiştir.

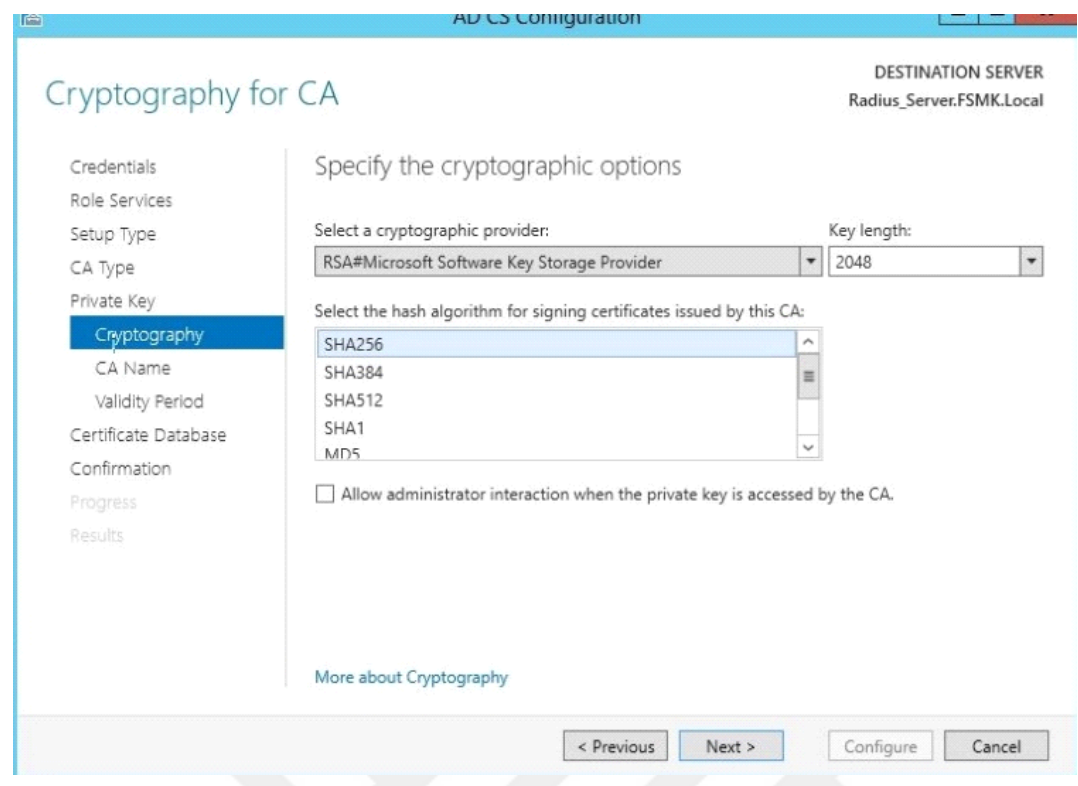

**Şekil 6.22**: Sertifika şifreleme protolü ekranı

Şekil 6.22'de Kriptografik seçeneklerin belirlendiği bu alanda, oluşturulacak olan özel anahtar için şifreleme protokolünü belirlenmiş. Oluşturulacak olan özelanahtarın, default olarak SHA256 algoritması ile şifreleneceği, anahtar uzunluğunun 2048 olacağı ve kripto sağlayıcısının RSA olarak belirlenmiş ve işleme devam edilmiştir.

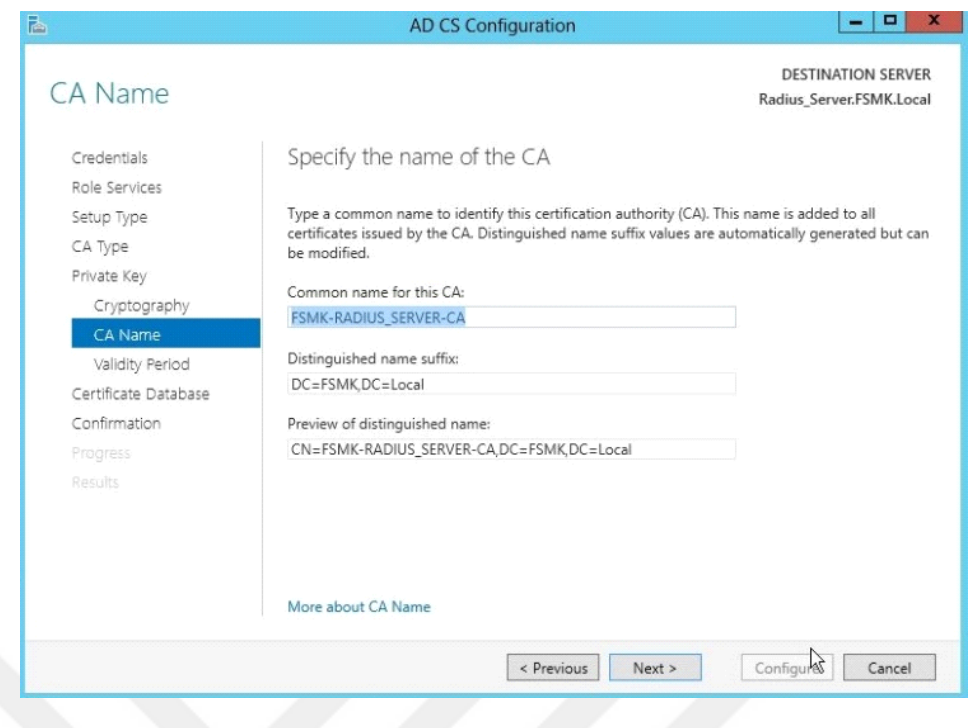

**Şekil 6.23:** Sertifika ismi belirleme ekranı

Şekil 6.23'deSertifika isminin belirlendiği bu alanda, sertifika servis sunucusuna erişim sağlayacak olan kullanıcıların donanım cihazlarında kullanacakları sertifika için FSMK-Radius ismi tanımlanmış ve sertifika süresinin 5 yıl olarak belirlenmiştir.

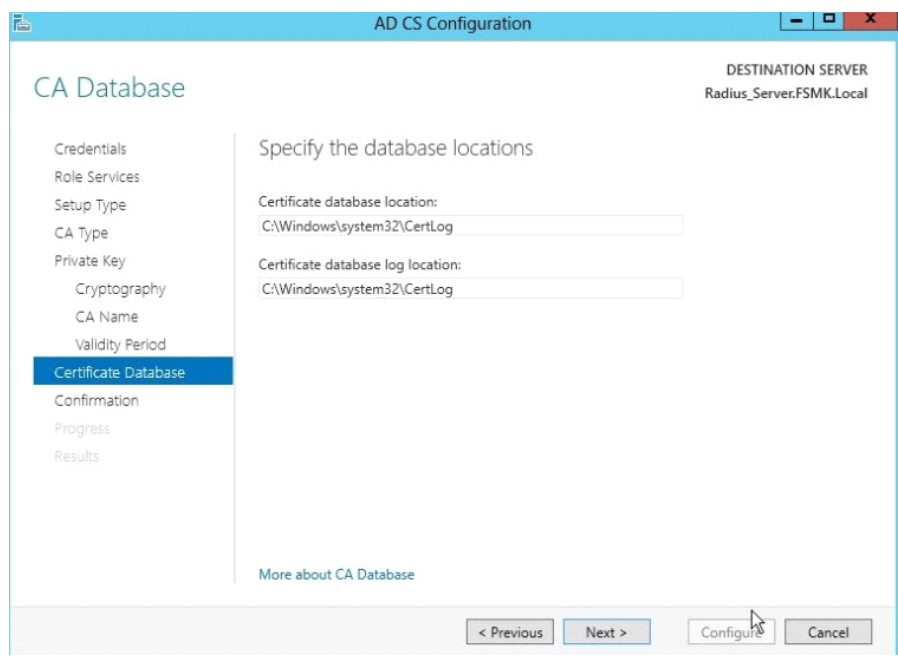

**Şekil 6.24:** Sertifika veritabanının tutulduğu alan bilgileri ekranı

Şekil 6.24'de Veritabanı yerlerinin belirlendiği bu alanda, veritabanı dosyalarının depolandığı Alan bilgileri yer almaktadır. İstenildiği takdirde veri tabanının tutulacağı alan ve veri tabanı log kayıtlarının tutulacağı alan kurulum esnasında değiştirilebilmektedir yapılan çalışmada değişikğe gerekduyulmadığı için yapılandır seçeneği seçilerek işleme devam ettirilmiştir.

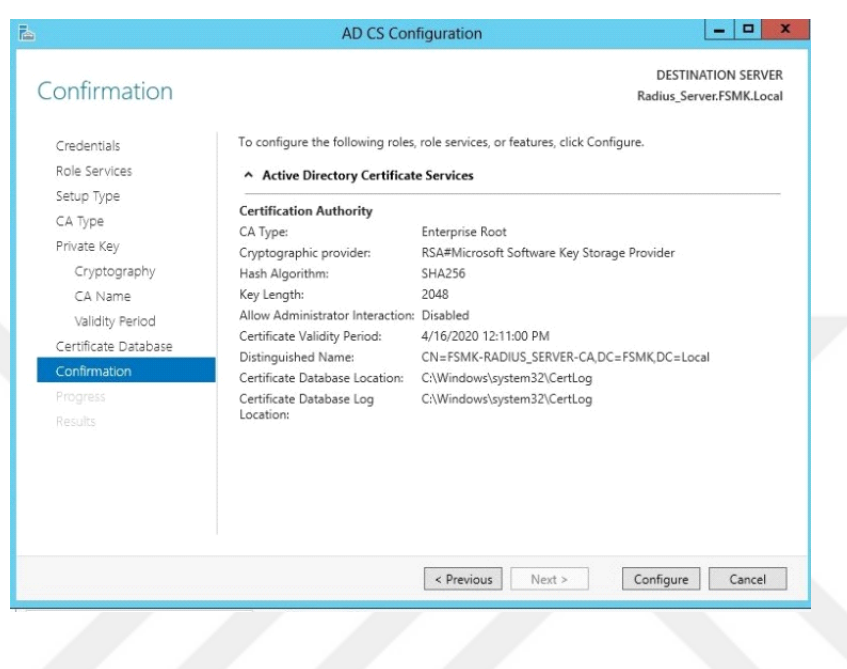

**Şekil 6.25:** Sertifika özet bilgileri ekranı

Şekil 6.25'de Yapılandırma ekranında, oluşturulacak olan sertifikaya ilişkin özet bilgiler yeralmaktadır bu bilgiler incelendikten sonra herhangi bir eksiklik görülmemiş ve. Yapılandır seçeneği ile işleme devam edilmiştir.

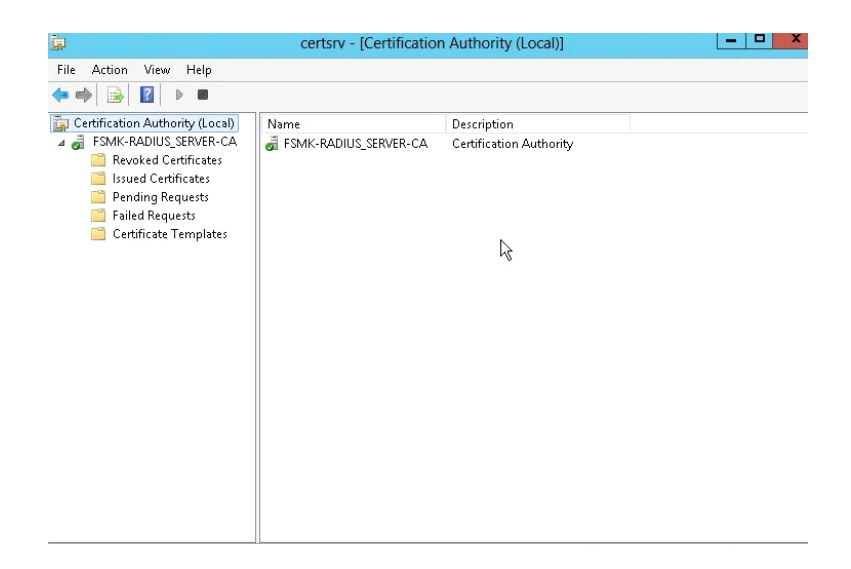

**Şekil 6.26**: Sertifika yönetim konsolu ekranı

Şekil 6.26 da Kurmuş olduğumuz Sertifika sunucumuza ait yönetim konsolu ve oluşturulan fsmk sertifikası listelenmektedir.

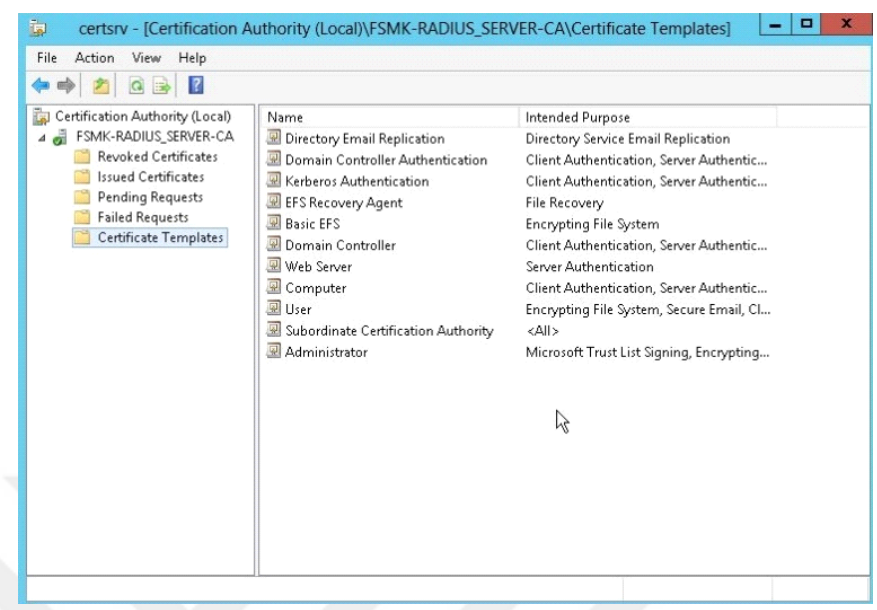

# **Şekil 6.27:** sertifika tipleri ekranı

# **Revoked certificates**

İptal edilen sertifikaların listesi yer alır.

# **Issued certificates**

Onaylanmış ve dağıtılmış sertifikaların listesinin bulunduğu alan

## **Pending requests**

Onaylanmak için bekleyen sertifikaların listesinin bulunduğu alan

# **Failed requests**

Başarısız taleplerin listesini bulunduğu alan

# **Certificate templates**

Dağıtabileceğimiz sertifikaların listesinin bulunduğu alan

# **6.3. Kimlik doğrulama ve yetkilendirme sunucusu (Radius) Kurulumu**

Kimlik doğrulama ve yetkilendirme sunucusu olarak 802.1x standardı üniversite kablosuz ağ çalışmasında Windows Network policy and Access services NPS kullanılmıştır. Ağ ilkesi sunucusu (NPS) kurulumu ve yapılandırılması adım adım yapılmıştır.

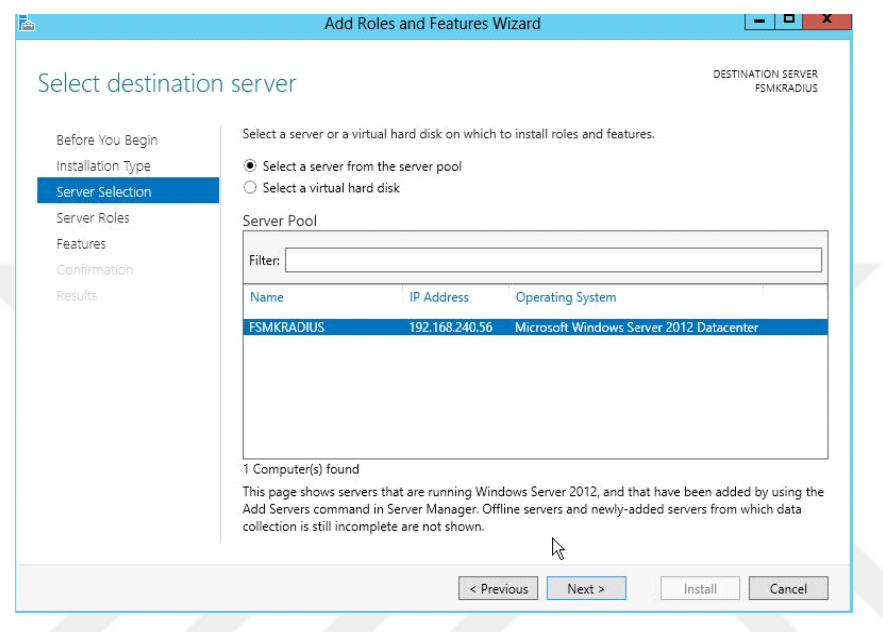

**Şekil 6.28** Radius server (Ağ ilkesi sunucusu)kurulumu ekranı

Şekil 6.28'de Mevcut sunucumuzun üzerine ağ ilkesi sunucusunu kuracağımız belirtip sunuc seçilmiştir.

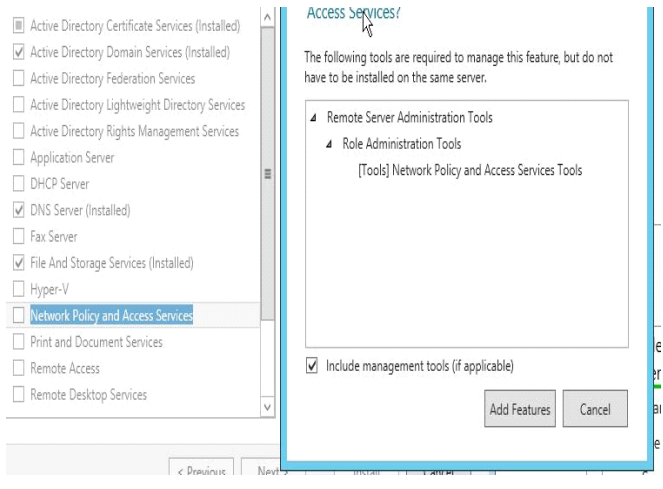

**Şekil 6.29:** Ağ ilkesi sunucusu kurulum ekranı 1

Şekil 6.28 de Kurulacak özellikler içinden Ağ ilkesi ve erişim hizmetleri seçeneği seçilmiş ve ağ ilkesi sunucusu için gerekli olan ek özellikler kuruluma dahil edilmiştir.

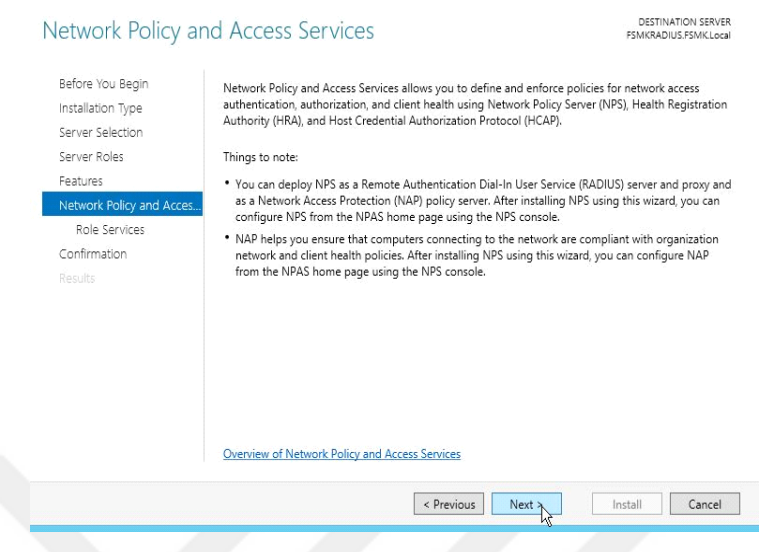

**Şekil 6.30:** Ağ ilkesi sunucusu kurulum ekranı 2

Şekil 6.30'da Ağ ilkesi sunucusu hakkında bilgilendirme ekranı yer alamaktadır ileri seçeneği seçilmiş ve işleme devam edilmiştir.

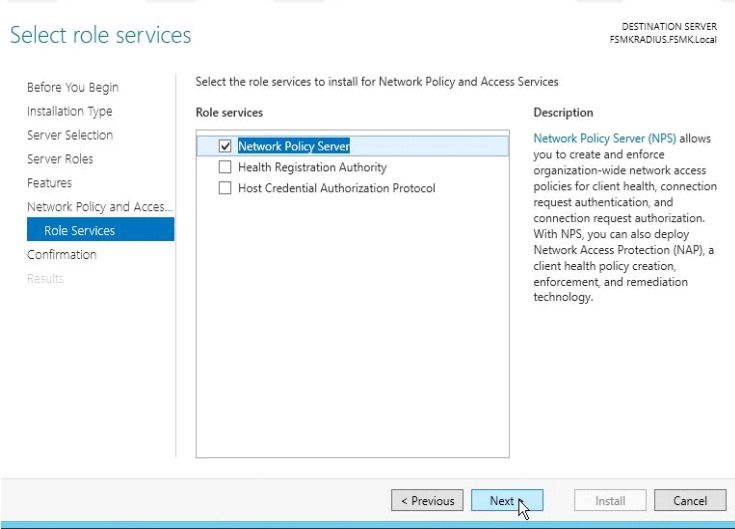

**Şekil 6.31:** Ağ ilkesi sunucusu kurulum ekranı 3

Şekil 6.31'de Ağ ilkesi sunucusu için rol hizmetlerinden Ağ politika sunucu seçilmiş işleme devam edilmiştir.

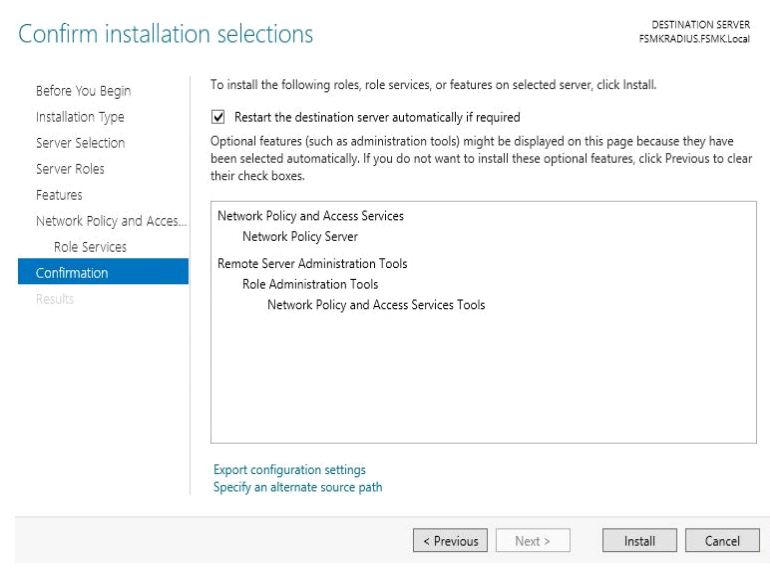

**Şekil 6.32:** Ağ ilkesi suncusu kurulum ekranı 4

Şekil 6.32'de Ağ ilkesi sunucusu için seçilen ve yüklenecek olan özellikler listelenmektedir. İlgili özellikler incelenmiş ve işleme devam edilmiştir.

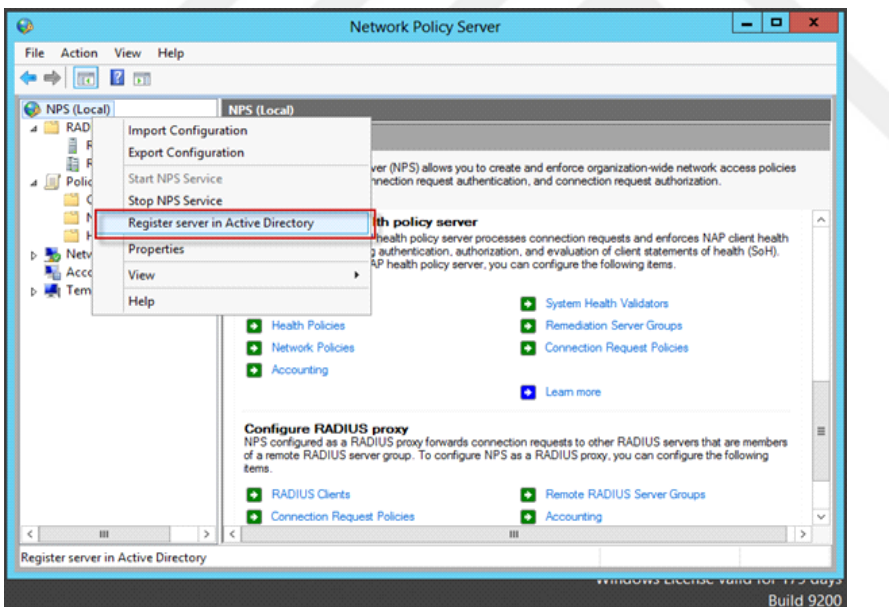

**Şekil 6.33:** Ağ ilkesi sunucusu yapılandırma ekranı

Şekil 6.33'de ağ ilkesi sunucusu yapılandırma ekranında Ağ ilkesi sunucusu kurulum bitmiş ve yapılandırma işlemine başlanmıştır. Daha önce 802.1x standardı için kurulan Dizin hizmeti(Ad) ile Ağ ilkesi sunucusu (Radius server) arasındaki iletişim için Ağ ilkesi sunucusunu dizin hizmetine kaydı yapılmış ve işleme devam edilmiştir.

**6.3.1. Ağ ilkesi sunucusu (Radius server) için 802.1x standardı kablosuz ağ yapılandırması**

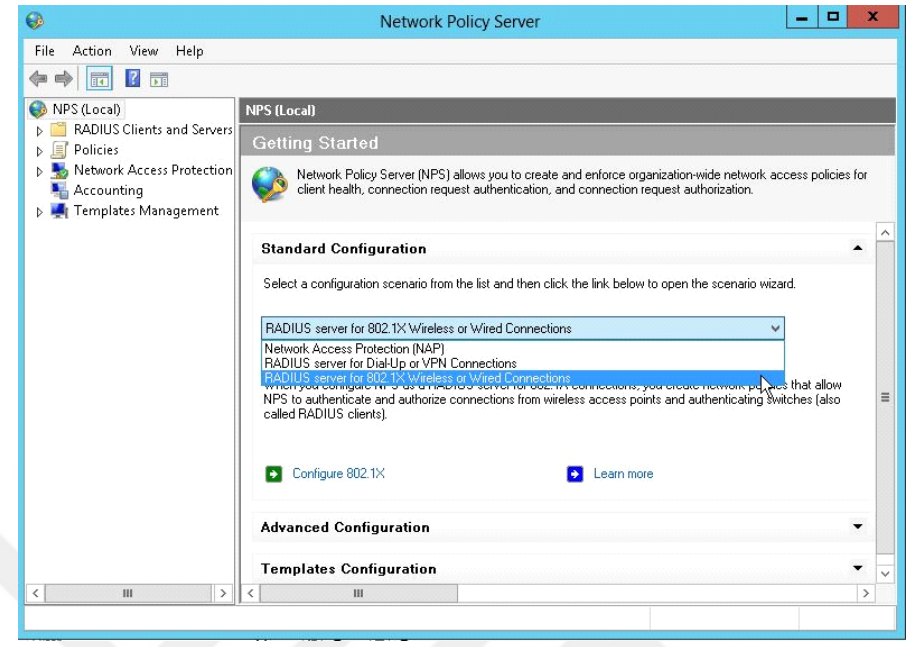

**Şekil 6.34:** Ağ ilkesi sunucusu 802.1x kablosuz ağ yapılandırma ekranı 1

Şekil 6.34'de Kurulan Ağ ilkesi sunucusu hangi durum için kullanılacağını belirlenen alan yer almaktadır. Ağ ilkesi sunucusunun 802.1x standardı'nın ağ sitemininde kablolu veya kablosuz alanından radius server olarak kullanılacağı seçilmiş ve Ağ ilkesisunucusu kimlik doğrulama ve yetkilendirme sunucusu (radius server) olarak kullanıcağı belirtilmiştir.

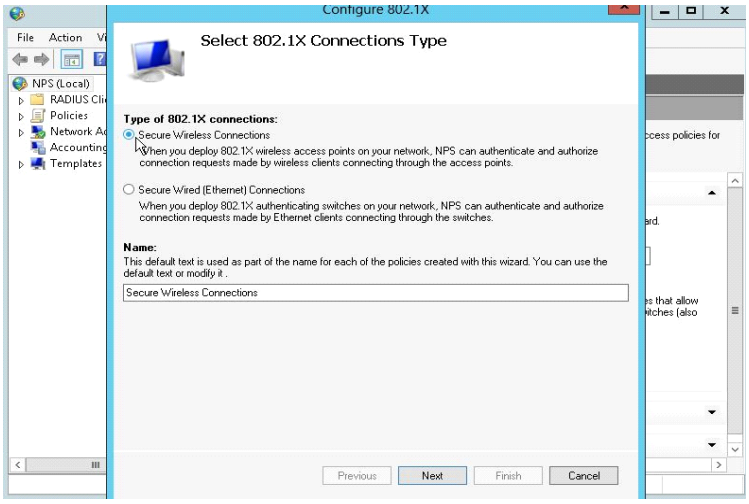

**Şekil 6.35:** Ağ ilkesi sunucusu 802.1x kablosuz ağ yapılandırma ekranı 2

Şekil 6.35'de 802.1x bağlantı türü seçim alanında, Ağ ilkesi sunucusunun Kablosuz ağ siteminde 802.1x standardının uygulanacağı belirlenmiş ve işleme devam edilmiştir.

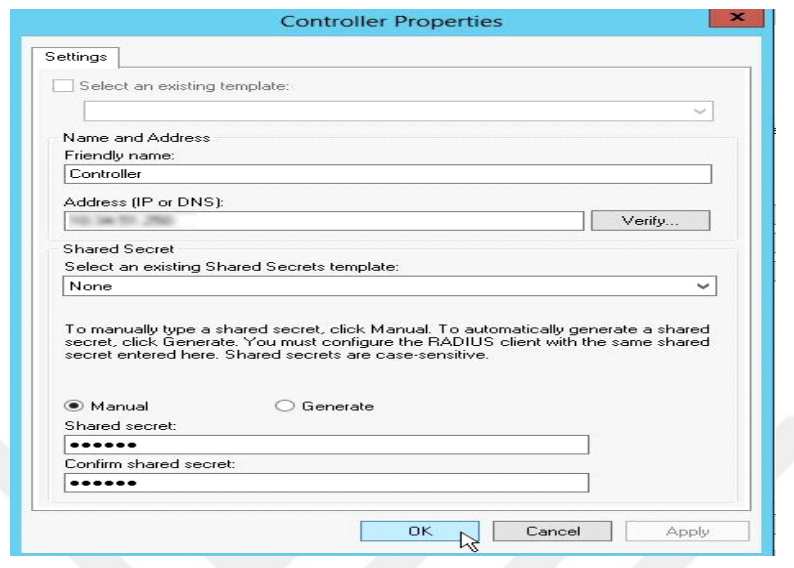

**Şekil 6.36:** Ağ ilkesi sunucusu 802.1x kablosuz ağ yapılandırma ekranı 3

Şekil 6.40'da 802.1x standardını daha önceki şekillerde ağ ilkesi sunucusunun ağ sistemlerinden kablosuz ağ alanında uygulanacağı belirlenmiştir.kablosuz ağda kullanıcılar erişim noktası cihazları üzerinde sisteme erişim sağlamaktadır.Erişim noktası cihazların tamamının kontrol edebildiğimiz erişim noktası kontrolörünü Ağ ilkesi sunucusu ile haberleşmesi için Bu alanda erişim noktası kontrolörünün ip adresini ve arada kullanılacak olan ortak gizli bir şifre belirlenmiştir.

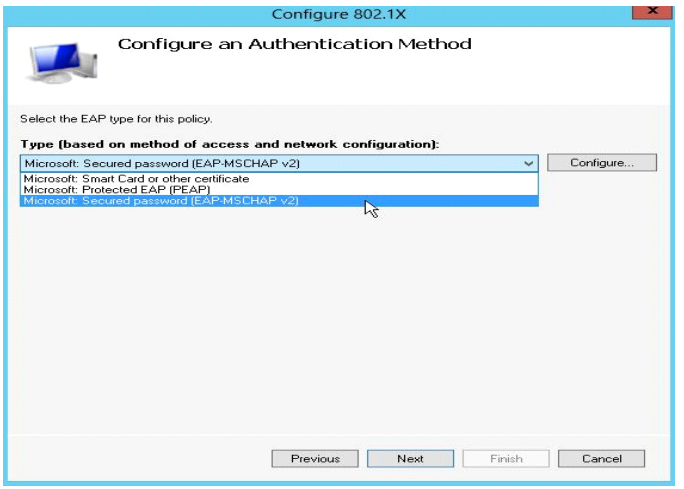

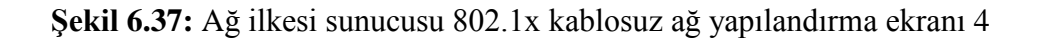

Şekil 6.37'de Kimlik doğrulama methodlarının belirlendiği alanda Ağ ilkesi sunucusun da 802.1x standardının kullandığı Eap kimlik tanıma yöntemlerinden Eap(Peap) ,Eap-Mschap2 birlikte kullanımı için her ikiside sisteme ilave edilmiştir. Bu aşama itibari ile 802.1x standardı ağ ilkesi sunucusu için genel yapılandırma işlemleri oluşturulmuştur tez çalışması 802.1x standırdı için oluşturulan sanal ağlar için politikalar oluşturma işlemine geçilmiştir.

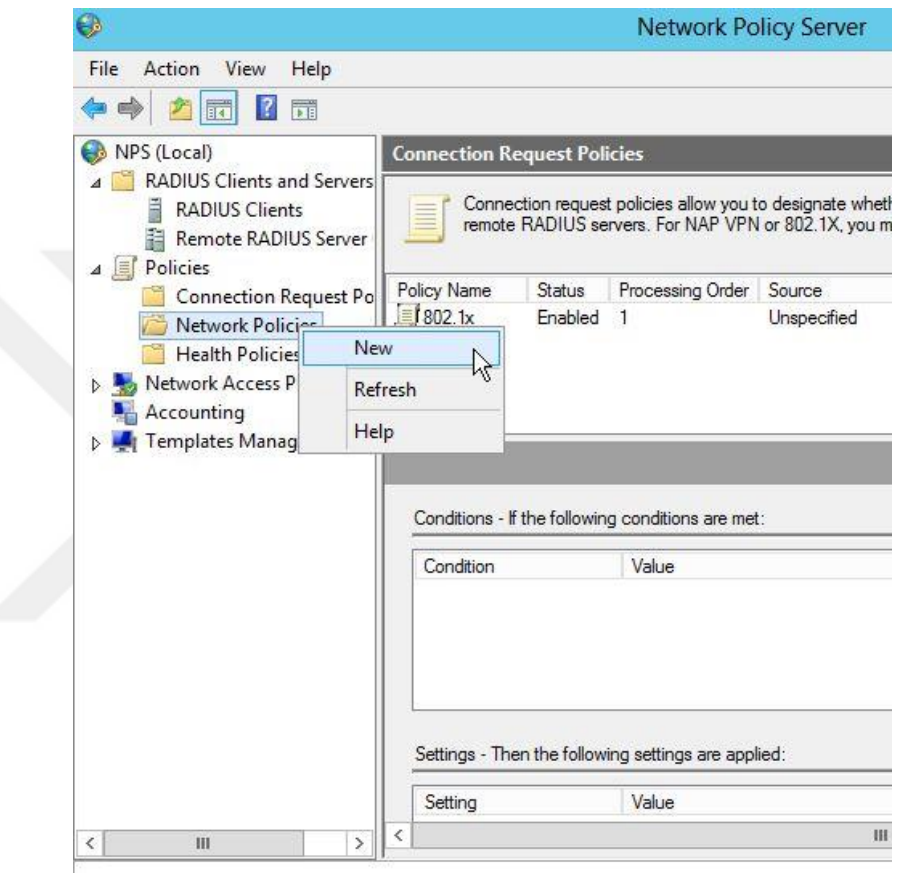

**Şekil 6.38:** Ağ ilkesi sunucusu 802.1x kablosuz ağ yapılandırmaekranı 5

Şekil 6.38'de ağ ilkesi sunucusu üzerinde sanal ağ ve guruplar için kural oluşturma (policiy) işlemine geçilmiştir.Yapılan işlemde ağ ilkesi sunucusu yönetim konsolunda kurallar (policies) fare sağ tuş yeni seçeneği seçilmiş ve yeni bir kural oluşturulmaya başlanmıştır.

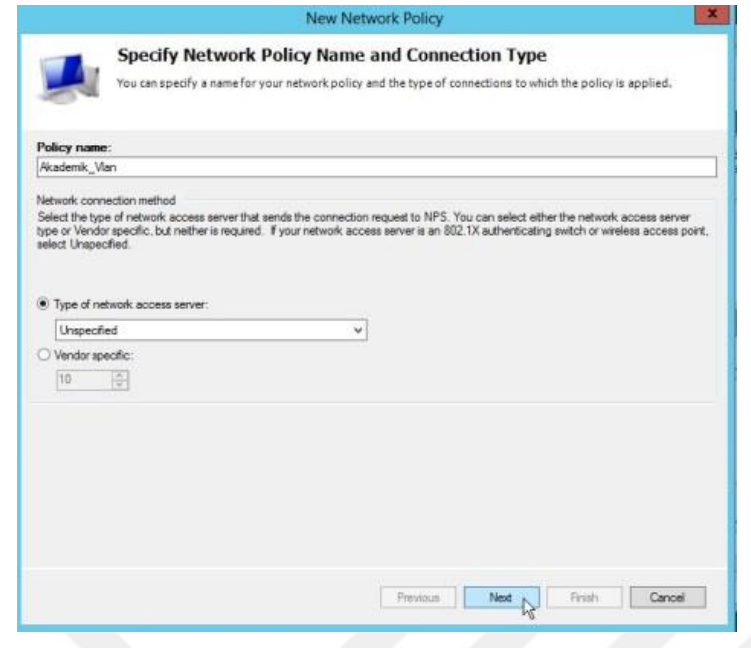

**Şekil 6.39:** Ağ ilkesi sunucusu 802.1x Kablosuz ağ yapılandırma ekranı 6

Şekil 6.39'da O ağ ilkesi sunucusu üzerinde yeni oluşturulan kuralın, kural ismini akademik\_vlan olarak tanımlanmıştır.

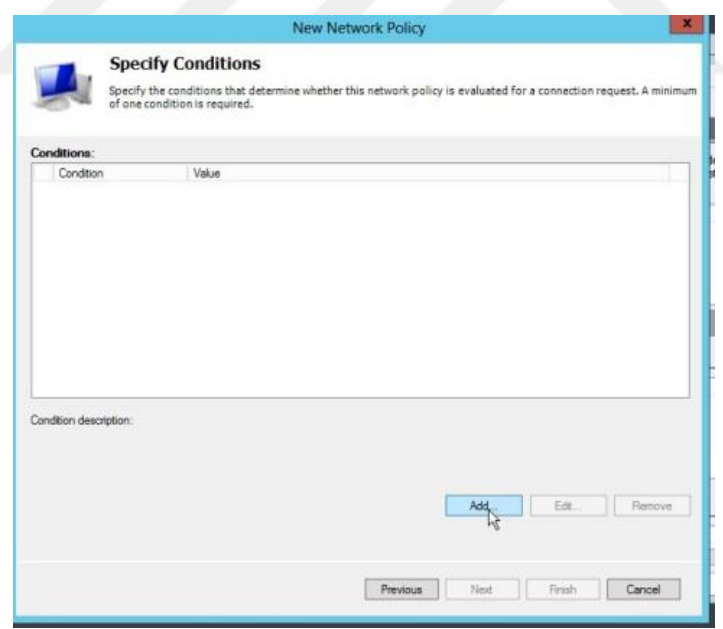

**Şekil 6.40:** Ağ ilkesi sunucusu 802.1x kablosuz ağ yapılandırma ekranı 7

Şekil 6.40'da akademik\_vlan kuralının bağlatı koşulunu belirlmek içi ekle işlemi seçilmiştir.

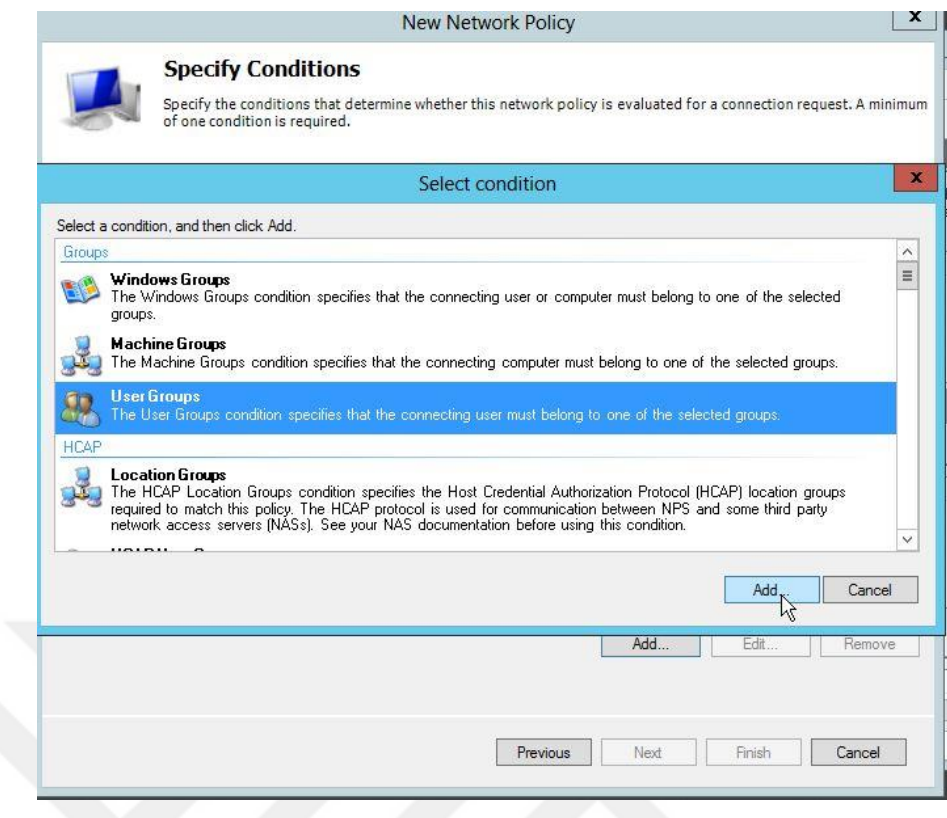

**Şekil 6.41:** Ağ ilkesi sunucusu 802.1x kablosuz ağ yapılandırma ekranı 8

Şekil 6.41'de Ağ ilkesi sunucu üzerinden 802.1x standardı kablosuz ağ bağlantısında akademik vlan içerisindeki kurallara dahil olacak türün kullanıcı gurubu olarak belirlenmiştir.

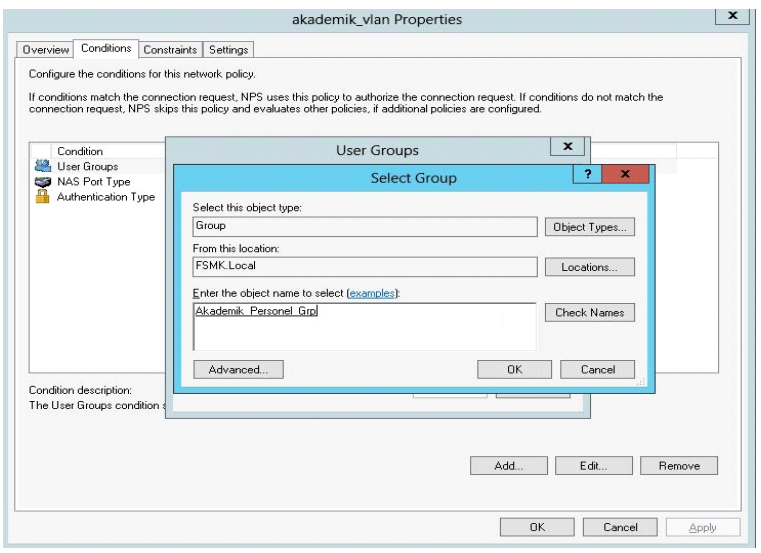

**Şekil 6.42:** Ağ ilkesi sunucusu 802.1x kablosuz ağ yapılandırma ekranı 9

Şekil6.42'de Ağ ilkesi sunucusu (Radius server) akademik\_vlan içerisinde dahil

edilecek ve dizin hizmeti (AD) ile ağ ilkesi sunucusu (radius server) iletişime geçtiği zaman dizin hizmetinde tanımlanan guruplardan,ağ ilkesi sunucusunda tanımlana sanal ağlardan , tanımlanan kuralardan etkileceğini belirtiğimiz gurupların eklendiği alandır.Bu alanda akademik\_vlana dizin hizmetinden akadamik\_Personel\_Grp dahil edilmiştir.

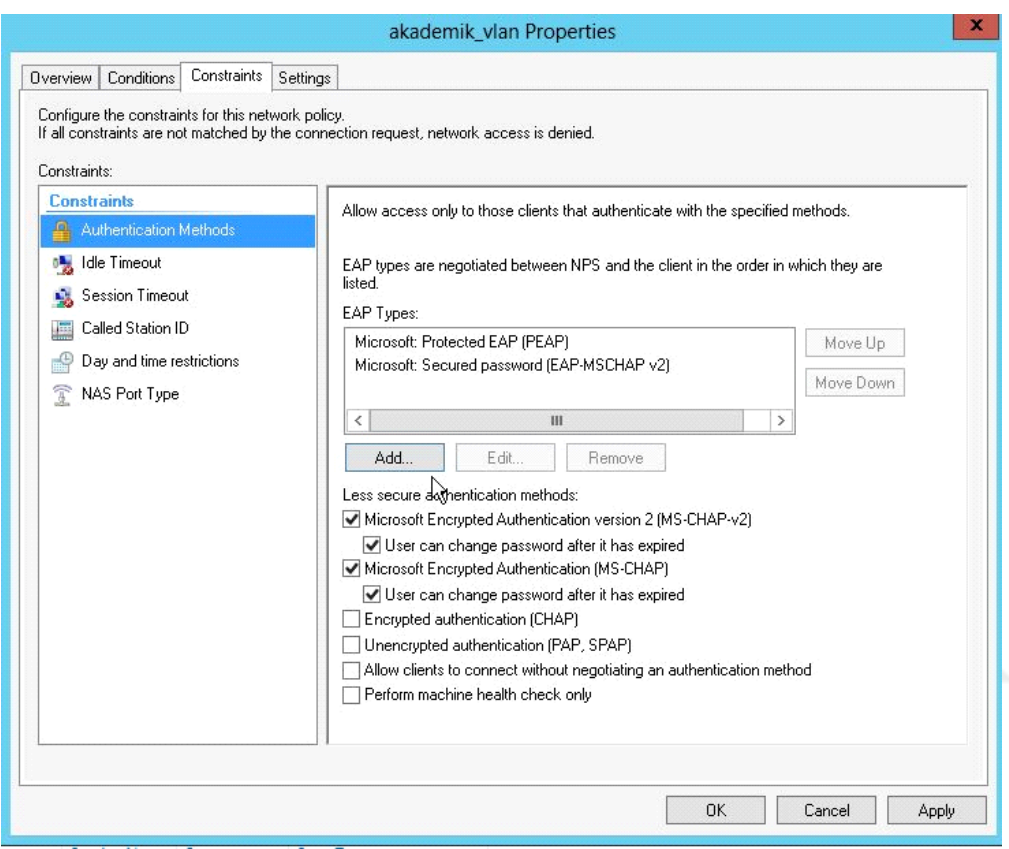

**Şekil 6.43:** Ağ ilkesi sunucusu 802.1x kablosuz ağ yapılandırma ekranı 10

Şekil 6.43'de Ağ ilkesi sunucusunun 802.1x standardından EAP güvenlik kimlik kanıtlama yöntemlerinden akademik\_vlan içerisindeki guruplara dahil olan kullanıcıların kimlik doğrula esnasında Eap türlerinden EAP(PEAP),ve EAP-MSCHAPv2 uygulanacağı belirtilmiş ve yapılandırmaya devam edilmiştir.

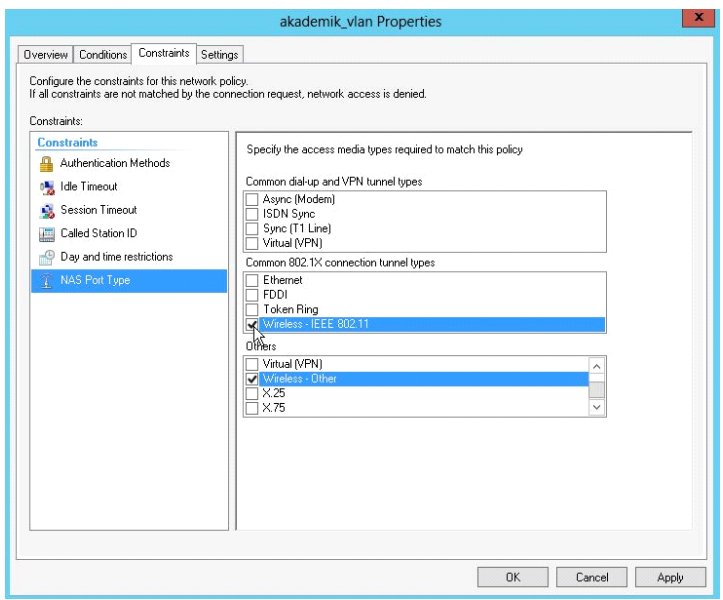

**Şekil 6.44**: Ağ ilkesi sunucusu 802.1x Kablosuz ağ yapılandırma ekranı 11

Şekil 6.44'de Ağ ilkesi sunucusundan kablosuz ağ üzerinden akademik\_vlana dahil olan gurupların İEEE 802.11 ve diğer standartlardan 802.1x bağlatısına izin verilmiş ve vpn gibi diğer işlemlere yetki verilmemiştir. Diğer bağlatı istekleri için farklı guruplar tanımlanmıştır.

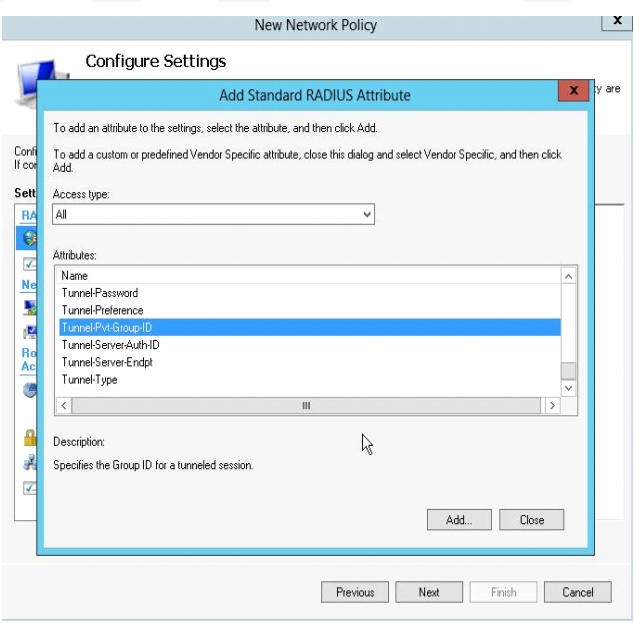

**Şekil 6.45**: Ağ ilkesi sunucusu 802.1x kablosuz ağ yapılandırma ekranı 12

Şekil 6.45'de Ağ ilkesi sunucusu üzerinde tanımlanan vlanların erişim noktası kontroluru üzerinde vlan isimlerinin bir önemi yoktur.

Bu iletişim vlan tag id leri ile gerçekleştirilir bu nedenle şu ana kadar tanımlanan vlanların 802.1x standardı Radius özelliklerinden tunnel Pvt-Group-İD (Gurup üyelerinin atanacağı sanal ağ numarası) ile tanımlanması gerekmektedir. Akademik\_vlan için tasarlanan vlan tag id (sanal ağ numarası) 2001.

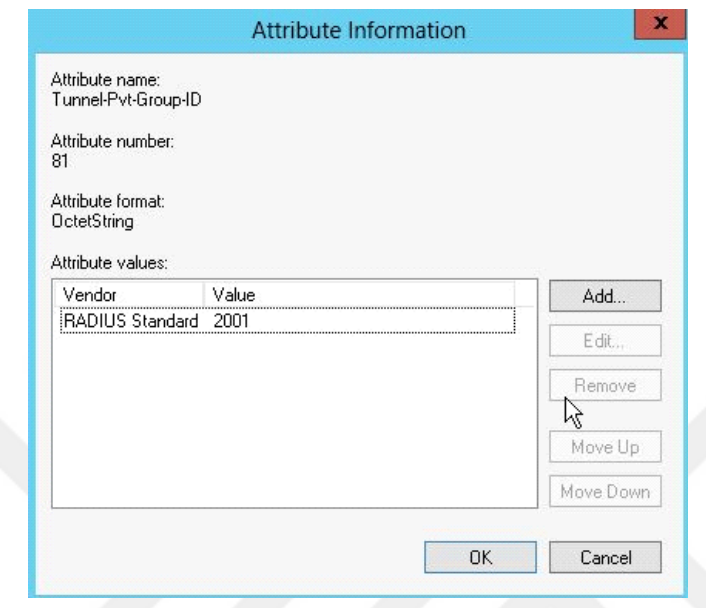

**Şekil 6.46:** Ağ ilkesi sunucusu 802.1x kablosuz ağ yapılandırma ekranı 13

Şekil 6.46'da Ağ ilkesi sunucusun'da radius standart Tunnel\_Pvt\_group\_id 2001 akademik\_vlan için tanımlanmıştır.

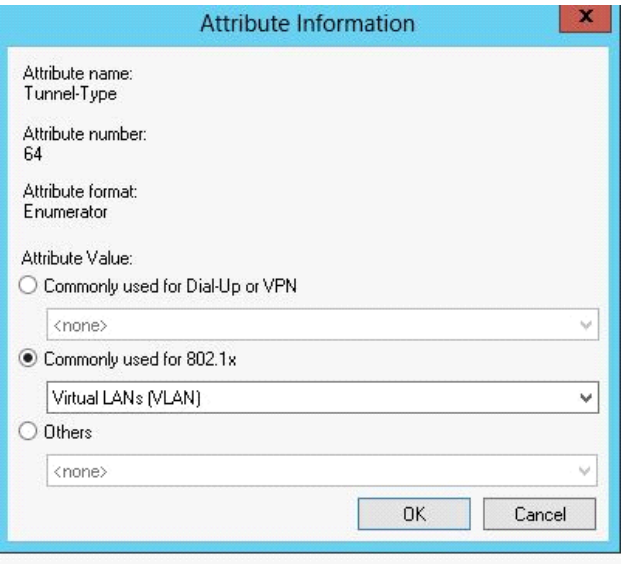

**Şekil 6.47**: Ağ ilkesi sunucusu 802.1x kablosuz ağ yapılandırma ekranı 14

Şekil 6.47'de Ağ ilkesi sunucusu üzerinde 802.1x özelliklerinden Tunnel\_Type ile sağlanacak bağlantı isteğinin vlan (sanal ağ) olduğunu tanımlanmıştır.

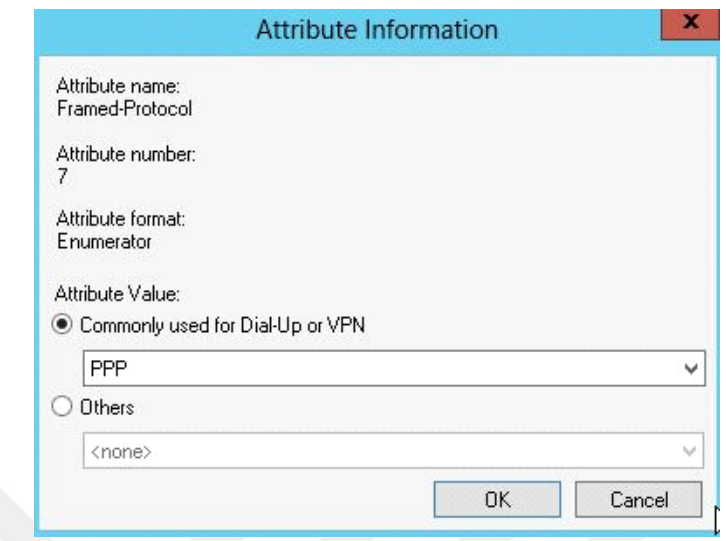

**Şekil 6.48**: Ağ ilkesi sunucusu 802.1x kablosuz ağ yapılandırma ekranı 15

Şekil 6.48'de Ağ ilkesi sunucusu ile arada bağlantı kuracak olan cihazların framed-Protocol'ün ppp(noktadan noktaya) ağların birbiri arasında doğrudan bağlantı kurmasını sağlayan veri köprüleme protokolünün kullanılacağı tanımlanmıştır.

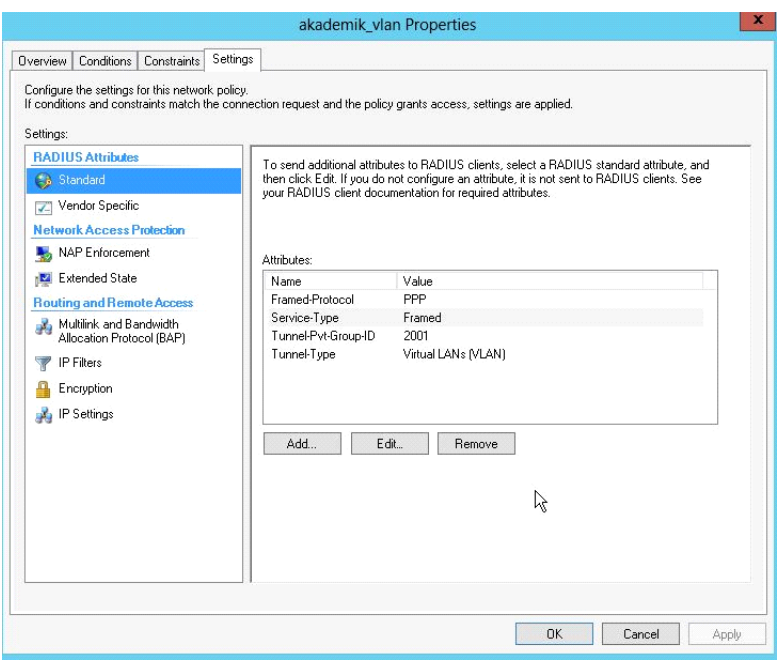

**Şekil 6.49:** Ağ ilkesi sunucusu 802.1x kablosuz ağ yapılandırma ekranı 16

Şekil 6.49'da Ağ ilkesi sunucusunda akademik\_vlan için tanımlanan özellikler listelenmiştir.

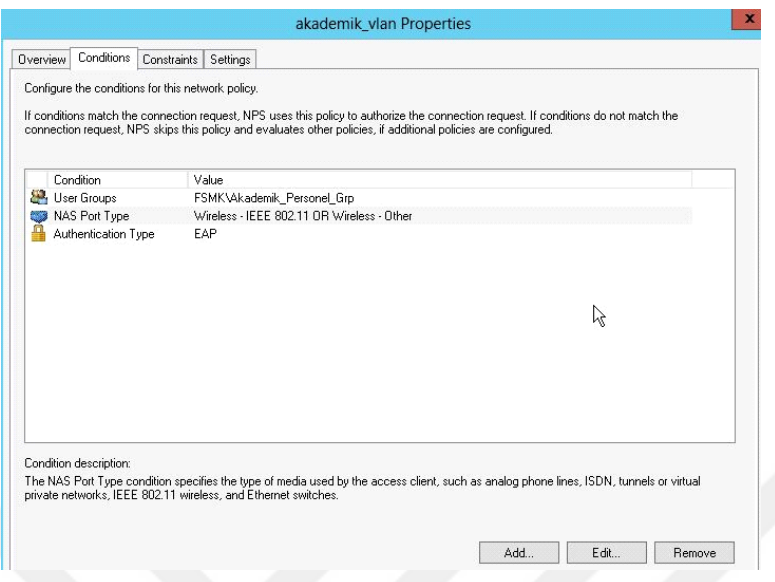

**Şekil 6.50:** Ağ ilkesi sunucusu 802.1x kablosuz ağ yapılandırma ekranı 17

Şekil 6.50'deAğ ilkesi sunucusu Akademik\_Vlanın üzerinden bağlantı kurulabilecek koşullar listelenmiştir.

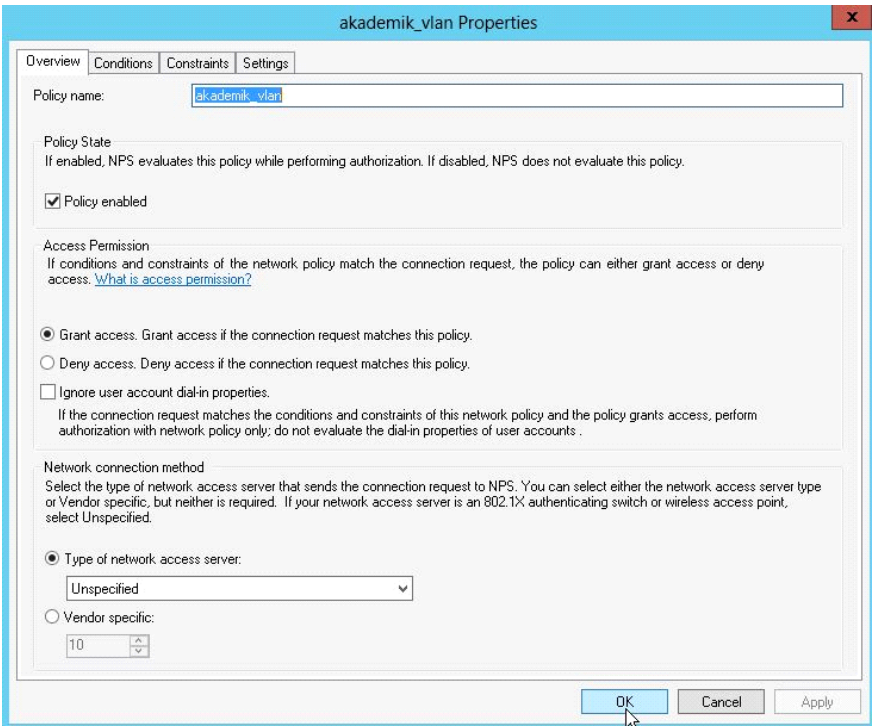

**Şekil 6.51** :Ağ ilkesi sunucusu 802.1x kablosuz ağ yapılandırma ekranı 18

Şekil 6.51'de Ağ ilkesi sunucusu üzerinde Akademik sanal ağ ile ilgili kuralların devreye alındığı belirtilmiştir.

| Θ                                                                                    | <b>Network Policy Server</b>                                                                                                    |                                 |                                     |                          | o<br>x<br>- |  |  |  |
|--------------------------------------------------------------------------------------|----------------------------------------------------------------------------------------------------|---------------------------------|-------------------------------------|--------------------------|-------------|--|--|--|
| Action View<br>File<br>Help                                                          |                                                                                                    |                                 |                                     |                          |             |  |  |  |
| r.<br>$\mathbf{z}$<br>開<br>ar I                                                      |                                                                                                    |                                 |                                     |                          |             |  |  |  |
| NPS (Local)                                                                          | <b>Network Policies</b>                                                                                                    |                                 |                                     |                          |             |  |  |  |
| A RADIUS Clients and Servers<br>RADIUS Clients<br>Remote RADIUS Server<br>4 Policies | Network policies allow you to designate who is authorized to connect to the network and the circumstances under which they can or cannot connect.<br>E                                                           |                                 |                                     |                          |             |  |  |  |
| Connection Request Po                                                                | Policy Name                                                                                                    | Status                          | Processing Order Access Type Source |                          |             |  |  |  |
| Network Policies                                                                     | <b>D</b> akademik vlan                                                                                                    | Enabled 1                       |                                     | Grant Access Unspecified |             |  |  |  |
| Health Policies                                                                      | bim                                                                                                    | Enabled 2                       |                                     | Grant Access Unspecified |             |  |  |  |
| Network Access Protection                                                            | idari_vlan                                                                                                    | Enabled 3                       |                                     | Grant Access Unspecified |             |  |  |  |
| Accounting                                                                           | ogrenci_vlan                                                                                                    | Enabled 4                       |                                     | Grant Access Unspecified |             |  |  |  |
| Templates Management                                                                 | Connections to Microsoft Routing and Remote Access server                                                                                                    | Enabled 5                       |                                     | Deny Access Unspecified  |             |  |  |  |
|                                                                                      | Connections to other access servers                                                                                                    | Enabled 6                       |                                     | Deny Access Unspecified  |             |  |  |  |
|                                                                                      | server_vlan                                                                                                    | Enabled 7                       |                                     | Grant Access Unspecified |             |  |  |  |
|                                                                                      | Condition<br>Value<br>User Groups<br>FSMK\Akademik_Personel_Grp<br>Wireless - IEEE 802.11 OR Wireless - Other<br>NAS Port Type<br>Authentication Type EAP<br>Settings - Then the following settings are applied: |                                 |                                     |                          |             |  |  |  |
|                                                                                      | Value<br>Setting                                                                                                    |                                 |                                     |                          | ٨           |  |  |  |
|                                                                                      | <b>Access Permission</b><br><b>Grant Access</b>                                                                                                    |                                 |                                     |                          |             |  |  |  |
|                                                                                      | Extensible Authentication Protocol Method                                                                                                    | Microsoft: Protected EAP (PEAP) |                                     |                          |             |  |  |  |
|                                                                                      | Authentication Method<br>EAP OR MS-CHAP v1 OR MS-CHAP v1 (User can chang                                                                                                    |                                 |                                     |                          |             |  |  |  |
|                                                                                      | <b>NAP Enforcement</b><br>Allow full network access                                                                                                    |                                 |                                     |                          |             |  |  |  |
|                                                                                      | Update Noncompliant Clients<br>True                                                                                                    |                                 |                                     |                          | $\equiv$    |  |  |  |
|                                                                                      | <b>PPP</b><br>Framed-Protocol                                                                                                    |                                 |                                     |                          |             |  |  |  |
|                                                                                      | Service-Tupe<br>Framed                                                                                                    |                                 |                                     |                          |             |  |  |  |
|                                                                                      | Tunnel-Pyt-Group-ID<br>2001                                                                                                    |                                 |                                     |                          |             |  |  |  |
|                                                                                      | Tunnel-Type<br>Virtual LANs (VLAN)                                                                                                    |                                 |                                     |                          |             |  |  |  |
| $\langle$<br>III<br>$\rightarrow$                                                    |                                                                                                    |                                 |                                     |                          |             |  |  |  |
|                                                                                      |                                                                                                    |                                 |                                     |                          |             |  |  |  |

**Şekil 6.52:** Ağ ilkesi sunucusu 802.1x kablosuz ağ yapılandırma ekranı 19

Şekil 6.52'de Ağ ilkesi sunucusu üzerinde tanımlanan sanal ağların listesi, uygulanacağı koşullar ve sınırlamalar listelenmiştir. Tez çalışması içerisinde tüm sanal ağlar, guruplar ve kullanıcılar için kurallar oluşturulmuş ve devreye alınmıştır.

#### **6.4. Erişim noktası kontrolürü (Acces point controller) yapılandırılması**

802.1x standardının uygulamasında donanım cihazları olarak farklı markalarda Erişim noktası kontrollörleri 802.1x standardını desteklemektedir. Üniversite bünyesinde erişim noktası kontrolleri olarak Meru MC3000 kullanılmaktadır. Yapılan sanal ağ tasarımlarının uygulanmasının sistemde bulunan kimlik Ağ ilkesi sunucusu, dizin hizmeti, güvenlik duvarı ile haberleşebilmesi için tasarımın erişim noktası kontrollerinda da tanımlanması gerekmektedir

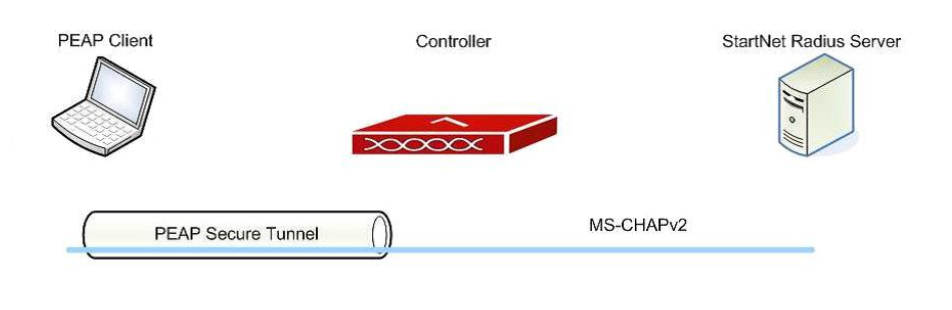

**Şekil 6-53:** Erişim Noktası Kontrolörı ağ ilkesi sunucu haberleşmesi

Şekil 6.53 de 802.1x standardı ile sisteme bağlanacak bir kullanıcının kullanıcı, kontrolör, ağ ilkesi sunucusu arasındaki haberleşmesi şekilsel olarak gösterilmiştir.

# **Erişim noktası kontrolürü üzerinde sanal ağ yapılandırması**

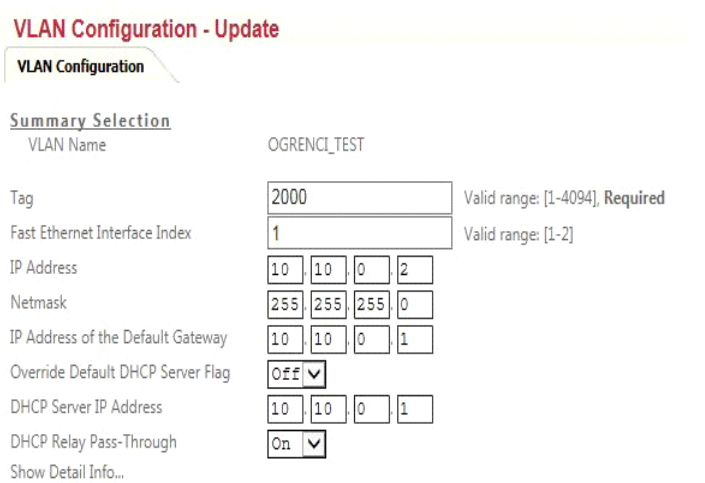

**Şekil 6.54:** Erişim noktası kontrolürü üzerinde öğrenci sanal ağ yapılandırması

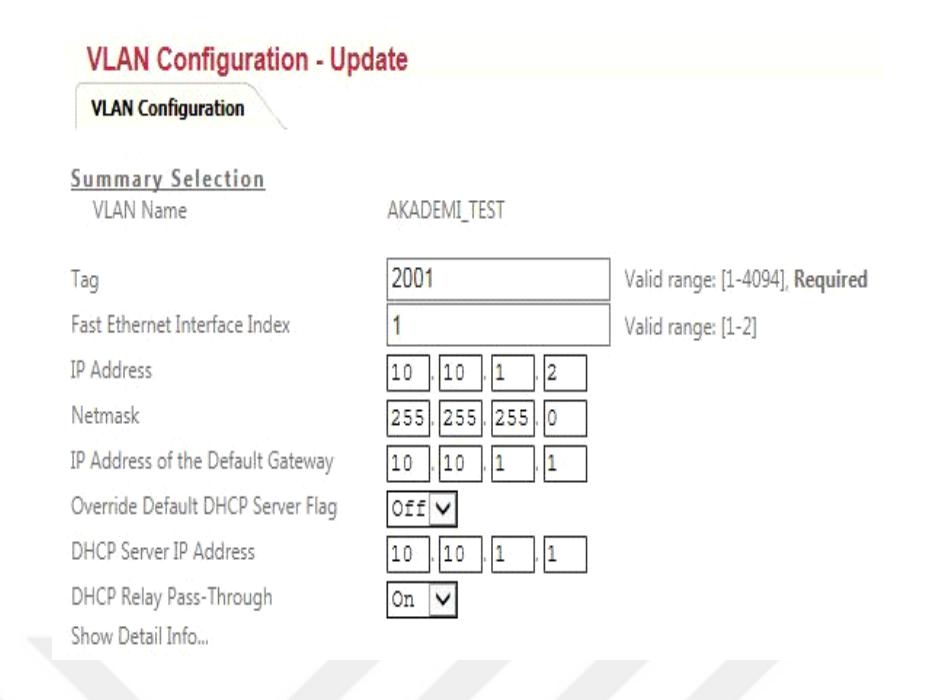

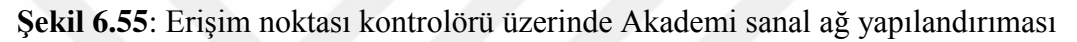

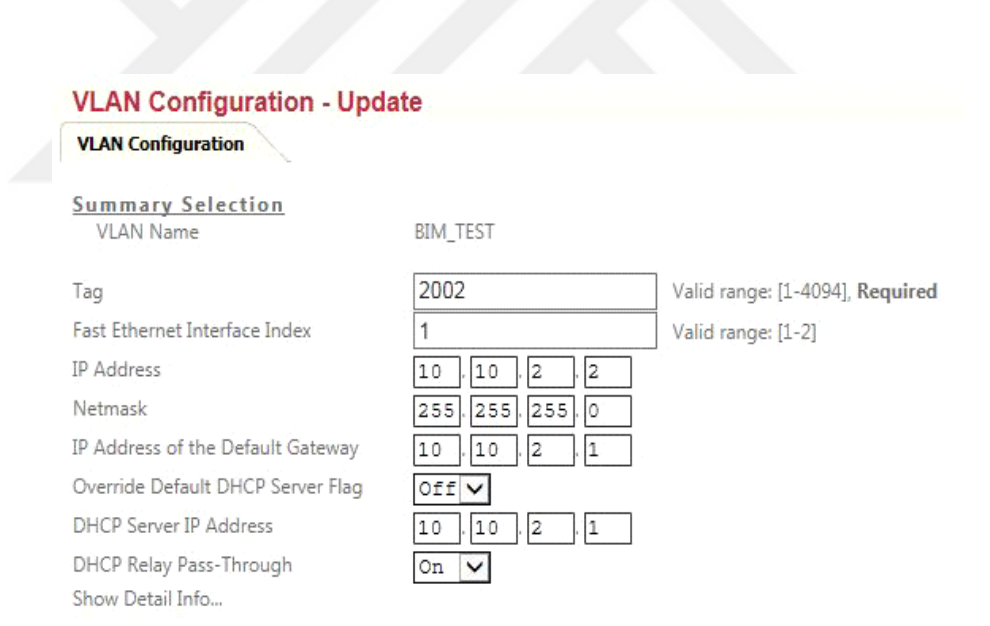

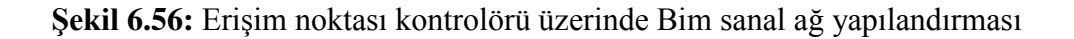

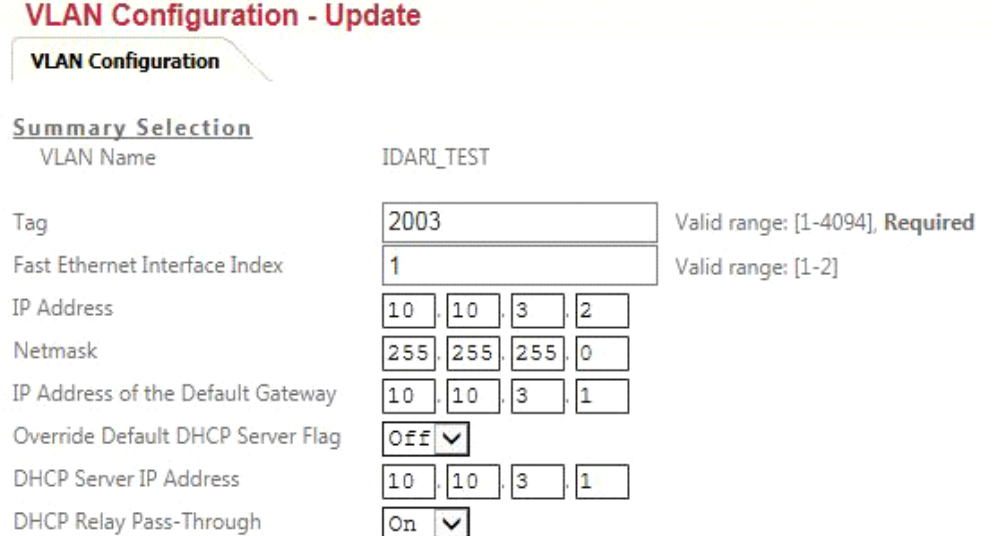

# **Şekil 6.57:** Erişim noktası kontrolırı üzerinde İdari sanal ağ yapılandırması

Show Detail Info...

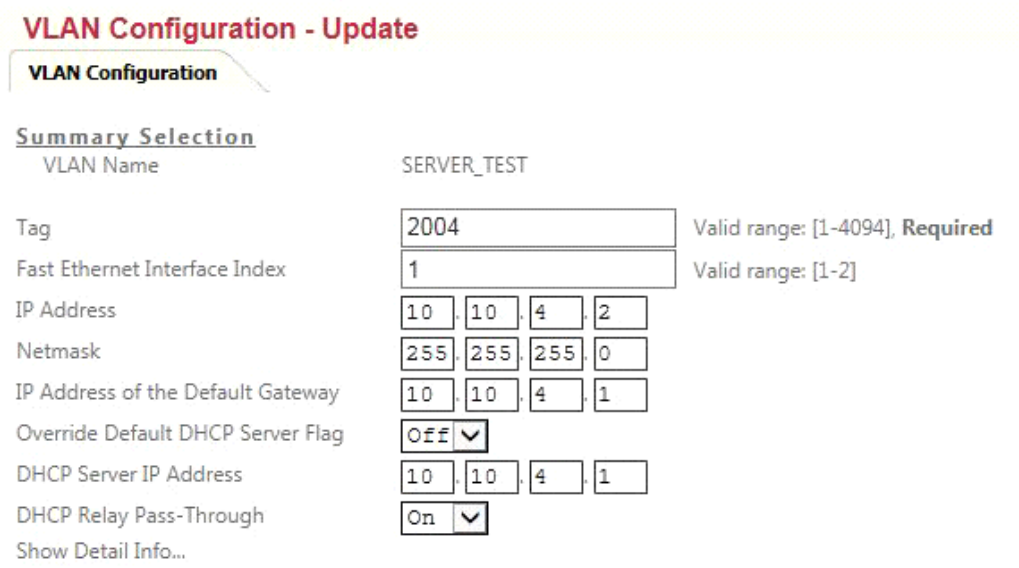

# **Şekil 6.58**: Erişim noktası kontrolırı üzerinde server sanal ağ yapılandırması

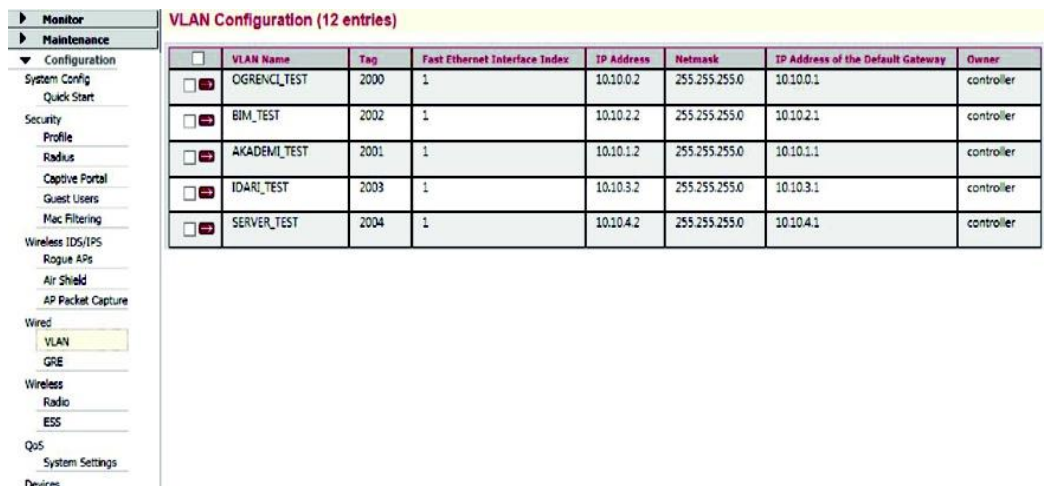

**Şekil 6.59:** Erişim noktası kontrolörü üzerinde oluşrurulmuş sanal ağ listesi

# **Erişim noktası kontrolürü üzerinde radius profile tasarımın uygulanması**

Radius Authentication tanımı. Meru Radius Secret'in kurmuş olduğumuz Microsoft Windows 2012 Server'daki Ağ hizmeti sunucusunda Radius client shared secret ile aynı olmasına gerekmektedir.

#### **RADIUS Profile Table**

System Settings

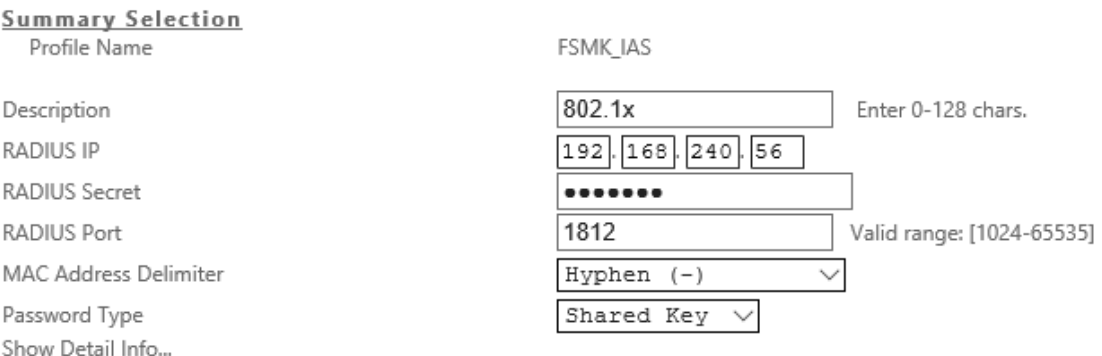

#### **Şekil 6.60:** Erişim noktası kontrolör yapılandırma Radius profile

Radius profile Accounting

Erişim noktası controller sistemine erişip

Wlan managemet-Configuration-Security-Radius

Radius Acconting tanımı. Meru Radius Secret'in kurmuş olduğumuz Microsoft Windows 2012 Server'daki Ağ ilkesi sunucusunda Radius client shared secret ile aynı olmasına gerekmektedir.

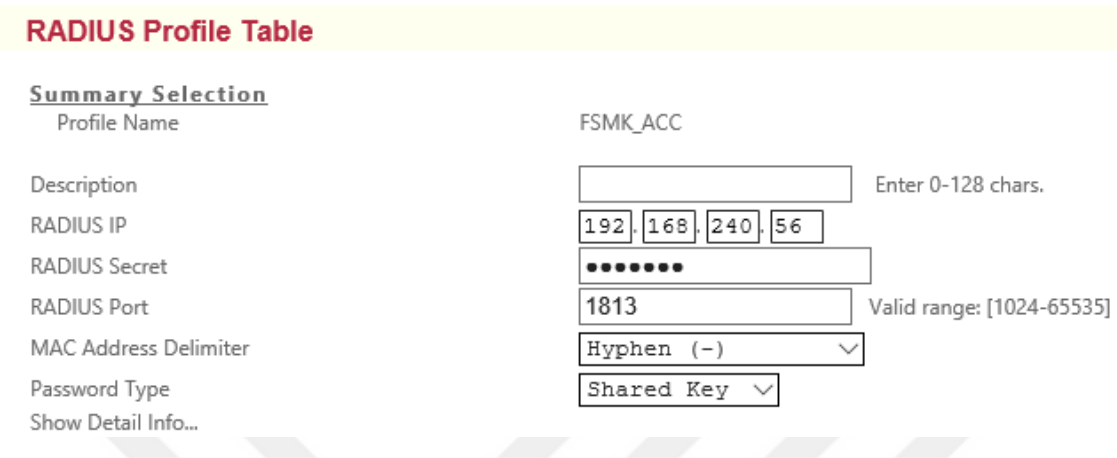

# **Şekil 6.61:** Erişim noktası kontrolörü Radius profile 2

Erişim noktası kontrolörü şu an Ağ ilkesi sunucusu (Radius server) ile 1812, 1813 portlarını kullanarak haberleşme işlemi sağlandı.

#### **RADIUS Profile Table (17 entries)**

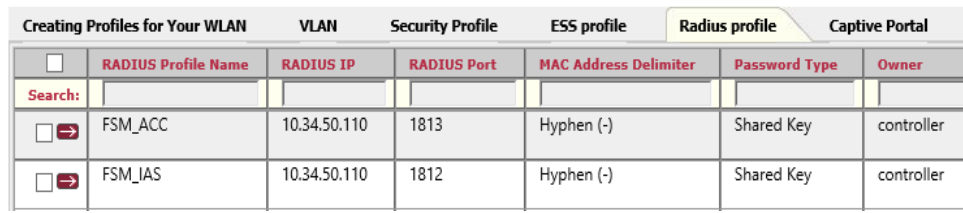

**Şekil 6.62:** Erişim noktası kontrolör Radius profil listesi

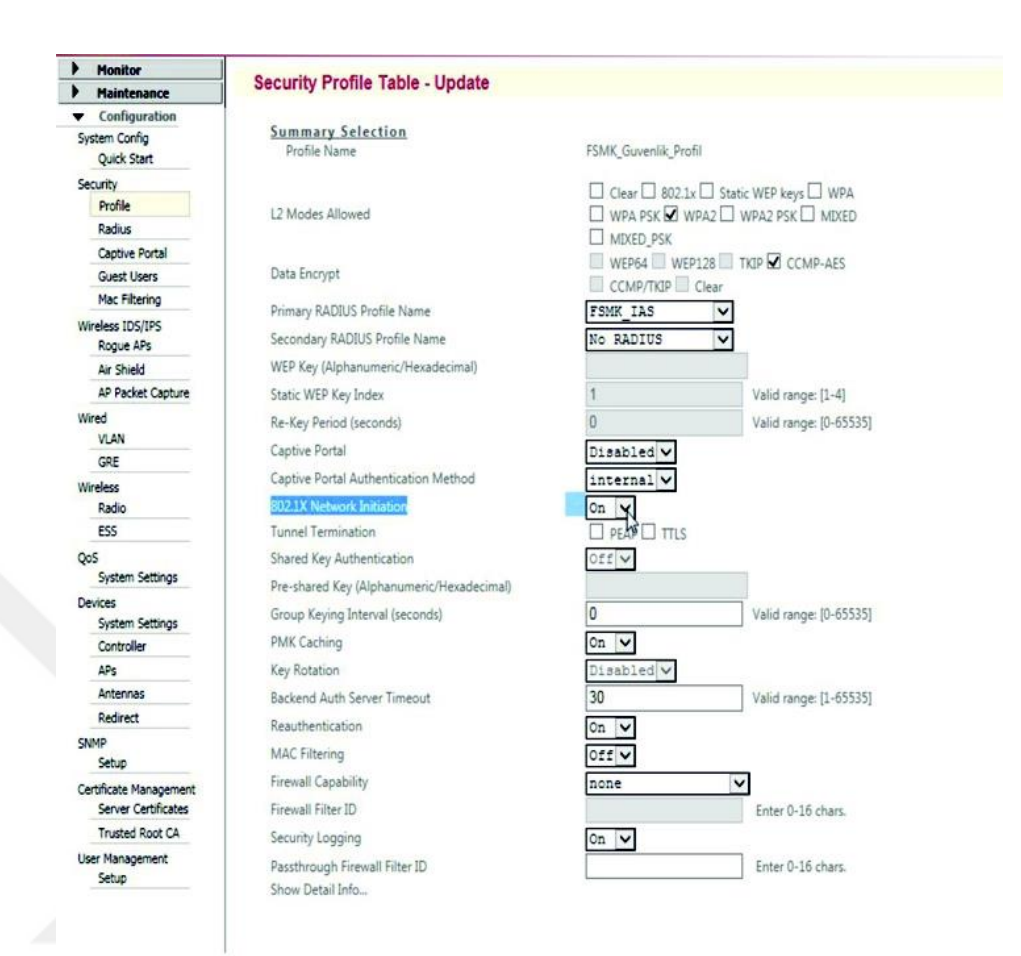

## **Erişim noktası kontrolür için güvenlik profilinin tasarımının uygulanması**

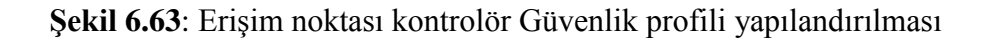

|     | <b>Monitor</b>                |    | <b>Security Profile Table (15 entries)</b> |                         |                    |                       |                      |                            |            |
|-----|-------------------------------|----|--------------------------------------------|-------------------------|--------------------|-----------------------|----------------------|----------------------------|------------|
|     | <b>Maintenance</b>            |    |                                            |                         |                    |                       |                      |                            |            |
|     | Configuration                 |    | <b>Security Profile Name</b>               | <b>L2 Modes Allowed</b> | <b>Data Encryp</b> | <b>Captive Portal</b> | <b>MAC Filtering</b> | <b>Firewall Capability</b> | Owner      |
|     | System Config<br>Quick Start  | □□ | FSMK_Guvenlik_Profil                       | WPA2                    | CCMP-AES           | Disabled              | Off                  | none                       | controller |
|     | Security                      |    |                                            |                         |                    |                       |                      |                            |            |
|     | Profile                       |    |                                            |                         |                    |                       |                      |                            |            |
|     | Radius                        |    |                                            |                         |                    |                       |                      |                            |            |
|     | <b>Captive Portal</b>         |    |                                            |                         |                    |                       |                      |                            |            |
|     | <b>Guest Users</b>            |    |                                            |                         |                    |                       |                      |                            |            |
|     | <b>Mac Filtering</b>          |    |                                            |                         |                    |                       |                      |                            |            |
|     | Wireless IDS/IPS<br>Rogue APs |    |                                            |                         |                    |                       |                      |                            |            |
|     | Air Shield                    |    |                                            |                         |                    |                       |                      |                            |            |
|     | AP Packet Capture             |    |                                            |                         |                    |                       |                      |                            |            |
|     | Wined<br><b>VLAN</b>          |    |                                            |                         |                    |                       |                      |                            |            |
|     | GRE                           |    |                                            |                         |                    |                       |                      |                            |            |
|     | Wireless<br>Radio             |    |                                            |                         |                    |                       |                      |                            |            |
|     | <b>ESS</b>                    |    |                                            |                         |                    |                       |                      |                            |            |
| QoS | <b>System Settings</b>        |    |                                            |                         |                    |                       |                      |                            |            |
|     | Devices<br>System Settings    |    |                                            |                         |                    |                       |                      |                            |            |
|     | Controller                    |    |                                            |                         |                    |                       |                      |                            |            |
|     | APs                           |    |                                            |                         |                    |                       |                      |                            |            |
|     | Antennas                      |    |                                            |                         |                    |                       |                      |                            |            |
|     | Redirect                      |    |                                            |                         |                    |                       |                      |                            |            |
|     | <b>GMAD</b>                   |    |                                            |                         |                    |                       |                      |                            |            |

**Şekil 6-64:** Erişim noktası kontrolör Security profile

# **Erişim noktası kontrolür için SSID tasarımının uygulanması**

#### **Ess profile**

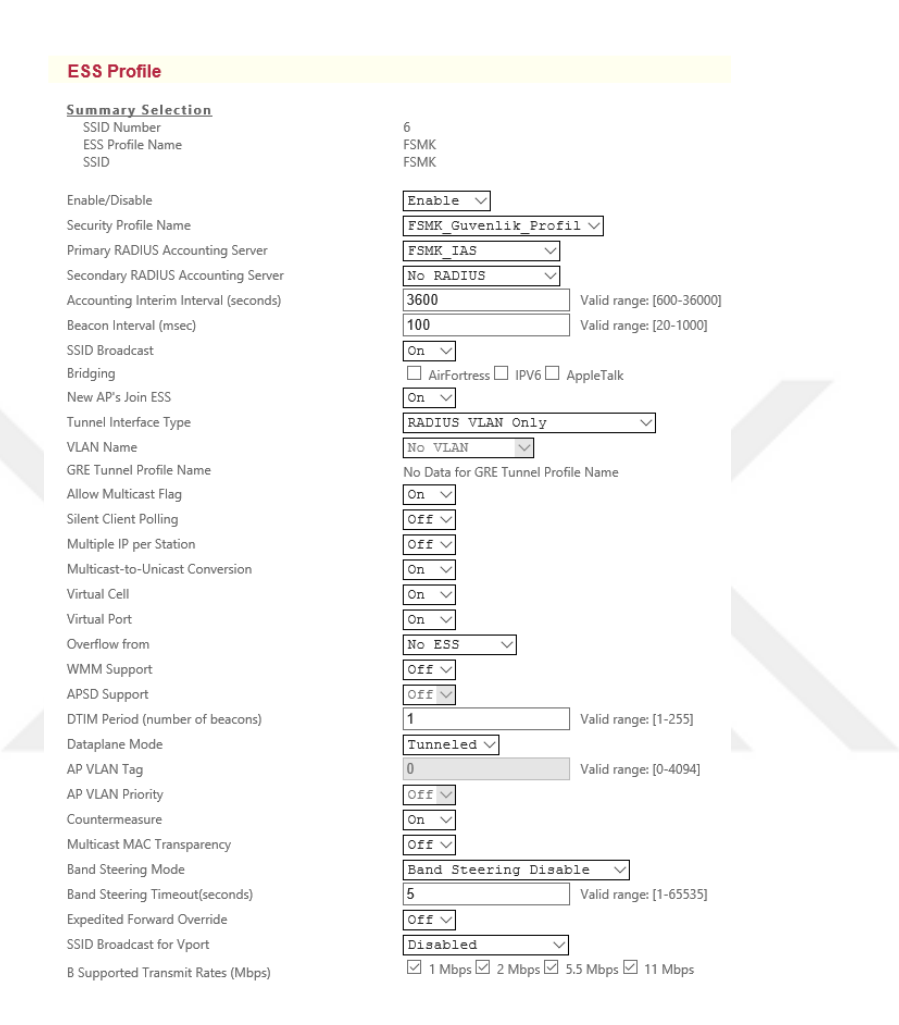

#### **Şekil 6-65:** Erişim noktası kontrolırı SSID yapılandırılması

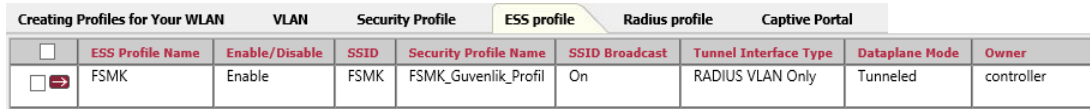

#### **Şekil 6.66:** SSID (Hizmet Takımı Tanıtıcısı) listesi

#### **Radius failover**

RADIUS kimlik doğrulama özelliği zorunlu kılan bir Meru denetleyicisi dahili modülleri veya hizmetler bulunmaktadır. Kullanıcı kimlik doğrulaması türüne göre tanımlanan başarısızlık yöntemi, standart 802.1x veya kurumsal WPA / WPA2 kimlik türüne göre:

# **Authentication failover (802.1x)**

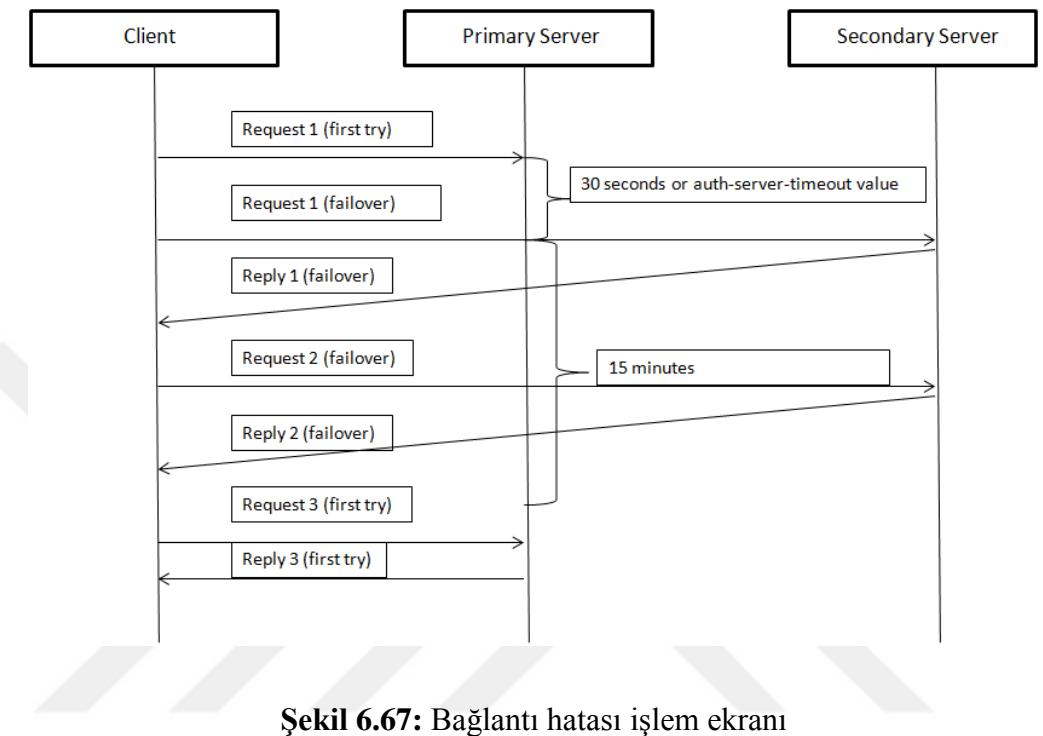

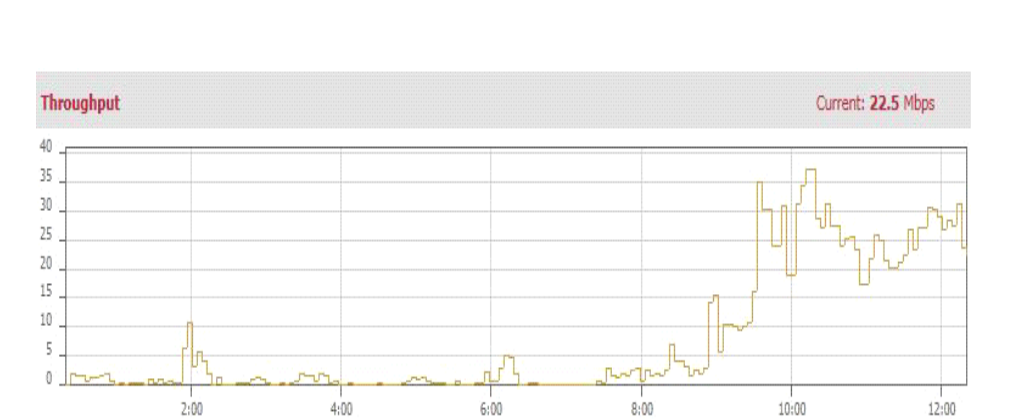

**Şekil 6.68:** Erişim cihazı üzerindeki internet tırafiği

Max: 37.2 Mbps

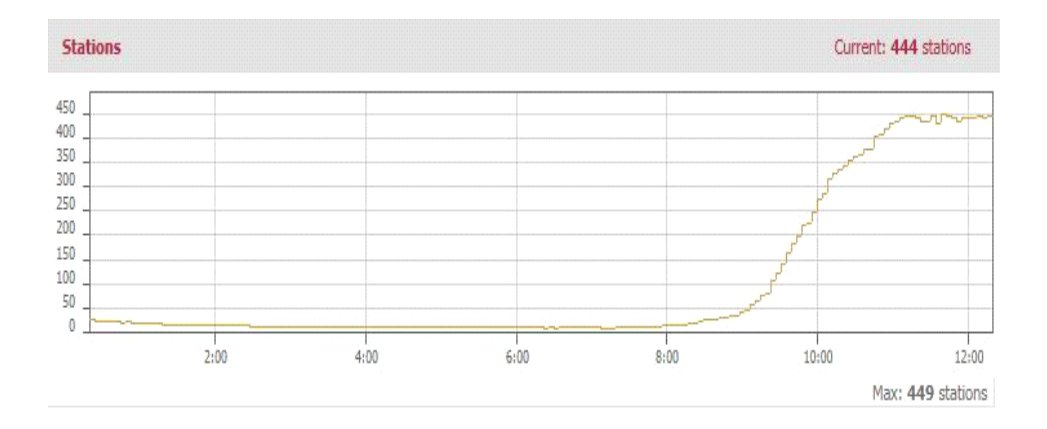

# **Şekil 6.69:** Erişim noktası kontrolür üzerindeki bağlana kullanıcı sayısı

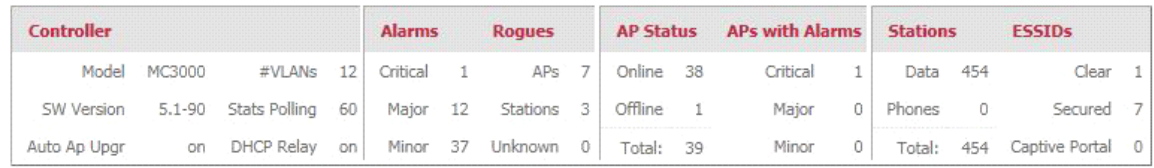

**Şekil 6.70:** Erişim noktası kontroler cihazı üzerindeki raporlar

## **6.5. Güvenlik duvarı (Firewall) Yapılandırılması**

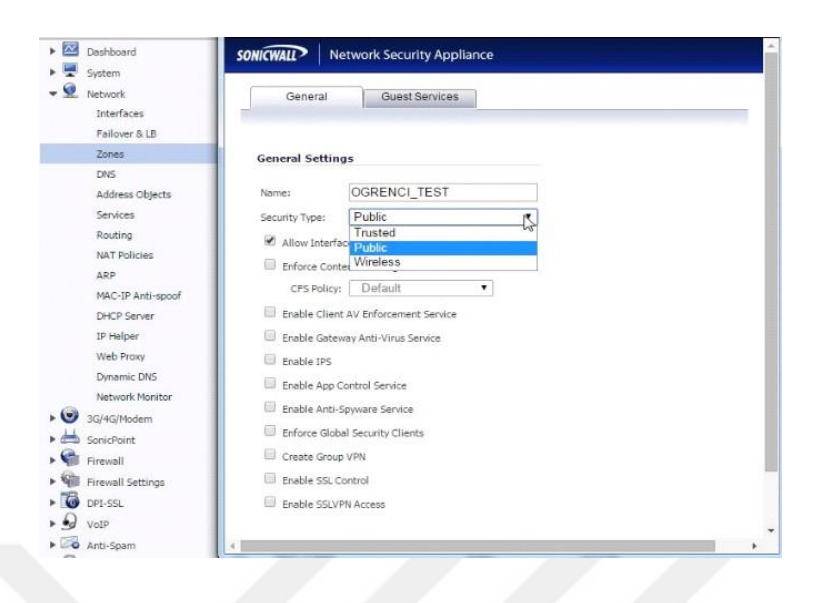

**Şekil 6.71:** Firewall yapılandırma ekranı 1

Şekil 6.71 de 802.1x standardının güvenlik duvarı işleminde tasarlanan her sanal ağ için Güvenlik duvarı üzerinde zones (bölge)oluşturulması gerekmektedir. Oluşturulan bu bölgeler üzerinde sanal ağ isimleri ve güvenlik seviyelerinin genel bir kullanıcı olduğu belirtilmelidir. Bu işleme göre öğrenci sanal ağın ismi ve güvenilirlik tipi genel kullanıcı seçilerek güvenlik duvarı üzerinde bölge olarak tanımlanmıştır.

| <b>SONICWALL</b><br>Net <sub>1</sub>                                                                                                    | <b>SONICWALL</b>                                                                                                    | <b>Network Security Appliance</b>                                                                                                    |
|----------------------------------------------------------------------------------------------------|----------------------------------------------------------------------------------------------------|----------------------------------------------------------------------------------------------------|
| $\sim$ $\sim$<br>Dashboard                                                                                                    | General                                                                                                    | Advanced                                                                                                    |
| System<br>Network<br>Interfaces<br>Failover & LB<br>Zones<br>DNS<br>Address Objects<br>Services<br>Routing<br><b>NAT Policies</b><br>ARP<br>MAC-IP Anti-spoof<br><b>DHCP Server</b><br>IP Helper<br>Web Proxy | Interface 'X7:V2000' Settings<br>Zone:<br><b>VLAN Tag:</b><br>Parent Interface:<br>Mode / IP Assignment:<br>IP Address:<br>Subnet Mask:<br>Comment:<br>Management:<br>User Login: | <b>OGRENCI TEST</b><br>۳<br>Y<br>2000<br>X7<br>Static IP Mode<br>۰.<br>10.10.0.1<br>255.255.255.0<br>OGRENCI TEST VLAN<br><b>E HTTPS P</b> Ping <b>B</b> SNMP <b>B</b> SSH<br>HTTP HTTPS<br>o<br>Add rule to enable redirect from HTTP to HTTPS |
| <b>Dynamic DNS</b><br>Network Monitor<br>3G/4G/Modem                                                                                                    | X7:V2000                                                                                                    | OGRENCI TEST                                                                                                    |
| SonicPoint<br>Firewall                                                                                                    | X7:V2001<br>X7:V2002                                                                                                    | AKADEMİ TEST<br>BİM TEST VLAN                                                                                                    |
| Firewall Settings<br>$\sqrt{6}$<br>DPI-SSL                                                                                                    | X7:V2003                                                                                                    | IDARÍ_TEST_VLAN                                                                                                    |
| Moto                                                                                                    | X7:V2004                                                                                                    | SERVER_TEST_VLAN                                                                                                    |

**Şekil 6.72:** Firewall yapılandırma ekranı 2

Şekil 6.72'de Güvenlik duvarı üzerinde şekil 6.71 de oluşturulan bölgelerin interface(arayüz) üzerinden hangi sanal ağ numarası ile internete çıkacağı ve bu sanal ağın ip adresi ve ağ üzerinde yapabileceği işlemlerin tanımlaması gerekmektedir.

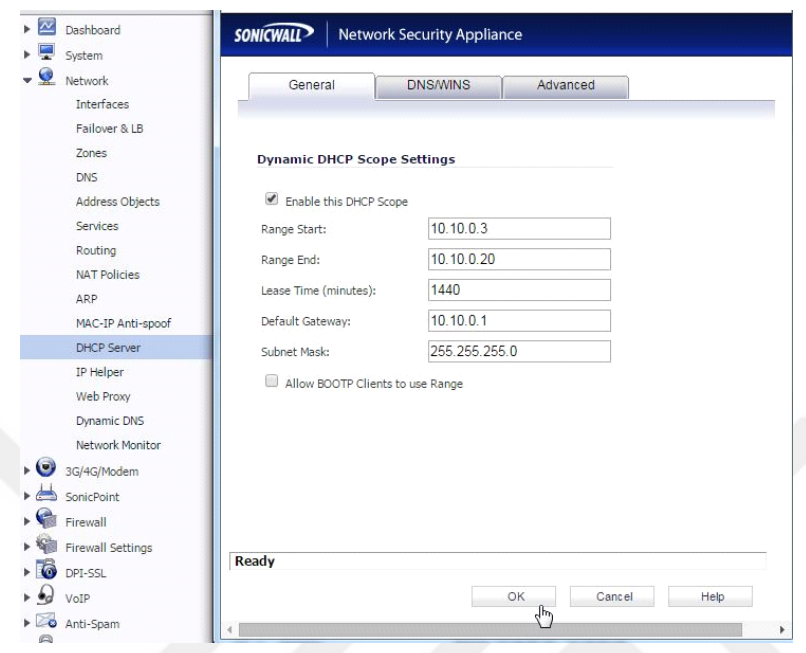

**Şekil 6.73:** Firewall yapılandırılması ekranı 3

Şekil 6.73'de Güvenlik duvarı üzerinde tanımlanmış olan bölgelere ve internete hangi vlan üzerinden çıkacağı şekil 6.71 ve şekil 6.72 de oluşturulmuştur. Firewall üzerinde internete erişim sağlamak veya kablosuz ağa dâhil olabilmek için 802.1x Standardı ile Ağ ilkesi sunucusu, dizin hizmeti, erişim noktası kontrolürü üzerindeki tüm kurallardan kullanıcı bilgileri denetlenip kullanıcının kimliği doğrulandıktan sonra sanal ağı gurubuna göre belirlenir.

Fakat sisteme dâhil olabilmesi için kullanıcı bulunduğu sanal ağa göre ip adresi alması gerekmektedir. Şekil 6.73' de öğrenci sanal ağındaki kullanıcıların sisteme dâhil olurken alabileceği ip aralığı tasarıya göre tanımlanmıştır.

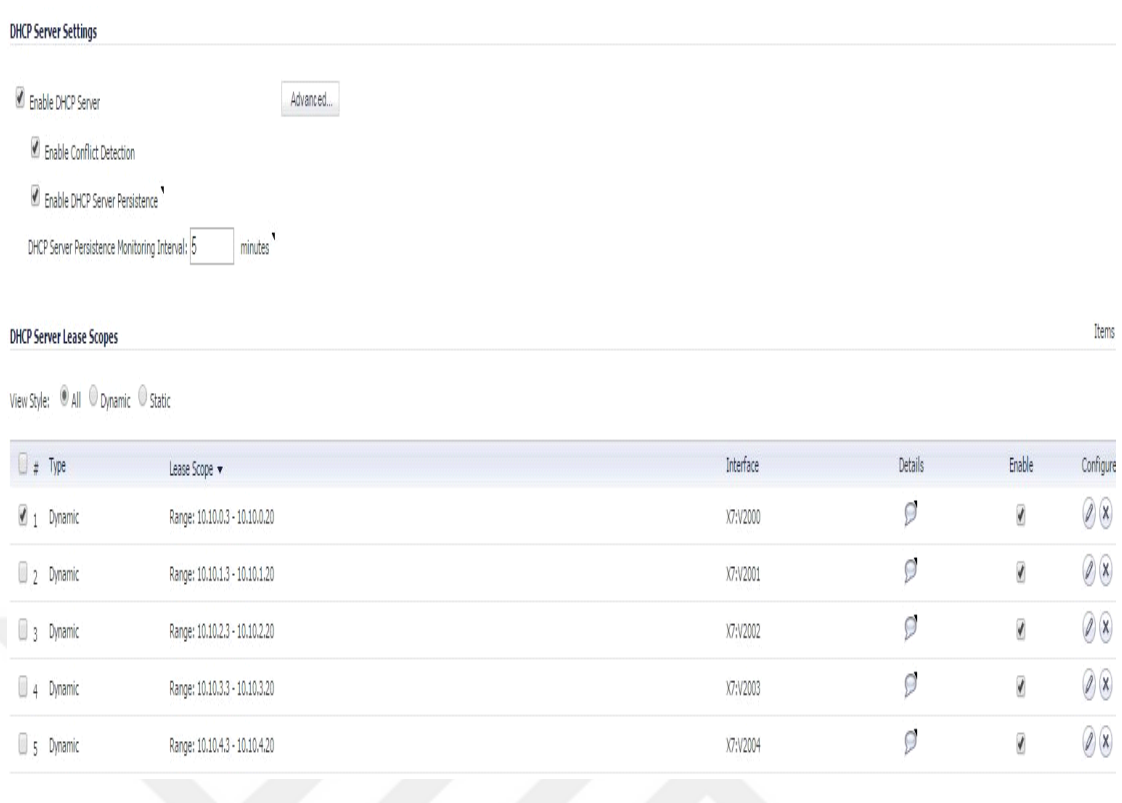

## **Şekil 6.74:** Firewall yapılandırma ekranı 4

Şekil 6.74'de Güvenlik duvar dhcp server üzerinde akadamik, öğrenci, idari, bim, server tanımlanan ip aralıkları listelenmiştir.

# **6.6. Ağ anahtarı**

Kablosuz ağ sitemi içerisinde veri heberleşme ve yönlendirme işlemlerinin önemli bir parçasınıda ağ anahtarı oluşturmaktadır. Kablosuz ağ yayını havadan yapılsa dahi oluşturulan yapılandırmayı ağ anahtarı üzerindede oluşturmamız gerekmektedir. Çünkü erişim noktası cihazaları, erişim noktaları, güvenlik duvarı, ağ ilkesi sunucusu gibi cihazlar bir ağ anahtarlama cihazından gelen bir uca yani Ethernetportuna veya fiberbağlantı vasıtası ile haberleşirler. 802.1x standardında sanal ağ teknolojisinde de üniversitenin güvenlik seviyesini artırmak için ek olarak bu tez çalışmasında kullanılmıştır. Oluşturduğumuz sanal ağları, ağ anahtarı cihazı üzerinde'de oluşturmamız gereklidir oluşturmak için izleneceke yol kodları ve uygulaması ile tez çalışmasında gösterilmiştir.

#### Yapılandırma

ssh@core\_switch>en

password:

ssh@core\_switch># config term

ssh@core\_switch(config)#vlan 2002 name BIM\_TEST\_Vlan

ssh@core\_switch(config-vlan-2002)#tagget Ethernet

ssh@core\_switch(config-vlan-2002)#tagget Ethernet 1/2/1/

Yukarıdaki yapılmış olan yapılandırma ana ağ anahtarlama cihazı üzerinde yapılmıştır ayrıca kurum içerisinde ana anahtar cihazına bağlı blok dağıtım cihazları ve blok dağıtım cihazlarına bağlı kenar dağıtım cihazları mevcuttur aynı yapılandırmalar bu ağ cihazları üzerindede yapılmıştır. Yapılan konfigirasyon neticesinde tanımlanan sanal ağlarda ağ anahtarlama cihazları sayesinde bütün ağ cihazları ile haberleşmesi sağlanmıştır.

| SSHOP CORE><br>SSHG:<br>: CORE>en<br>Password:                                                                                                    |  |
|----------------------------------------------------------------------------------------------------|--|
| ∷_CORE(confiq̃)#vlan 2001 name AKADEMI_TEST_Vlan<br>SSHG.                                                                                                    |  |
|                                                                                                    |  |
| CORE(config-vlan-2001)#taqqed ethernet 1/_/_<br>SSH©:<br>Added tagged port(s) ethe 1/3/1 ethe 2/3/1 to <u>port-vlan 2001.</u><br>_CORE(config-vlan-2001)#tagged ethernet 2/3/1<br>SSHG<br>Port(s) ethe 2/3/1  åre already a member <u>of VLAN 2001</u><br>_CORE(config-vlan-2001)#<br>SSHG!<br>._CORE(config-vlan-2001)#cd<br>SSHQ: .                      |  |
| $invaligned$ input $\rightarrow$ cd<br>Type ? for a list<br>CORE(config-vlan-2001)#exit<br>SSHG:                                                                                                    |  |
| SSHG.<br>SSHG.<br>Added tagged port(s) ethe 1/3/1 ethe 2/3/1 to port-vlah 2002.<br>_CORE(config-vlan-2002)#tagged ethernet 2/3/1<br>SSHG."<br>Port(s) ethe 2/3/1  åre already a mémber of VLAN 2002<br>SSH@.   ._CORE(config-vlan-2002)#exit<br>SSHQ.                                                                                                    |  |
| _CORE(config)#vlan 2003 name IDARE_TEST_Vlan<br>SSHG.<br>_CORE(config-vlan-2003)#tagged ethernet 1/3/1<br><b>SSHGI</b><br>Added tagged port(s) ethe 1/3/1 ethe 2/3/1 to port-vian 2003.<br>SSH@: : _CORE(config-vian-2003)#tagged ethernet 2/3/1<br>Port(s) ethe 2/3/1  āre already a mēmber of VLAN 2003<br>CORE(config-vlan-2003)#exit=<br><b>SSHG</b>   |  |
| <b>SSH@</b><br>.C_CORE(config)#vlan 2004 name SERVER_TEST_Vlan<br>. CORE(config-vlan-2004)#tagged ethernet 1/3/1<br><b>ZZHQ</b><br>tagged port(s) ethe 1/3/1 ethe 2/3/1 to port-vlan 2004.<br>Added<br>CORE(config-vlan-2004)#tagged ethernet 2/3/1<br>SSHQ.<br>Port(s) ethe 2/3/1  åre already a member of VLAN 2004<br>_CORE(config-vlan-2004)#<br>SSHG. |  |
|                                                                                                    |  |

**Şekil 6.75:** Ana ağ anahtar cihazı üzerinde yapılan sanal ağ tanımı
Şekil 6.75 de omurga ağ anahtarıcı cihazı üzerinde sanal ağlar tanımlanmış ve bu sanal ağlarının dağıtım ağ cihazı ile haberleşmesi için dağtım cihazı ile ana omurga cihazına bağlı portlar bir biri ile tagget fonksiyonu ile haberleştirilmiştir.

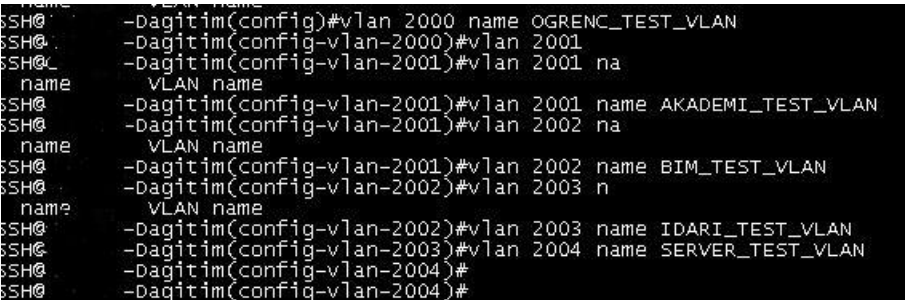

**Şekil 6-76:** Dağıtım ağ anahtarlama cihazı yapılandırması

Şekil 6.76 da dağıtım anahtarlama cihazı üzerinde sanal ağlar oluşturulmuştur ve tagget fonksiyonu ile kenar ağ anahtarlama cihazlarına haberleşmesi sağlanmıştır

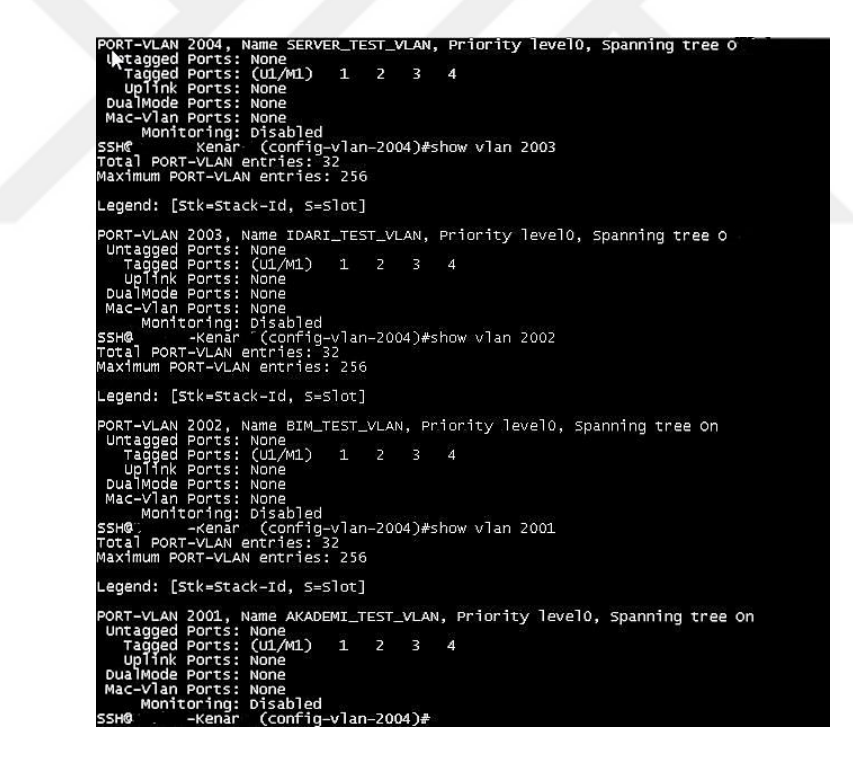

 **Şekil 6-77** Kenar ağ anahtarlama cihazı yapılandırması

Şekil 6.77' de kenar ağ cihazı sanal ağ tanımları yapılmış ve tagget fonksiyonu ile diğer ağ cihazlarına bağlı portların tanımları yapılmıştır.

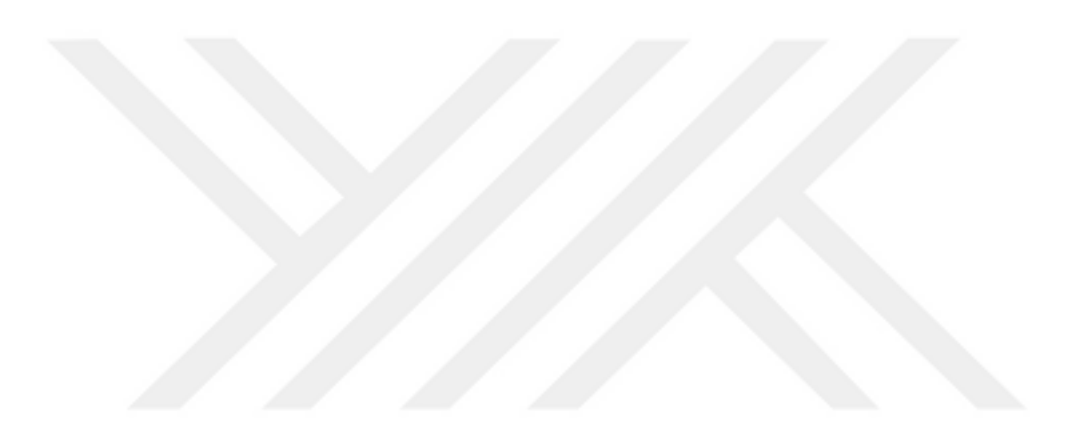

# **7. 802.1X STANDARDI TEZ ÇALIŞMASI KIMLIK DOĞRULAMA, SANAL AĞ VE İNTERNET BAĞLANTISI TESTI**

Tezin çalışmasında yapılan çeşitli analizlerle oluşturalan tasarımın 802.1x standardının güvenlik yapısı sanal ağ mimarisi ile bir ünüversitede kablosuz ağ güvenliğinin geliştirilmesi ve farklı işletim sistemlerin de işlevselliği test edilmiştir. Üniversitede fsmk adında bir Ssıd yayınlanmış ve kullanıcıların bu Ssıd üzerinden üniversite tarafından kendilerine verilen kullanıcı adı ve şifresi ile 802.1x standart kapsamında güvenlikli bir bağlatı hedeflenmiştir.

Tezin uygulama testinde Mehmet kösem adlı kullanıcının fsmk ssid ile bağlatı isteğinde bulunup sistem içerisinde idari personel gurubunda yer almaktadır.802.1x standardına göre kimliği doğrulandıktan sonra idari\_test sanal ağından 10.10.3.x li bir ip adresi alması ve default gateway (ip yöneticisinin)10.10.3.1 olması hedeflenmekte ayrıca standardın ios işletim sisteminde çalışabilirliği test edilmektedir.

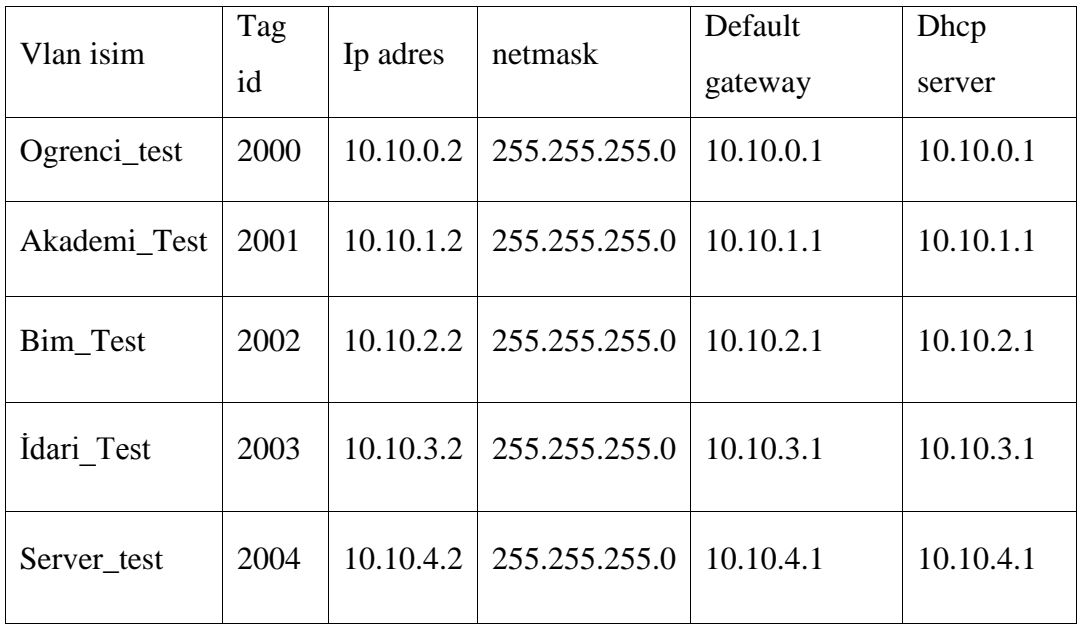

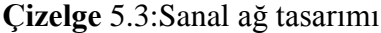

**İos işletim sisteminde 802.1x standardı işlevselliği test süreci**

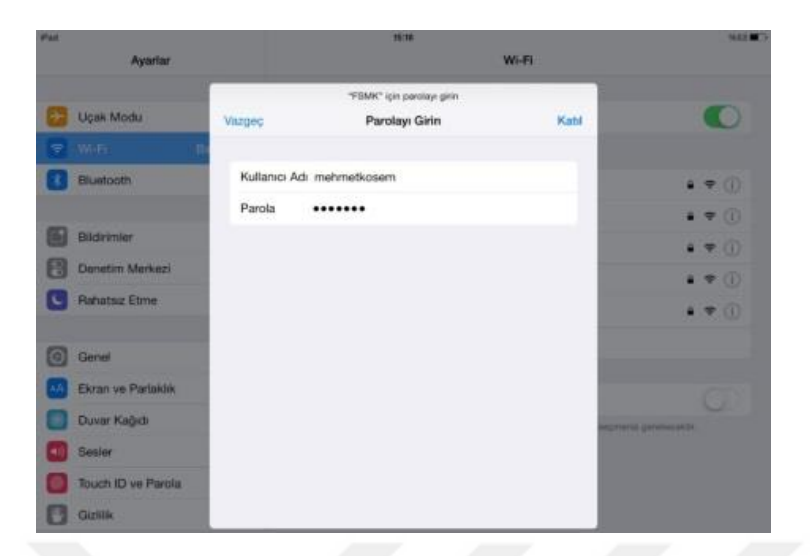

**Şekil 7.1:** İos kullanıcı adı ve şifre ekranı

Şekil 7.1'de ios işletim sistemi üzerinden kullanıcı adı ve şifresini girerek Mehmet kösem 802.1x standardı kimlik kanıtlama yöntemi ile istekte bulunmuştur.

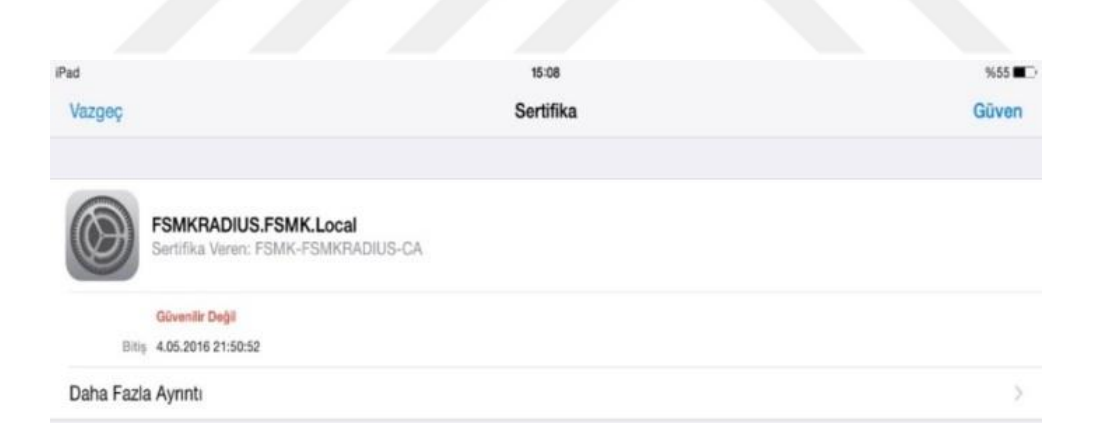

## **Şekil 7.2:** Sertifika doğrulama ekranı

Şekil 7.2'da 802.1x standardı için kimlik doğrulaması gerçekleşmiş ve arada güvenli bağlantı için sisteme daha önce kurmuş olduğumuz sertifika servisi devreye girmiştir.

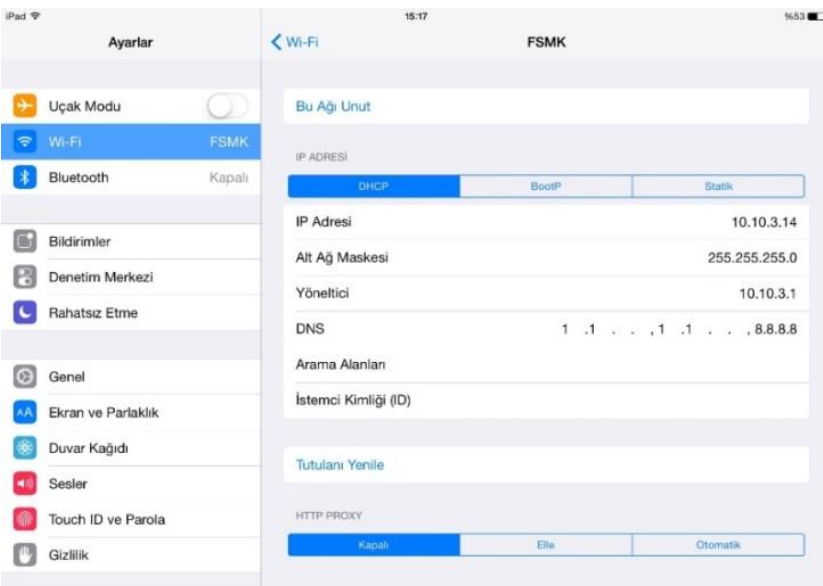

**Şekil 7.3**: 802.1x denetiminden sonra ağ bilgileri

Şekil 7.3' de 802.1x standardının üniversite test uygulamasında Mehmet kosem adlı kullanıcı. Tez çalışamasın içerisinde kullanılan kablosuz ağ sistemlerin tümünden başarılı bir şekilde geçtikten sonra güvenlik duvarı kullanıcının bağlı olduğu sanal ağ numarasına göre İdari\_test için belirlenen ip aralığın'dan 10.10.3.14 ip adresini atamış, default gateway 10.10.3.1 ve kullanıcı ios işletim sistemi ile siteme erişim sağlamıştır.

**Android işletim sisteminde 802.1x standardı tez çalışasının işlevselliği test süreci**

| 日本語・立ち<br>$\triangle$ B $\triangle$<br>٠ |                                 |        | al 71% ii PM 1:51             |
|------------------------------------------|---------------------------------|--------|-------------------------------|
| Bağlantılar<br>Cihaz                     | Kontroller<br>Genel             |        | $\alpha$<br>Tara Wi-Fi Direct |
| Ağ bağlantıları                          | <b>FSMK</b>                     |        |                               |
| <del>न</del> Wi-Fi                       | EAP yöntemi<br>PEAP             |        | ■                             |
| Bluetooth<br>$\circ$                     | Faz 2 yetkilendirmesi           |        |                               |
| int. paylsmı ve Wi-Fi alanı              | MSCHAPV2                        |        |                               |
| Uçuş modu<br>$\circ$                     | CA Sertifika<br>(Belirtilmemiş) |        |                               |
| <b>M</b> Veri kullanımı                  | Kimlik                          |        |                               |
| Verler<br>$\circ$                        | fnalkesen                       |        |                               |
| Diğer ağlar<br>里                         | İsimsiz kimlik                  |        |                               |
| Bağlanın ve paylaşın                     |                                 |        |                               |
| $\circ$<br>Yakındaki cihazla             | Şifreyi girin<br>*******        |        |                               |
| <b>Screen Mirroring</b>                  | İptal                           | Bağlan |                               |
|                                          |                                 |        |                               |

**Şekil 7.4 :** Android işletim sistemi kullanıcı adı ve şifre bilgi ekranı

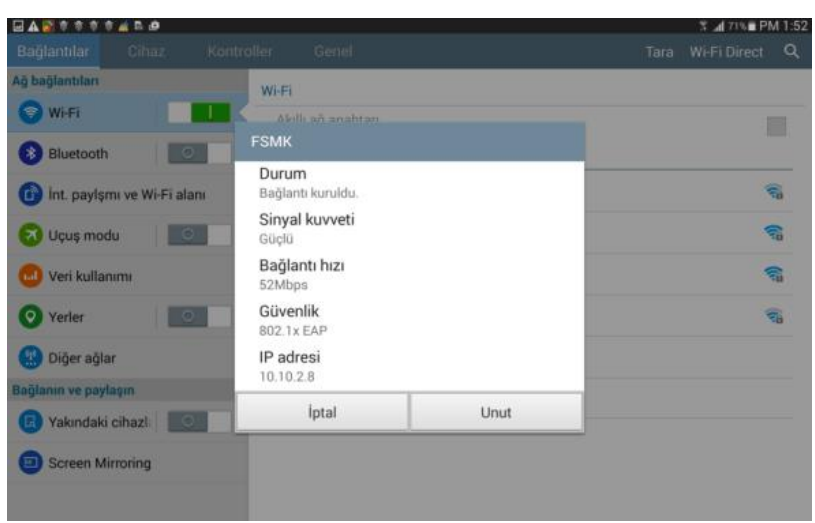

**Şekil 7.5:** Android işletimi ağ bilgi ekranı

Şekil 7.5'de 802.1x standardının üniversite test uygulamasında Fatih Nalkesen adlı kullaıcı tez çalışmasındaki kullanılan sistemlerin hepsinden başarılı bir şekilde geçtikten sonra güvenlik duvarı kullanıcının bağlı olduğu sanal ağ numarasına göre BİM\_test için belirlenen ip Aralığından 10.10.2.8 ip adresini almış, default gateway 10.10.2.1 ve kullanıcı Android işletim sistemi ile siteme bağlanmıştır.

**Mac Os işletim sisteminde 802.1x standardı tez çalışmasının işlevselliği test süreci.**

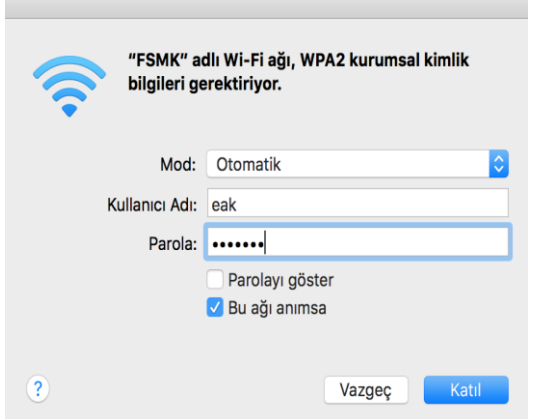

**Şekil 7.6:** Mac Os Kullanıcı bilgi ve şifre giriş ekranı

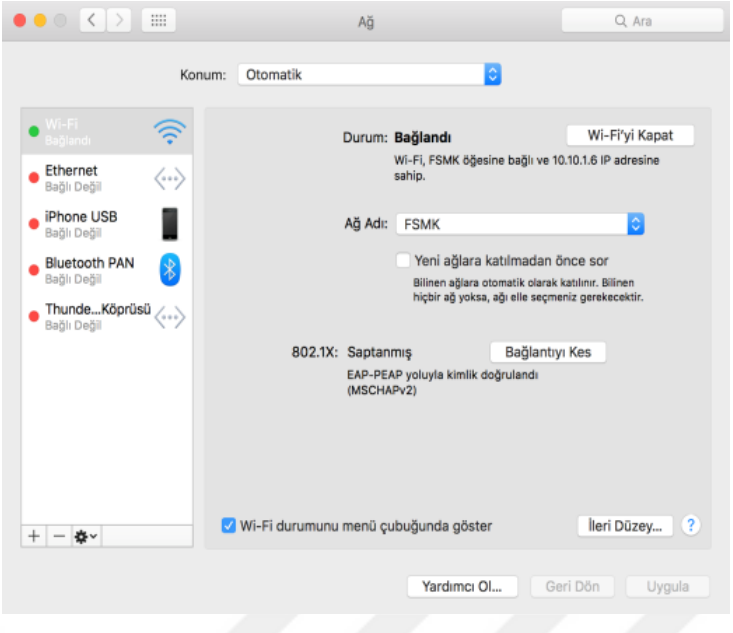

**Şekil 7.7:** Mac Os ağ bilgi ekranı

Şekil 7.7'te 802.1x standardının üniversite test uygulamasında Emre Ak adlı kullaıcı Tez çalışmasında kullanılan sistemlerin hepsinden başarılı bir şekilde geçtikten sonra güvenlik duvarı kullanıcının bağlı olduğu sanal ağ numarasına göre Akademik\_test için belirlenen ip aralığından 10.10.1.6 ip adresini almış , default gateway 10.10.1.1 ve kullanıcı Mac OS işletim sistemi ile siteme başarılı ve güvenli bir şekilde erişmiştir.

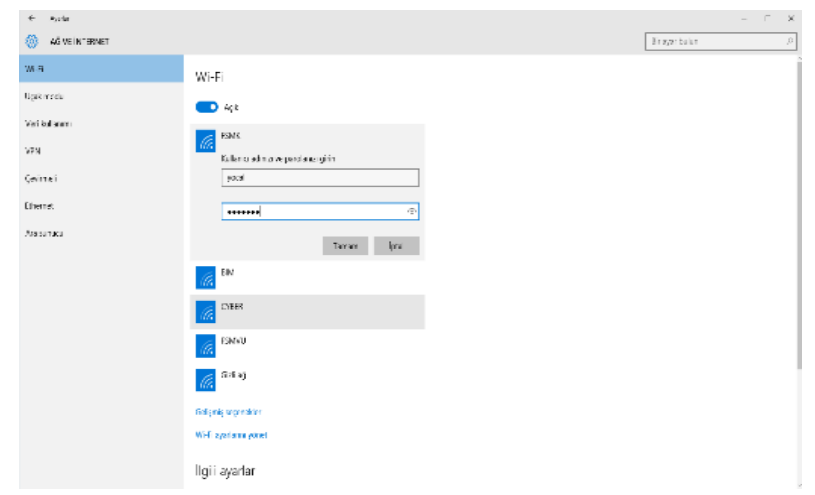

**Windows işletim sisteminde 802.1x standardı tez çalışasının işlevselliği test süreci**

**Şekil 7.8:** Windows kullanıcı ve şifre giriş ekranı

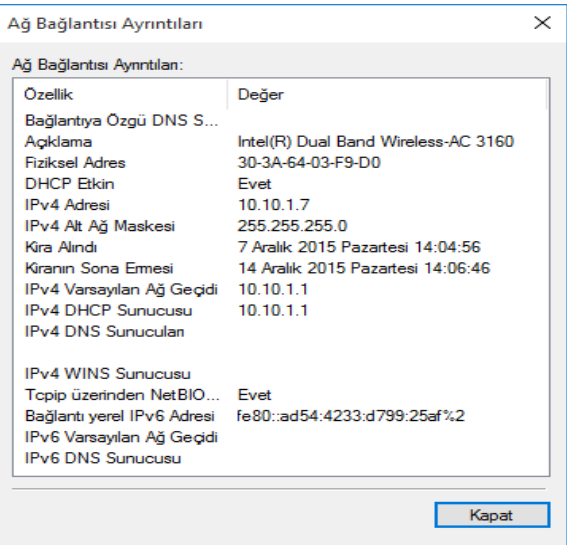

**Şekil 7.9:** Windows ağ bilgi ekranı

Şekil 7.9'da 802.1x standardının üniversite test uygulamasında Yakup öcal adlı kullanıcı Tez Çalışmasında kullanılan sistemlerin hepsinden başarılı bir şekilde geçtikten sonra güvenlik duvarı kullanıcının bağlı olduğu sanal ağ numarasına göre Akademi\_test için belirlenen ip aralığından 10.10.1.7 ip adresini almış, default gateway 10.10.1.1 ve kullanıcı Windows işletim sistemi ile kablosuz ağ sistemine erişim sağlamıştır.

# **7.1 802.1x standardı tez çalışmasının sanal ağ haberleşme ve internet erişimi testi**

Kullanıcılar 802.1x standardı ile farklı işletim sistemileri ile kullanıcıların farklı sanal ağlara bağlantısı test edilmiş ve standardın tez çalışasında üniverisitede test ortamında uygulanmıştır. Hedeflenen 802.1x standardında sanal ağ mimarisi ile sistemin daha güvenilir bir şekilde üniversitede kullanıcıların bağlı bulundukları sanal ağların yetki seviyelerine göre sanal ağların birbiri ile haberleşmesinin kısıtlanması veya sanal ağlarını tamamı ile birbiri ile haberleşmesinin önüne geçilmesidir bu sayede üniversite içerisinde örnek olarak öğrenci ağındaki bir kullanıcının akademik ağdaki bir kullanıcıya erişimi kapatılarak akademik ağ içerisinde paylaşılan bir bilginin güvenliğini ve akademik ağın güvenliğini arttırmaktır

Test: Eak kullanıcısı 802.1x standardı ile kimliği doğrulandıktan sona akademik sanal ağ üzerinden sisteme erişmiş ve bir ip almıştır hedeflenen testte akademik ağ içerisinde olduğu için akademik ağ ile haberleşebilmesi fakat ogrenci ağı ile haberleşememesi;

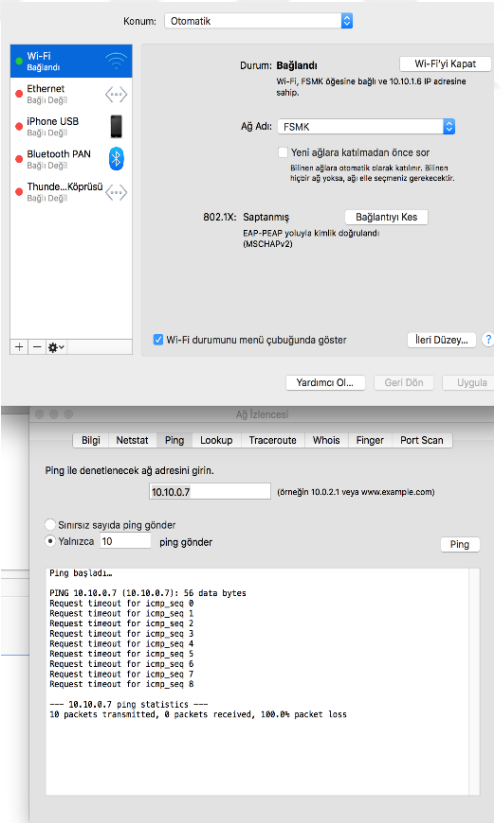

**Şekil 7.10:** Komut sistemi ekranı 1

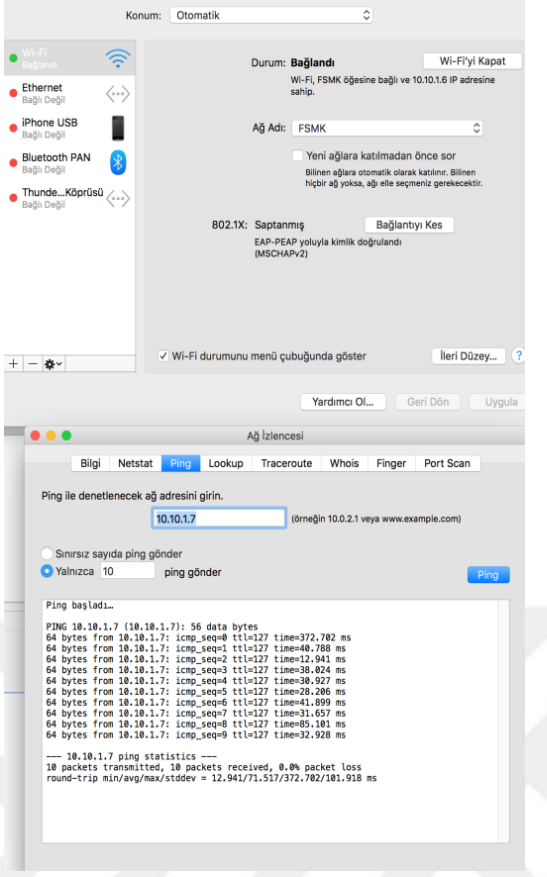

**Şekil 7.11** Komut sistemi ekranı 2

Test sonucu şeki 7.11'de ogrenci sanal ağı ile erişimi kapatılmış akademik ağ ile erişimi mevcuttur. Yocal kullanıcısı 802.1x standardı ile sisteme erişim sağlanmış ve Akademik sanal ağdan ip almıştır teste birden fazla sanal ağa erişim kapatılması test edilmiştir.

```
Komut İstemi
                                                                                                                                    \times\Box.<br>Wireless LAN adapter Wi-Fi:
     Connection-specific DNS Suffix .:<br>Link-local IPv6 Address ..... : fe80::ad54:4233:d799:25af%2<br>IPv4 Address........... : 10.10.1.7<br>Subnet Mask ........... : 255.255.255.0
     Default Gateway . . . . . . . . . :
                                                                   10.10.1.1
Ethernet adapter Bluetooth Ağ Bağlantısı:
     Media State . . . . . . . . . . . . . Media disconnected<br>Connection-specific DNS Suffix . :
 C:\Users\pukay>ping 10.10.0.7
Pinging 10.10.0.7 with 32 bytes of data:
Request timed out.<br>Request timed out.<br>Request timed out.
 Request timed out.<br>Request timed out.<br>Request timed out.
Ping statistics for 10.10.0.7:<br>Packets: Sent = 4, Received = 0, Lost = 4 (100% loss),
 C:\Users\pukay>ping 10.10.1.6
Pinging 10.10.1.6 with 32 bytes of data:
Prom 10.10.1.6: bytes=32 time=371ms TTL=63<br>Reply from 10.10.1.6: bytes=32 time=371ms TTL=63<br>Reply from 10.10.1.6: bytes=32 time=62ms TTL=63<br>Reply from 10.10.1.6: bytes=32 time=79ms TTL=63
 Reply from 10.10.1.6: bytes=32 time=176ms TTL=63
Ping statistics for 10.10.1.6:<br>Packets: Sent = 4, Received = 4, Lost = 0 (0% loss),<br>Approximate round trip times in milli-seconds:
       Minimum = 62ms, Maximum = 371ms, Average = 172ms
  :\Users\pukay>
```
**Şekil 7.12**: Komut sistemi ekranı 1

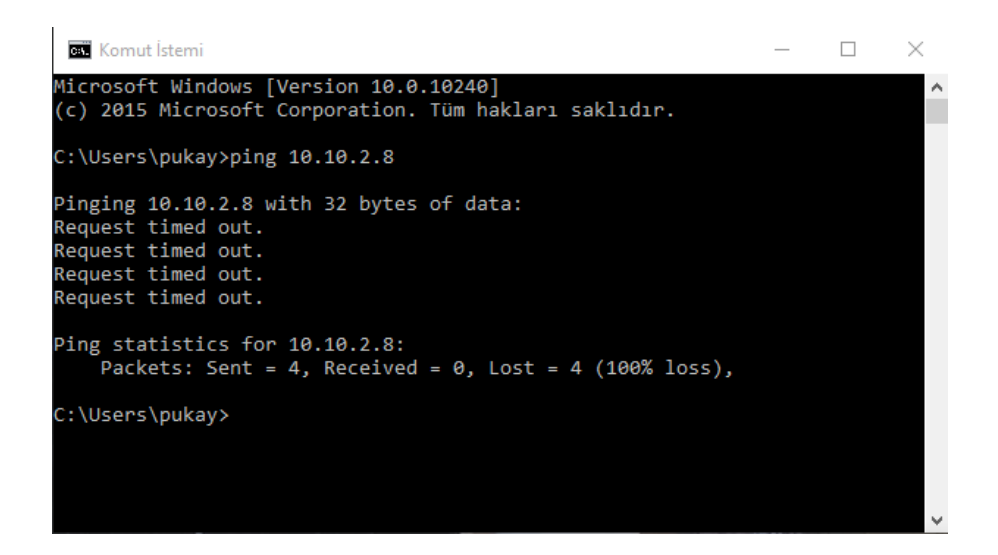

**Şekil 7.13**: Komut sistemi ekranı 2

Test sonucu kullanıcı akademik sanal ağ içerisinde erişimi mevcut fakat ogrenci sanal ağı ve idari sanal ağına erişimi mevcut değildir.

## **7.2 Kullanıcı log raporları**

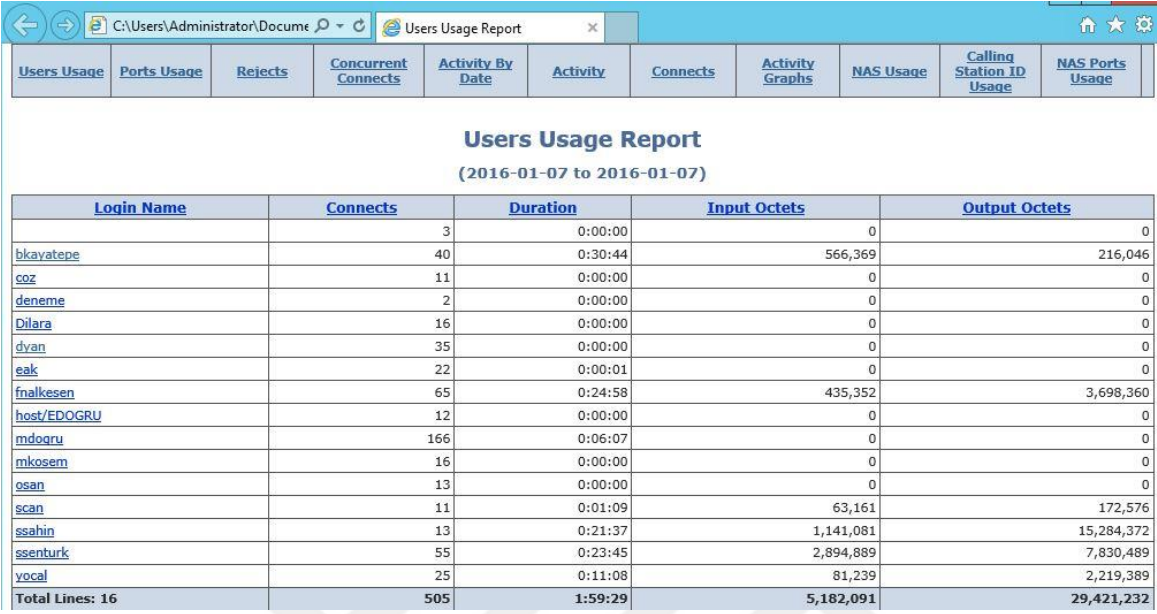

**Şekil 7.14:** Kullanıcı raporları 1

Şekil 7.14'de Tez çalışmasında üniversite kullanımı için yapılan tasarıların, kullanılan materyallerin kurum ve yapılandırma işlemleri sonucunda 802.1x standardı ile kimlik doğrulandıktan sonra ağ mimarisi ile birlikte sisteme erişim sağlamış kullanıcı listesi.

| 1016 15:06:57<br>ssahin       | 01/07/2016 15:26:21                              | 00:19:24<br>10.10.3.3 | 14,422,783                |  |  |  |
|-------------------------------|--------------------------------------------------|-----------------------|---------------------------|--|--|--|
|                               | Properties<br>R                                  |                       | $\boldsymbol{\mathsf{x}}$ |  |  |  |
|                               |                                                  |                       |                           |  |  |  |
| Name                          | Value                                            |                       |                           |  |  |  |
| Called Station Id             | 00-90-0B-10-51, P.D.FSMK                         |                       |                           |  |  |  |
| Calling Station Id            | C4-85-08-03-5-043                                |                       |                           |  |  |  |
| Client Friendly Name          | Controller                                       |                       |                           |  |  |  |
| Client IP Address             | 10.34.51.25                                      |                       |                           |  |  |  |
| <b>Connect Request</b>        | IAS SUCCESS                                      |                       |                           |  |  |  |
| Connect Result                | Finished                                         |                       |                           |  |  |  |
| Duration                      | 00:19:24                                         |                       |                           |  |  |  |
| FQ User Name                  | fsmk.local/802.1x_wifi/Idari_Personel/suat sahin |                       |                           |  |  |  |
| <b>Input Octets</b>           | 1,120,913                                        |                       |                           |  |  |  |
| Input Packets                 | 7,315                                            |                       |                           |  |  |  |
| NP Policy Name                | idari_vlan                                       |                       |                           |  |  |  |
| Output Octets                 | 14,422,783                                       |                       |                           |  |  |  |
| Output Packets                | 26,810                                           |                       |                           |  |  |  |
| Record Count                  | 4                                                |                       |                           |  |  |  |
| Server IP                     | 10.34.51.25.                                     |                       |                           |  |  |  |
| Server Name                   | <b>FSMVUK</b>                                    |                       |                           |  |  |  |
| Server NasPort                | 12,290                                           |                       |                           |  |  |  |
| <b>Session Time</b>           | 1.163                                            |                       |                           |  |  |  |
| Start DateTime                | 01/07/2016 15:06:57                              |                       |                           |  |  |  |
| Stop DateTime                 | 01/07/2016 15:26:21                              |                       |                           |  |  |  |
| Terminate Cause               | User-Request                                     |                       |                           |  |  |  |
| User IP                       | 10.10.3.3                                        |                       |                           |  |  |  |
| User Name                     | ssahin                                           |                       |                           |  |  |  |
| <b>Transmit Speed</b>         | 802                                              |                       |                           |  |  |  |
| Receive Speed                 | 802                                              |                       |                           |  |  |  |
| <b>Transmit Receive Speed</b> | 802/802                                          |                       |                           |  |  |  |
| <b>Start Date</b>             | 01/07/2016                                       |                       |                           |  |  |  |
| <b>Start Time</b>             | 15:06:57                                         |                       |                           |  |  |  |
| Stop Date                     | 01/07/2016                                       |                       |                           |  |  |  |
| Stop Time                     | 15:26:21                                         |                       |                           |  |  |  |
| Class                         | 311 1 192.168.240.57 12/10/2015 01:48:53 1491    |                       |                           |  |  |  |
| NAS Port Type                 | Wireless - IEEE 802.11                           |                       |                           |  |  |  |
| Tunnel Type                   | 0                                                |                       |                           |  |  |  |
| Tunnel Medim Type             | 0                                                |                       |                           |  |  |  |
| Tunnel Private Group ID       | 2003                                             |                       |                           |  |  |  |
| Proxy Policy Name             | 802.1x                                           |                       |                           |  |  |  |
| <b>SQ User Name</b>           | suat sahin                                       |                       |                           |  |  |  |
| <b>NAS</b> Identifier         | 00-90-08-18-11-1-2                               |                       |                           |  |  |  |
| Debug Info                    | AutoClose=False; CalcDuration=0                  |                       |                           |  |  |  |
|                               |                                                  |                       |                           |  |  |  |

**Şekil 7.15:** 802.1x standardı ile sisteme erişim sağlamış kullanıcı özellikleri

Şekil 7.15'de suat sahin kullanıcısını 802.1x standardı ile kimlik tesbitinden sonra sisteme bağladığı özleliklerin log programındaki listesi yer almaktadır. Kullanıcının erişiminden sonra aldığı ip adresi, bağlandığı policyle, sisteme erişim zamanı, nas port id gibi özelliklerin listeledndiği alandır.

| Start Date I me     | User Name | Stop Date I me      | Duration 1 | User IP<br>v | Uutput Uctets | Input Uctets | <b>Connect Hequest</b> | L'onnect He |
|---------------------|-----------|---------------------|------------|--------------|---------------|--------------|------------------------|-------------|
| 01/07/2016 15:06:57 | ssahin    | 01/07/2016 15:26:21 | 00:19:24   | 10.10.3.3    | 14,422,783    | 1,120,913    | IAS SUCCESS            | Finished    |
| 01/07/2016 15:17:17 | fnalkesen | 01/07/2016 15:20:43 | 00:03:26   | 101024       | 73,100        | 35,511       | IAS_SUCCESS            | Finished    |
| 01/07/2016 14:53:29 | fnalkesen | 01/07/2016 15:09:09 | 00:15:40   | 10.10.2.3    | 3,625,26      | 399,841      | IAS_SUCCESS            | Finished    |
| 01/07/2016 15:25:33 | scan      | 01/07/2016 15:26:42 | 00:01:09   | 101005       | 172,576       | 63,161       | IAS SUCCESS            | Finished    |
| 01/07/2016 15:09:54 | ssenturk  | 01/07/2016 15:16:34 | 00:06:40   | 10.10.0.4    | 1,625,967     | 1,072,463    | IAS_SUCCESS            | Finished    |
| 01/07/2016 15:27:29 | ssenturk  | 01/07/2016 15:29:16 | 00:01:47   | 10.10.0.4    | 2,224,482     |              | 623,113   IAS_SUCCESS  | Finished    |
| 01/07/2016 15:29:22 | ssenturk  | 01/07/2016 15:29:33 | 00:00:11   | 10.10.0.4    |               |              | 0   IAS SUCCESS        | Finished    |
| 01/07/2016 15:29:51 | ssenturk  | 01/07/2016 15:33:49 | 00:03:58   | 10.10.0.4    | ۵             |              | 0   IAS_SUCCESS        | Finished    |
| 01/07/2016 15:09:28 | bkayatepe | 01/07/2016 15:43:13 | 00:33:45   | 10,10.03     | 33,589,101    | 2,284,285    | IAS SUCCESS            | Finished    |
|                     |           |                     |            |              |               |              |                        |             |

**Şekil 7.16**: Sisteme erişim sağlamış kullanıcıların kısa bilgileri

Şekil 7.16'da sisteme erişim sağlamış kullanıcılar sistem üzerinde oluşturmuş olduğu tırafiğin izlene bildiği log ekranı;

|                       | . .      | --                         |                     | . .                  |
|-----------------------|----------|----------------------------|---------------------|----------------------|
|                       |          | <b>Ports Usage Report</b>  |                     |                      |
|                       |          |                            |                     |                      |
|                       |          | (2016-01-07 to 2016-01-07) |                     |                      |
| Port                  | Connects | <b>Duration</b>            | <b>Input Octets</b> | <b>Output Octets</b> |
|                       |          | 0:02:13                    | 20,168              | 861,589              |
| 12,289                | 94       | 0:43:00                    | 710,769             | 2,608,011            |
| 12,290                | 108      | 0:19:24                    | 1,120,913           | 14,422,783           |
| 12,291                |          | 0:00:01                    |                     |                      |
| 12,292                |          | 0:15:40                    | 399,841             | 3,625,260            |
| 12,293                | 107      | 0:00:00                    |                     |                      |
| 12,294                | 55       | 0:23:45                    | 2,894,889           | 7,830,489            |
| 12,295                | C1       | 0:15:17                    | 35,511              | 73,100               |
| 12,296                | 26       | 0:00:09                    |                     |                      |
| <b>Total Lines: 9</b> | 505      | 1:59:29                    | 5,182,091           | 29,421,232           |

**Şekil 7.17**: Port erişim rapor ekranı

Şekil 7.17' de Sisteme 802.1x standardı ile erişim sağlamış kullıcılara atanan port ekranı;

|                       |                  | <b>Rejects Report</b>                                                                                                    |
|-----------------------|------------------|----------------------------------------------------------------------------------------------------|
|                       |                  | (2016-01-07 to 2016-01-07)                                                                                                    |
| <b>Start DateTime</b> | <b>User Name</b> | <b>Terminate Cause</b>                                                                                                    |
| 01/07/2016 14:40:36   | fnalkesen        | The certificate that the user or client computer provided to NPS as proof of identity chains to an enterprise root certification authority that is not trusted by the NPS server. |
| 01/07/2016 14:40:45   | deneme           | The client could not be authenticated because the EAP type cannot be processed by the server.                                                                                     |
| <b>SYNCHOL</b>        | <b>Service</b>   | 00000 000 000<br><b>Carl Co.</b><br><b>Section</b><br>$\sim$ $\sim$ $\sim$ $\sim$ $\sim$ $\sim$ $\sim$<br>.<br><b>AND 18</b>                                                      |

**Şekil 7.18:** Erişim sağlayamamış kullınıcı raporu

Şekil 7.18'de sisteme 802.1x satandardı kapsamında erişim sağlayamamış kullanıcıların log ekranı yer almaktadır.

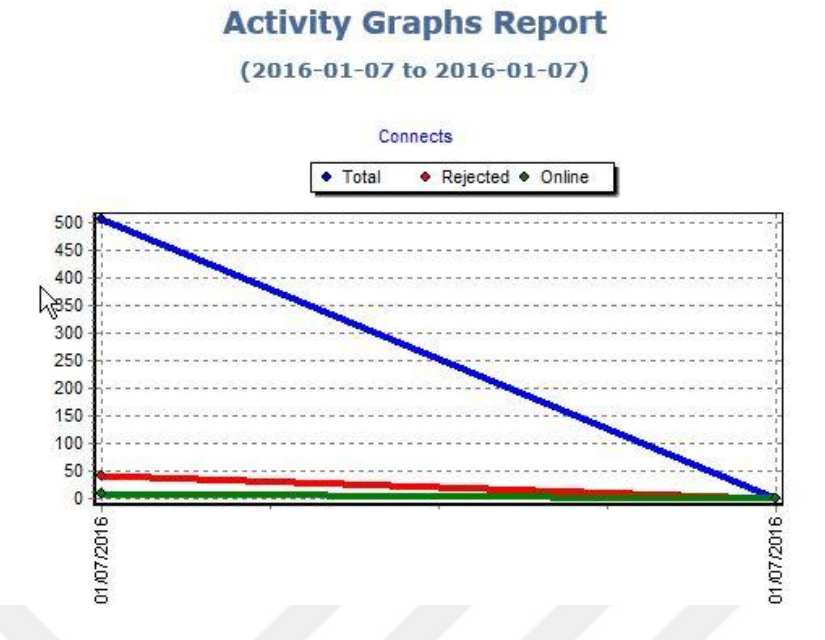

**Şekil 7.19**: Kullanıcı bağlatı sayısı

Şekil 7.19'da sisteme erişim sağlamış kullınıcınların grafiksel görüntüsü yer almaktadır.

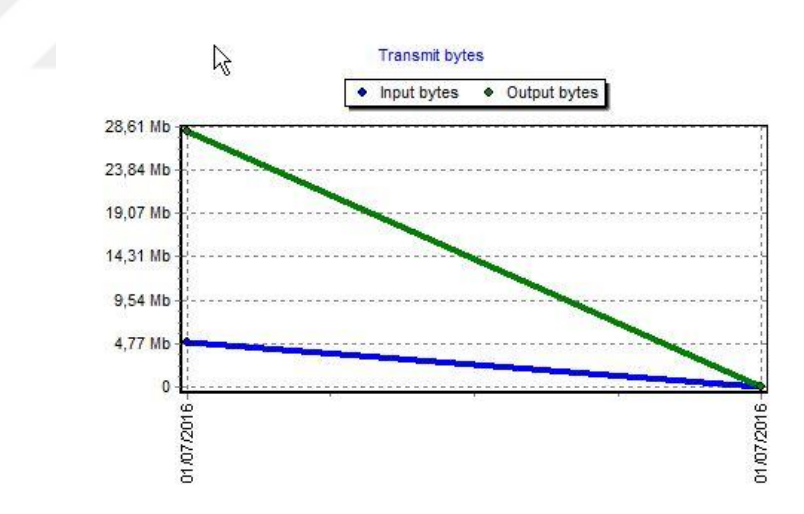

**Şekil 7.20:** Kullanıcıların sistem üzerindeki kullanılan veriboyutu

Şekil 7.20'de sistem içerisinde kullanılan veri logu yer almaktad

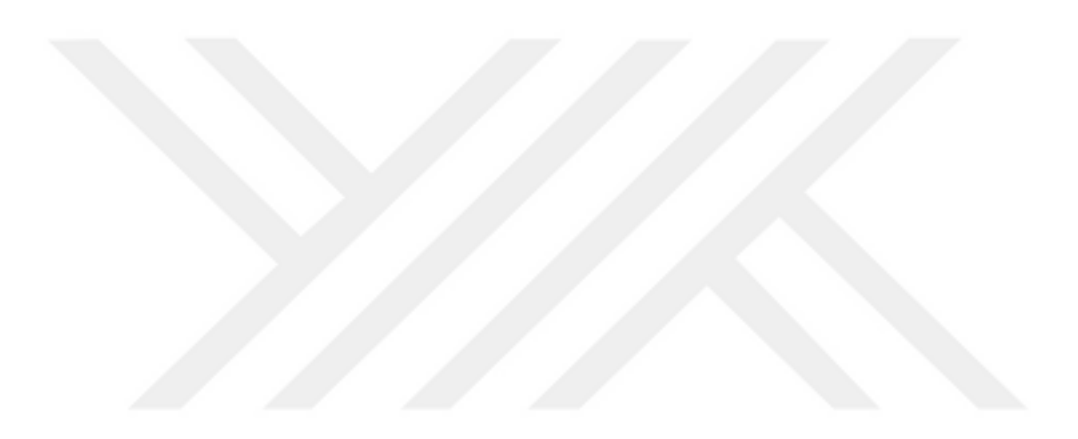

## **8 SONUÇ VE ÖNERİLER**

Teknolojinin gelişimi ile birlikte Kablosuz ağların kullanımı her geçen gün artmaktadır. Kullanım oranının artması ile birlikte kimlik doğrulama ve kablosuz ağ güvenliği ile ilgli birçok çalışma yapılmaktadır.

Bu tez çalışmasında Kablosuz ağ güvenlik yöntemleri üzerinde çalışılmış ve Kablosuz ağ sisteminde kimlik doğrulama ve erişim konrolü için 802.1x standardı önerilmiştir.

Çalışmada gerçekleştirilen testler ve uygulamalar neticesinde 802.1x standardının üniversite kablosuz ağ güvenliğinde kullanımı için analizler neticesinde donanım ve yazılım materyalleri bağımsız tasarılar önerilmiştir.

Çalışmada 802.1x sıtandardının kablosuz ağ güvenliğinde Kimlik doğrulandıktan sonra Ağ sistemi güvenliğini arttırmak için sanal ağ teknolojisi ile birlikte kullanımı önerilmiştir.

Çalışmada 802.1x standardı Eap Yöntemleri incelenmiş Eap (PEAP) ve EAP MSCHAPV2 Birlik te kullanıldığında veri iletişimindeki şifreleme ve verinin dinlenmesi veya dinlenen verininin anlamlı sonuçlara ulaşabilmesinin henüz çözülemediği için birlikte kullanımı önerilmiştir.

Bu tez çalışmasında kablosuz ağ güvenliğinde kimlik doruğlama sunucusu, Serifika sunucusu, Dizin hizmeti sunucusu, Erişim Noktası kontrolülürü, Ağ anahtarlama cihazı, Güvenlik duvarı cihazlarının test ortamı oluşturulmuş ve Üniversitede 802.1x standardı için yapılandırma işlemleri gerçekleştirilmiştir. Test sonuçlarında sonra raporları alınmış ve üniversiteler için yöntem önerilmiştir

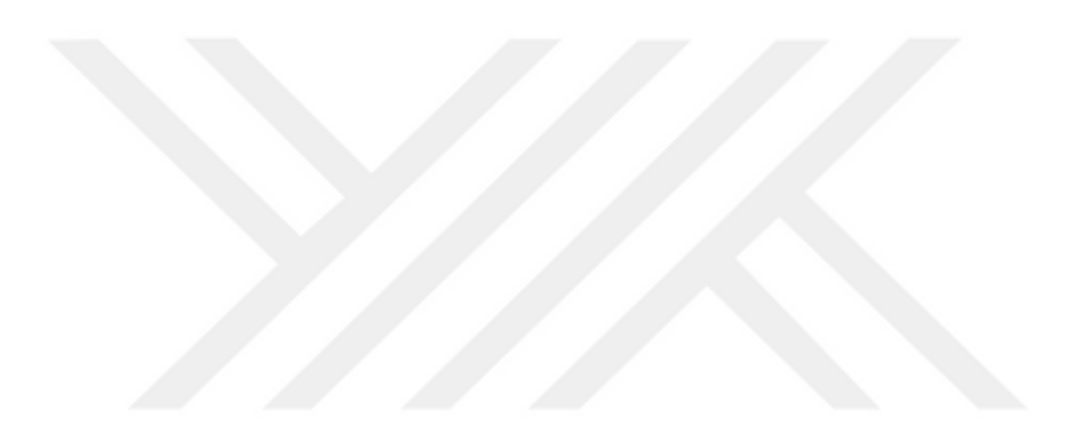

#### **KAYNAKLAR**

[1] Marsic I. , 2010, "Computer Networks" , Rutgers University, New Jersey

[2] TCP/IP Overview, Document ID:13769, Cisco System Inc., 2005

[3] Da˜nobeitia-Paul B., Ferrer-Gomila J. L., Femenias G., 2008, " Cross-layer architecture design in wireless networks", Mobile Communication Group

[4] Merve KINAY,Kablosuz Ağlar (Wıreless Networks) Ve Kablosuz Ağlarda Güvenlik,Yüksek Lisans Tezi 2005

[5] Lehr, W., Chapin, J., "On The Convergence of Wired and Wireless Access Network Architectures", Information Economics and Policy, 22(1), 33-41, 2010.

[6] Hung, K., Bensaou, B., "Throughput Analysis and Bandwidth Allocation for IEEE 802.11 WLAN with Hidden Terminals", Journal of Parallel and Distributed Computing, 71(9) , 1201-1214, 2010.

[7] Calder, A., "Nine Steps to Success: An ISO 27001 Implementation Overview", IT Governence Institute Conference, (2006)

## **İnternet kaynakları:**

Url-1[<http://www.msxlabs.org/forum/bilgisayar/51750-bilgisayar-agi](http://www.msxlabs.org/forum/bilgisayar/51750-bilgisayar-agi-network-nedir.html)[network-nedir.html>](http://www.msxlabs.org/forum/bilgisayar/51750-bilgisayar-agi-network-nedir.html)

Url-2[<www.hasanbalik.com/dersler/trakya/10-](http://www.hasanbalik.com/dersler/trakya/10-11Bahar/Eser%20Sert/Kablosuz%20A%C4%9F%20Protokolleri.docx)

[11Bahar/Eser%20Sert/Kablosuz%20A%C4%9F%20Protokolleri.docx>](http://www.hasanbalik.com/dersler/trakya/10-11Bahar/Eser%20Sert/Kablosuz%20A%C4%9F%20Protokolleri.docx) Url-3[<http://slideplayer.biz.tr/slide/1905527/>](http://slideplayer.biz.tr/slide/1905527/)

Url-4< www. lerningnetwork.cisco.com, OSI Model Concepts>

Url-5[<http://www.bilisimterimleri.com/bilgisayar\\_bilgisi/bilgi/55.html>](http://www.bilisimterimleri.com/bilgisayar_bilgisi/bilgi/55.html) Url-6[<www.beyaz.net/tr/dokumanlar/katman-katman-katmerli-osi-](http://www.beyaz.net/tr/dokumanlar/katman-katman-katmerli-osi-modeli.html)

[modeli.html>](http://www.beyaz.net/tr/dokumanlar/katman-katman-katmerli-osi-modeli.html)

Url-7[<http://www.bilisimterimleri.com/bilgisayar\\_bilgisi/bilgi/55.html>](http://www.bilisimterimleri.com/bilgisayar_bilgisi/bilgi/55.html)

Url-8<br/>bidb.itu.edu.tr/seyirdefteri/blog/2013/09/07/tcp-ip-protokol%C3%BC>

Url-9[<http://windows.microsoft.com/tr-tr/windows/what-are-wireless-](http://windows.microsoft.com/tr-tr/windows/what-are-wireless-network-security-methods#1TC=windows-7)

[network-security-methods#1TC=windows-7>](http://windows.microsoft.com/tr-tr/windows/what-are-wireless-network-security-methods#1TC=windows-7)

Url-10< tr.wikipedia.org/wiki/IEEE\_802.1X>

Url-11[<https://technet.microsoft.com/tr-tr/library/Cc782851\(v=WS.10\).aspx>](https://technet.microsoft.com/tr-tr/library/Cc782851(v=WS.10).aspx)

Url-12[<http://csirt.ulakbim.gov.tr/dokumanlar/Ag\\_Kimlik\\_Denetimi.pdf>](http://csirt.ulakbim.gov.tr/dokumanlar/Ag_Kimlik_Denetimi.pdf)

Url-13[<http://docs.comu.edu.tr/howto/8021x-howto-intro.html>](http://docs.comu.edu.tr/howto/8021x-howto-intro.html)

Url-14< [http://mburakakkoc.blogspot.com.tr/>](http://mburakakkoc.blogspot.com.tr/)

Url-15[<http://docs.comu.edu.tr/howto/ldap-howto-intro.html>](http://docs.comu.edu.tr/howto/ldap-howto-intro.html)

Url-16[<http://www.mertnekarman.com/?tag=active-directory-nedir>](http://www.mertnekarman.com/?tag=active-directory-nedir)

Url-17< [http://www.yavuztasci.com/>](http://www.yavuztasci.com/)

Url-18< [http://www.mshowto.org/radius-nedir.html>](http://www.mshowto.org/radius-nedir.html)

Url-19<yunus.hacettepe.edu.tr/~b0145561/bilg\_aglar.html>

## **ÖZGEÇMİŞ**

# **MEHMET KÖSEM**

**İletişim Bilgileri** 

**E-Posta: mehmetkosemm**@gmail.com **Adres Bilgileri: Türkiye** - İstanbul(Asya) - Üsküdar - bulgurlu

**Kişisel Bilgiler**

**Toplam Tecrübe: 11** Yıl **Eğitim Durumu:** Yüksek Lisans **Medeni Durumu:** Evli **Uyruk:** Türkiye Cumhuriyeti **Doğum Yeri:** Türkiye - Manisa

### **Eğitim Bilgileri**

**Üniversite(Yüksek Lisans)**2016 **İstanbul Aydın Üniversitesi** Fen Bilimler Enstitüsü, Bilgisayar Mühendisliği -*Destek Bursu (%50)* **Üniversite (Lisans)**2010 **Near East Universty** *-* (Örgün Öğretim)-Destek Bursu(%25) Mühendislik Fakültesi, Bilgisayar Mühendisliği(*İngilizce*) **Üniversite (Ön Lisans)**2003 **Yüzüncü Yıl Üniversitesi** *- (Örgün Öğretim)* Bilgisayar Bilimleri Fakültesi, Bilgisayar programcılığı (*Türkçe*) **Lise**,1998 **İzmir Namık Kemal Lisesi(Fen bilimleri bölümü)**

**İş Deneyimleri Daire Başkanı** Fatih Sultan Mehmet Vakıf Üniversitesi **07.2010-... ( 6 yıl) İstanbul(Avr.) Tam Zamanlı Bilgisayar Öğretmeni** Özel İzmir Atılım Bilgisayar Ve Yabancı Dil Kursu **06.2005-10.2006 (1 yıl, 4 ay) İzmir Tam Zamanlı**

**Bilgisayar Öğretmeni** MESLEKİ TEKNİK EĞİTİM LİSESİ **03.2003-06.2005 (2 yıl, 3 ay) Manisa Tam Zamanlı**

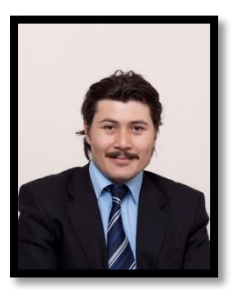